## **SAMSUNG**

# PODRĘCZNIK UŻYTKOWNIKA

UBD-K8500

## wyobraź sobie możliwości

Dziękujemy za zakup produktu firmy Samsung. W celu uzyskania pełniejszej obsługi produkt należy zarejestrować na stronie internetowej www.samsung.com/register

## <span id="page-1-0"></span>Informacje dotyczące bezpieczeństwa

## **Ostrzeżenie**

## **PRZESTROGA**

#### RYZYKO PORAŻENIA PRĄDEM, NIE OTWIERAĆ

PRZESTROGA: ABY ZMNIEJSZYĆ RYZYKO PORAŻENIA PRADEM. NIE NALEŻY ZDEJMOWAĆ POKRYWY (LUB TYLNEJ PŁYTY). WEWNĄTRZ URZĄDZENIA NIE MA CZĘŚCI PRZEZNACZONYCH DO SERWISOWANIA PRZEZ UŻYTKOWNIKA. WSZELKIE NAPRAWY NALEŻY ZLECAĆ WYKWALIFIKOWANYM PRACOWNIKOM SERWISU.

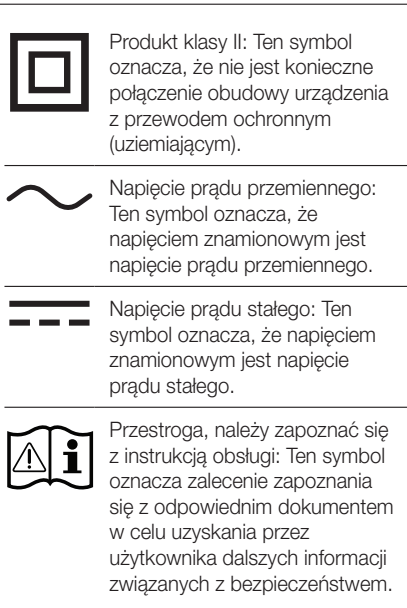

- • Szczeliny i otwory w obudowie, z tyłu lub na spodzie, służą do zapewnienia odpowiedniej wentylacji. Aby zapewnić poprawne działanie urządzenia i chronić je przed przegrzaniem, nie wolno tych szczelin i otworów blokować lub zasłaniać.
	- Nie należy umieszczać tego urządzenia w ograniczonej przestrzeni np. regale lub wbudowanej szafce, o ile nie została zapewniona odpowiednia wentylacja.

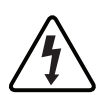

Ten symbol wskazuje obecność wysokiego napięcie wewnątrz. Wszelki kontakt z wewnętrznymi częściami tego produktu jest niebezpieczny.

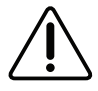

Ten symbol wskazuje, że do produktu dołączono ważną dokumentację dotyczącą obsługi i konserwacji.

- Nie umieszczać urządzenia w pobliżu lub nad kaloryferem lub promiennikiem ani w miejscu narażonym na bezpośrednie promienie słoneczne.
- Nie umieszczać naczyń (wazonów) zawierających wodę na tym urządzeniu. Rozlanie wody mogłoby spowodować pożar lub porażenie prądem.
- Nie wystawiać tego urządzenia na deszcz ani nie umieszczać w pobliżu wody (koło wanny, miski, zlewozmywaka, basenu itd.). Jeśli urządzenie zostało przypadkowe zmoczone, należy je odłączyć i niezwłocznie skontaktować się z autoryzowanym sprzedawcą.
- • To urządzenie korzysta z baterii. W danym kraju mogą obowiązywać przepisy wymagające właściwej utylizacji baterii. Należy się skontaktować z lokalnymi władzami w celu uzyskania informacii o utvlizacii lub recyklingu.
- Nie należy obciążać gniazdek ściennych, przedłużaczy lub zasilaczy ponad ich wydajność znamionową, gdyż mogłoby to skutkować porażeniem prądem.
- • Przewody zasilające należy układać tak, aby uniknąć deptania lub ściskania przez przedmioty umieszczone na nich lub przy nich. Należy zwracać szczególna uwagę na przewody przy wtyczkach, gniazdach ściennych i punktach, w których wychodzą z urządzenia.
- • Aby chronić to urządzenie przed wyładowaniami atmosferycznymi lub w przypadku nieużywania przez dłuższy czas, należy je odłączyć od gniazda sieciowego i odłączyć antenę lub przewód telewizji kablowej. Pozwoli to zapobiec uszkodzeniom spowodowanym piorunami lub przepięciom w sieci elektrycznej.
- • Przed podłączeniem kabla zasilającego do gniazda zasilacza należy się upewnić, że oznaczenie napięcia zasilacza jest odpowiednie dla lokalnej sieci elektrycznej.
- • Zabrania się wsuwania metalowych przedmiotów do otwartych części urządzenia. Może to spowodować niebezpieczeństwo porażenia prądem.
- • Aby uniknąć porażenia prądem, nie wolno dotykać niczego wewnątrz urządzenia. Otwierać urządzenie powinien wyłącznie wykwalifikowany pracownik serwisowy.
- • Wtyczkę przewodu zasilania należy wcisnąć tak, aby była solidnie przymocowana. Przy odłączaniu przewodu zasilania od gniazda ściennego należy zawsze ciągnąć za wtyczkę. Nie wolno ciągnąć za przewód zasilania. Nie należy dotykać przewodu zasilania wilgotnymi dłońmi.
- • Jeśli urządzenie nie działa poprawnie a w szczególności, jeśli dochodzą z niego nietypowe dźwięki lub zapachy — należy je niezwłocznie odłączyć i skontaktować się z autoryzowanym sprzedawcą lub centrum serwisowym.
- • Konserwacja obudowy.
	- Przed przystąpieniem do podłączania innych urządzeń do tego produktu należy je wyłączyć.
	- W przypadku gwałtownej zmiany temperatury otoczenia produktu z niskiej na wyższą może wystąpić zjawisko kondensacji pary wodnej na częściach i soczewkach, powodujące nieprawidłowe odtwarzanie. Należy wtedy odłączyć urządzenie od zasilania, odczekać dwie godziny, a następnie ponownie podłączyć wtyczkę do gniazda elektrycznego. Następnie należy włożyć płytę i ponowić próbę odtwarzania.
- • Należy pamiętać, aby odłączyć wtyczkę zasilania od gniazda, jeśli urządzenie ma być nieużywane lub w przypadku opuszczania mieszkania na długi czas (szczególnie kiedy dzieci, osoby starsze lub niepełnosprawne pozostają same w domu).
	- Nagromadzenie kurzu może spowodować porażenie prądem, upływ prądu lub pożar, powodując że przewód zasilania emitowałby iskry lub ciepło. Może również powodować pogorszenie jakości izolacji.
- • Skontaktuj się z autoryzowanym centrum serwisowym, aby uzyskać informacje, jeśli zamierzasz zainstalować urządzenie w miejscu o dużym zapyleniu, wysokich lub niskich temperaturach, wysokiej wilgotności, w którym występują substancje chemiczne lub tam, gdzie miałoby pracować 24 godziny na dobę np. na lotnisku lub stacji kolejowej itd. Brak takiego działania może się wiązać z poważnym uszkodzeniem produktu.
- Należy używać wyłacznie z właściwie uziemiona wtyczką i gniazdem ściennym.
	- Nieprawidłowe uziemienie może spowodować porażenie prądem lub uszkodzenie urządzenia. (Tylko urządzenia klasy 1).
- • Aby całkowicie wyłączyć urządzenie, należy je odłączyć od gniazda ściennego. Z tego względu konieczny jest łatwy dostęp do wtyczki w każdej chwili.
- • Nie należy pozwalać dzieciom wieszać się na tym urządzeniu.
- Przechowywać akcesoria (baterię itd.) poza zasięgiem dzieci.
- • Nie instalować urządzenia w niestabilnych miejscach np. chwiejna półka, nierówna podłoga lub w miejscach narażonych na drgania.
- Nie upuszczać ani nie uderzać urządzenia. W przypadku uszkodzenia urządzenia należy odłączyć przewód zasilania i skontaktować się z centrum serwisowym.
- • W celu czyszczenia urządzenia należy odłączyć przewód zasilania od gniazda ściennego i wytrzeć urządzenie miękką, sucha ściereczką. Nie należy używać środków chemicznych takich jak wosk, benzen, alkohol, rozpuszczalników, środków owadobójczych, odświeżaczy powietrza, smarów lub detergentów. Środki te mogą uszkodzić powierzchnię urządzenia lub usunąć z niego nadruki.
- • Nie należy narażać urządzenia na ochlapanie lub spryskanie wodą. Na urządzeniu nie należy stawiać przedmiotów wypełnionych płynami, np. wazonów.
- • Nie należy wrzucać baterii do ognia.
- • Nie należy podłączać wielu urządzeń elektrycznych jednocześnie do tego samego gniazda. Przeciążenie gniazda może doprowadzić do przegrzania, a w rezultacie do pożaru.

## Informacje dotyczące bezpieczeństwa

- • Umieszczenie w pilocie niewłaściwego typu baterii może grozić wybuchem. Wymieniać baterie wyłącznie na takie same lub równoważnego typu.
- OSTRZEŻENIE ABY ZAPOBIEC ROZPRZESTRZENIANIU SIĘ POŻARU NALEŻY ZAWSZE TRZYMAĆ ŚWIECE LUB INNE PRZEDMIOTY Z OTWARTYM PŁOMIENIEM Z DALA OD TEGO PRODUKTU.
- OSTRZEŻENIE
	- Aby ryzyku pożaru lub porażenia prądem, nie należy wystawiać urządzenia na działanie deszczu lub wilgoci.

## URZĄDZENIE LASEROWE KLASY 1

Ten kompaktowy odtwarzacz płyt został sklasyfikowany jako urządzenie LASEROWE KLASY 1. Używanie elementów sterujących, regulacje lub stosowanie procedur innych niż określone w niniejszym podręczniku może narazić użytkownika na niebezpieczne promieniowanie.

#### PRZESTROGA :

- TO URZADZENIE KORZYSTA Z NIEWIDOCZNEJ WIĄZKI ŚWIATŁA LASERA, KTÓRA, JEŚLI ZOSTANIE SKIEROWANA NA UŻYTKOWNIKA, MOŻE GO NARAZIĆ NA NIEBEZPIECZNE PROMIENIOWANIE. NALEŻY PAMIĘTAĆ, ABY URZĄDZENIE BYŁO PRAWIDŁOWO OBSŁUGIWANE ZGODNIE Z INSTRUKCJĄ.
- W TYM URZADZENIU UŻYWANY JEST LASER. UŻYWANIE ELEMENTÓW STERUJĄCYCH LUB REGULACJE, CZY TEŻ STOSOWANIE PROCEDUR INNYCH NIŻ OKREŚLONE W NINIEJSZYM PODRĘCZNIKU MOGĄ NARAZIĆ UŻYTKOWNIKA NA NIEBEZPIECZNE PROMIENIOWANIE. NIE NALEŻY OTWIERAĆ POKRYW ANI SAMODZIELNIE NAPRAWIAĆ URZĄDZENIA. WSZELKIE NAPRAWY NALEŻY ZLECAĆ WYKWALIFIKOWANYM PRACOWNIKOM SERWISU.

To urządzenie spełnia wymogi zarządzenia CE w przypadku używania ekranowanych kabli i złączy do podłączania urządzenia do innego sprzętu. Aby zapobiec zakłóceniom elektromagnetycznym spowodowanym przez kontakt z urządzeniami elektrycznymi, np. radiem lub telewizorem, urządzenie należy podłączać przy użyciu ekranowanych kabli i złączy.

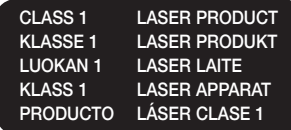

#### | UWAGA |

\ Jeśli numer regionu płyty Blu-ray Ultra HD/ Blu-ray/DVD nie odpowiada numerowi regionu tego urządzenia, urządzenie nie może odtworzyć tej płyty.

#### WAŻNA UWAGA

Przewód sieciowy tego urządzenia jest wyposażony w dopasowaną wtyczkę z bezpiecznikiem. Wartość bezpiecznika jest widoczna na powierzchni wtyczki. ze stykami. W przypadku konieczności wymiany, należy użyć bezpiecznika zatwierdzonego dla modelu BS1362 o tym samym napięciu.

Nigdy nie należy używać wtyczki z nieosłoniętym bezpiecznikiem, jeśli osłona jest zdejmowana. Jeśli wymagana jest zapasowa osłona bezpiecznika, musi ona być w tym samym kolorze, jak powierzchnia wtyczki ze stykami. Osłony zapasowe można zakupić w lokalnym punkcie sprzedaży.

Jeśli zamocowana wtyczka nie jest odpowiednia do gniazd zasilania w domu lub kabel nie sięga gniazda, ponieważ jest za krótki, należy uzyskać odpowiedni przewód przedłużający zatwierdzony pod względem bezpieczeństwa lub poprosić o pomoc sprzedawcę.

Jeśli jednak jedynym wyjściem jest odcięcie wtyczki, należy wyjąć bezpiecznik i wyrzucić wtyczkę zgodnie z zasadami bezpieczeństwa. Nie należy podłączać wtyczki do gniazda sieciowego, ponieważ istnieje ryzyko porażenia prądem elektrycznym w zetknięciu się z nieizolowanym elastycznym kablem.

Aby odłączyć urządzenie od sieci, należy wyciągnąć wtyczkę z gniazda sieciowego, dlatego należy upewnić się, że dostęp do wtyczki jest swobodny.

Urządzenie kupione wraz z tą instrukcją obsługi posiada licencję wydaną na podstawie określonych praw własności intelektualnej określonych stron trzecich.

## <span id="page-4-0"></span>Środki ostrożności

### Ważne zalecenia dotyczące bezpieczeństwa

Przed rozpoczęciem eksploatacji urządzenia należy uważnie przeczytać niniejsze instrukcje dotyczące obsługi. Należy przestrzegać wszystkich instrukcji dotyczących bezpieczeństwa przedstawionych poniżej.

Poniższe instrukcje obsługi należy schować w podręcznym miejscu na przyszłość.

- 1. Przeczytać tę instrukcję.
- 2. Zachować instrukcie.
- 3. Przestrzegać wszystkich ostrzeżeń.
- 4. Przestrzegać wszystkich instrukcji.
- 5. Nie używać urządzenia w pobliżu wody.
- 6. Czyścić wyłącznie suchą ściereczką.
- 7. Nie zasłaniać otworów wentylacyjnych. Montować zgodnie z instrukcjami producenta.
- 8. Nie ustawiać w pobliżu źródeł ciepła, takich jak grzejniki, promienniki, piece lub inne urządzenia (również odbiorników AV) wytwarzające ciepło.
- 9. Nie zdejmować zabezpieczeń z wtyczki z uziemieniem. Wtyczka ma dwa bolce i otwór na bolec uziemiający. Bolec uziemiający chroni przed porażeniem prądem elektrycznym. W celu zapewnienia bezpieczeństwa urządzenie wyposażono we wtyczkę ze stykiem uziemiającym. Jeśli wtyczka dołączona do urządzenia nie pasuje do gniazdka, należy zwrócić się do elektryka celem wymiany przestarzałego gniazdka ściennego.
- 10. Zabezpieczyć przewód sieciowy, tak aby nie był przydeptywany ani ściskany; szczególną uwagę należy zwrócić na wtyczki, rozgałęźniki i miejsce, w których przewód wychodzi z urządzenia.
- 11. Używać wyłącznie elementów wyposażenia/ akcesoriów zalecanych przez producenta.

12. Urządzenia należy używać tylko z wózkiem, podstawą, statywem, uchwytem lub stołem zalecanym przez producenta lub sprzedawanym z

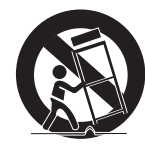

urządzeniem. W przypadku używania wózka podczas przemieszczania urządzenia na wózku należy zachować ostrożność, aby uniknąć obrażeń spowodowanych jego wywróceniem.

- 13. W czasie burzy z wyładowaniami atmosferycznymi lub w przypadku nieużywania urządzenia przez dłuższy czas należy odłączyć je od zasilania.
- 14. W sprawach napraw gwarancyjnych należy zwracać się do wykwalifikowanego personelu serwisowego. W przypadku uszkodzenia urządzenia w jakikolwiek sposób, np. w razie uszkodzenia przewodu zasilającego lub wtyczki, rozlania płynu lub dostania się przedmiotów do urządzenia, wystawiania urządzenia na działanie deszczu lub wilgoci, nieprawidłowości w działaniu lub spadnięcia urządzenia, należy oddać urządzenie do serwisu.

## Korzystanie z funkcji 3D

WAŻNE INFORMACJE DOTYCZĄCE ZDROWIA I BEZPIECZEŃSTWA ZWIAZANYCH Z OBRAZAMI 3D. Przed rozpoczęciem korzystania z trybu 3D należy przeczytać ze zrozumieniem poniższe informacje dotyczące bezpieczeństwa.

- Niektórzy widzowie mogą doznać uczucia dyskomfortu podczas oglądania telewizji w trybie 3D, np. zawrotów głowy, nudności lub bólów głowy. W przypadku wystąpienia przynajmniej jednego takiego objawu należy zaprzestać oglądania telewizji 3D, zdjąć okulary 3D Active i odpocząć.
- • Oglądanie obrazów 3D przez dłuższy czas może powodować zmęczenie oczu. W przypadku zmęczenie oczu należy zaprzestać oglądania telewizji 3D, zdjąć okulary 3D Active i odpocząć.
- • Odpowiedzialna osoba dorosła powinna często sprawdzać, czy dzieci korzystające z trybu 3D czują się dobrze. W przypadku skarg o zmęczeniu oczu, bólach lub zawrotach głowy, czy też nudnościach dziecko powinno przerwać oglądanie telewizji 3D i odpocząć.
- • Okularów 3D Active nie można używać w innym celu. (np. jako standardowych okularów korygujących wzrok, okularów słonecznych, gogli ochronnych itd.)

## Informacje dotyczące bezpieczeństwa

- • Nie należy korzystać z trybu 3D lub okularów 3D Active podczas chodzenia lub przemieszczania się. Korzystanie z trybu 3D lub okularów 3D Active podczas przemieszczania się mogłoby doprowadzić do wpadnięcia na obiekty, potknięcia się i/lub upadku oraz spowodować poważne obrażenia.
- • Aby odtwarzać treści 3D, podłącz przy użyciu przewodu HDMI o dużej prędkości urządzenie 3D (odbiornik AV lub telewizor obsługujący funkcję 3D) do portu HDMI OUT odtwarzacza. Przed odtworzeniem treści 3D załóż okulary 3D.
- • Odtwarzacz wysyła sygnał 3D tylko przy użyciu przewodu HDMI podłączonego do portu HDMI OUT.
- • Rozdzielczość wideo w trybie odtwarzania 3D zależy od rozdzielczości oryginalnego materiału wideo 3D. Użytkownik nie może zmienić tej rozdzielczości.
- Niektóre funkcie, takie jak BD Wise badź ustawianie rozmiaru lub rozdzielczości ekranu, mogą nie działać prawidłowo w trybie odtwarzania 3D.
- Aby sygnał 3D był prawidłowo przesyłany, należy użyć przewodu HDMI o dużej prędkości.
- • Obrazy 3D należy oglądać z odległości przynajmniej trzykrotnie większej niż szerokość ekranu danego telewizora. Na przykład, jeśli ekran ma 46 cali, należy zachować odległość 138 cali od ekranu.
- • Ustaw ekran wideo 3D na poziomie oczu w celu uzyskania najlepszej jakości obrazu 3D.
- • W przypadku podłączenia tego odtwarzacza do niektórych urządzeń 3D efekt 3D może nie być prawidłowy.
- • Odtwarzacz ten nie konwertuje treści 2D na 3D.
- "Blu-ray 3D" i logo "Blu-ray 3D" są znakami towarowymi Blu-ray Disc Association.

Spis treści

## [INFORMACJE DOTYCZĄCE](#page-1-0)  [BEZPIECZEŃSTWA](#page-1-0)

- [Ostrzeżenie](#page-1-0)
- [Środki ostrożności](#page-4-0)
- [Ważne zalecenia dotyczące](#page-4-0)  [bezpieczeństwa](#page-4-0)
- [Korzystanie z funkcji 3D](#page-4-0)

## [WPROWADZENIE](#page-8-0)

- [Akcesoria](#page-8-0)
- [Panel przedni](#page-9-0)
- [Panel tylny](#page-9-0)
- [Pilot](#page-10-0)
- [Opis pilota](#page-10-0)

## **POŁACZENIA**

- [Podłączanie do telewizora](#page-12-0)
- [Podłączanie do systemu audio](#page-14-0)
- Metoda 1 [Podłączanie do odbiornika](#page-14-0)  [AV z obsługą HDMI \(HDR\) UHD,](#page-14-0)  [umożliwiającego przesyłanie sygnałów](#page-14-0)
- 16 Metoda 2 Podłączanie do odbiornika AV z [obsługą HDMI, bez możliwości przesyłania](#page-15-0)  [sygnałów](#page-15-0)
- **Metoda 3** Podłaczanie do odbiornika [AV za pomocą cyfrowego przewodu](#page-15-0)  [optycznego](#page-15-0)
- [Podłączanie do routera sieciowego](#page-16-0)
- [Sieć przewodowa](#page-16-0)
- [Sieć bezprzewodowa](#page-16-0)

## [USTAWIENIA](#page-17-0)

- [Procedura konfiguracji ustawień](#page-17-0)  [początkowych](#page-17-0)
- [Ekran główny](#page-17-0)
- [Wyświetlanie menu Ustawienia](#page-18-0)
- [Przyciski na pilocie służące do wyświetlania](#page-18-0)  [menu ustawień](#page-18-0)
- [Funkcje menu ustawień](#page-19-0)
- [Obraz](#page-19-0)
- [Dźwięk](#page-20-0)
- [Sieć](#page-21-0)
- [Smart Hub](#page-21-0)
- [System](#page-21-0)
- [Pomoc techniczna](#page-23-0)
- [Sieci i Internet](#page-23-0)
- [Konfigurowanie połączenia z siecią](#page-23-0)
- [Aktualizowanie oprogramowania](#page-26-0)
- [Akt. teraz](#page-27-0)
- [Aktualizacja autom.](#page-27-0)

## Spis treści

## **[MEDIA PLAY](#page-28-0)**

- [Odtwarzania komercyjnych płyt](#page-28-0)
- [Przechowywanie i obsługa płyt](#page-28-0)
- [Odtwarzanie zdjęć, filmów i muzyki](#page-28-0)  [\(multimedia\)](#page-28-0)
- [Odtwarzanie zawartości multimedialnej](#page-29-0)  [zapisanej w urządzeniu USB](#page-29-0)
- [Odtwarzanie zawartości multimedialnej](#page-29-0)  [zapisanej na komputerze/urządzeniu](#page-29-0)  [mobilnym](#page-29-0)
- [Odtwarzanie płyty z zawartością nagraną](#page-30-0)  [przez użytkownika](#page-30-0)
- [Sterowanie odtwarzaniem filmu](#page-31-0)
- [Przyciski na pilocie służące do odtwarzania](#page-31-0) [filmów](#page-31-0)
- [Korzystanie z menu Ustawienia podczas](#page-32-0)  [odtwarzania](#page-32-0)
- [Korzystanie z menu Sortuj według i Opcje](#page-34-0)
- [Sterowanie odtwarzaniem muzyki](#page-34-0)
- [Przyciski na pilocie służące do odtwarzania](#page-34-0) [muzyki](#page-34-0)
- [Korzystanie z menu Opcje podczas](#page-35-0)  [odtwarzania](#page-35-0)
- [Korzystanie z menu Sortuj według i Opcje](#page-35-0)  [na ekranie plików](#page-35-0)
- [Powtarzanie utworów na płycie Audio CD](#page-36-0)
- [Losowanie utworów na płycie Audio CD](#page-36-0)
- [Tworzenie listy odtwarzania z utworów](#page-36-0)  [zapisanych na płycie Audio CD](#page-36-0)
- [Zgrywanie](#page-37-0)
- [Odtwarzanie zdjęć](#page-37-0)
- [Korzystanie z menu Narzędzia podczas](#page-37-0)  [odtwarzania](#page-37-0)
- [Korzystanie z menu Sortuj według i Opcje](#page-38-0)
- [Wysyłanie plików](#page-39-0)
- [Kopiowanie filmów, muzyki lub zdjęć](#page-39-0)
- 40 Korzystanie z funkcji Wyślii

## [USŁUGI SIECIOWE](#page-40-0)

- [Tworzenie konta Samsung](#page-40-0)
- [Przed korzystaniem z Aplikacji Samsung](#page-40-0)
- 42 Korzystanie z Aplikacii Samsung
- [Ekran Aplikacji Samsung w skrócie](#page-41-0)
- [Uruchamianie aplikacji](#page-42-0)
- [Screen Mirroring](#page-43-0)
- [Korzystanie z WebBrowser](#page-44-0)
- [Przeglądanie z użyciem klawiszy i](#page-44-0)  [przeglądanie z użyciem wskaźnika](#page-44-0)
- [Panel sterowania w skrócie](#page-44-0)
- [Korzystanie z menu Ustawienia](#page-46-0)
- [Łączenie kont w serwisach internetowych z](#page-48-0)  [urządzeniem](#page-48-0)
- [BD-LIVE™](#page-48-0)

## ZAŁACZNIK

- [Dodatkowe informacje](#page-49-0)
- [Uwaga](#page-49-0)
- [Rozdzielczość w zależności od typu](#page-52-0)  [zawartości](#page-52-0)
- [Wybór wyjścia cyfrowego](#page-53-0)
- [Rozwiązywanie problemów](#page-54-0)
- [Zgodność płyty z formatem](#page-57-0)
- [Typy i zawartość płyt, które mogą być](#page-57-0)  [odtwarzane przez ten odtwarzacz](#page-57-0)
- [Typy płyt nieobsługiwanych przez ten](#page-57-0)  [odtwarzacz](#page-57-0)
- [Kod regionu](#page-58-0)
- [Loga płyt obsługiwanych przez ten](#page-58-0)  [odtwarzacz](#page-58-0)
- [Obsługiwane formaty](#page-59-0)
- [Informacje o zgodności i kompatybilności](#page-63-0)
- [Zabezpieczenie przed kopiowaniem](#page-64-0)
- [Wyłączenie odpowiedzialności dotyczące](#page-64-0)  [usług sieciowych](#page-64-0)
- [Licencja](#page-65-0)
- [Dane techniczne](#page-67-0)

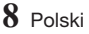

## <span id="page-8-0"></span>Wprowadzenie

## Akcesoria

Sprawdź, czy opakowanie zawiera wszystkie akcesoria wymienione poniżej.

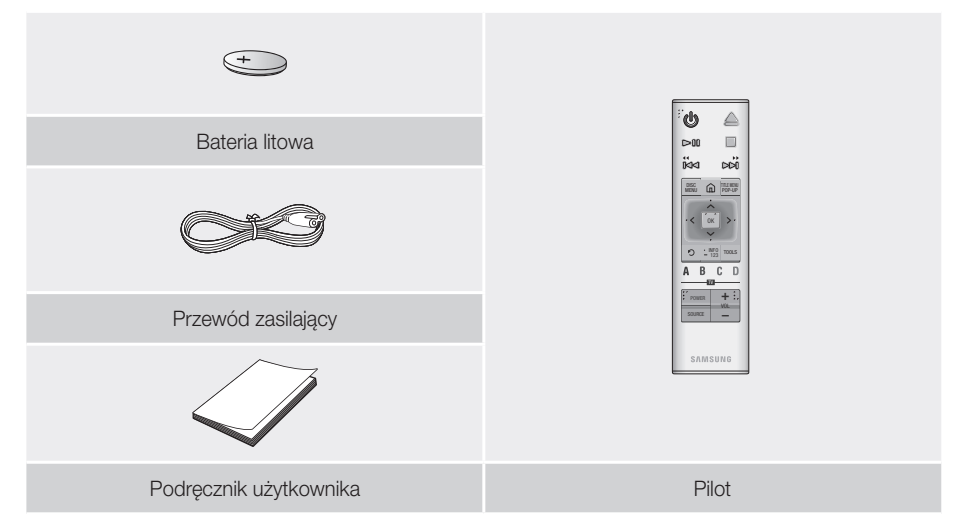

OSTRZEŻENIE: NIE POŁYKAĆ BATERII — RYZYKO POPARZENIA CHEMICZNEGO. [Pilot wyposażony w ] Ten produkt zawiera baterię pastylkową.

W przypadku połknięcia baterii pastylkowej może ona spowodować poważne poparzenia chemiczne w ciągu zaledwie 2 godzin i może być przyczyną śmierci. Należy przechowywać nowe i zużyte baterie z dala od dzieci. Jeżeli komora baterii nie zamyka się dokładnie, należy przestać korzystać z produktu i przechowywać z dala od dzieci. W przypadku podejrzenia, że baterie zostały połknięte lub znalazły się w wewnątrz jakiejś części ciała, należy niezwłocznie skontaktować się z lekarzem.

## <span id="page-9-0"></span>Wprowadzenie

## Panel przedni

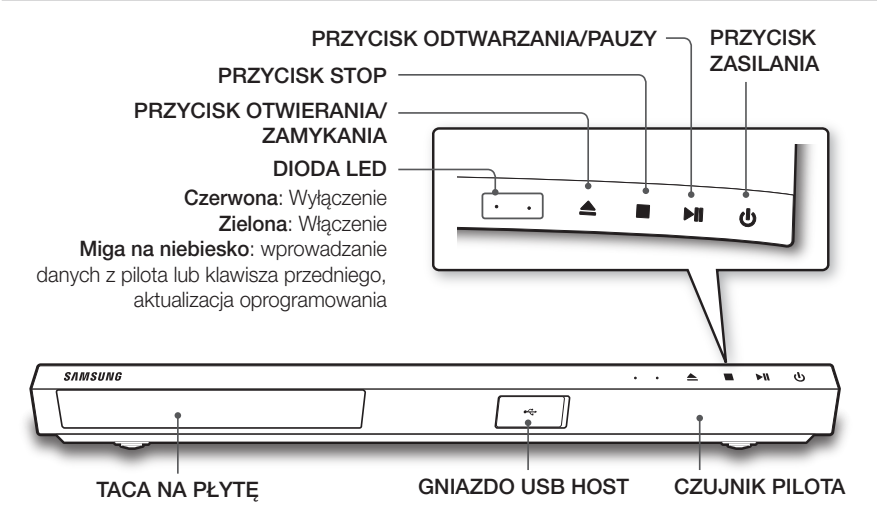

| UWAGI |

- ▶ Aby zaktualizować oprogramowanie urządzenia przez gniazdo GNIAZDO USB HOST, należy użyć pamięci USB.
- ▶ Jeśli urządzenie wyświetla menu płyty Blu-ray Ultra HD lub standardowej płyty Blu-ray, nie można włączyć filmu naciskając przycisk odtwarzania na urządzeniu lub pilocie. Aby odtwarzać film, należy w menu płyty wybrać Odtwarzaj film lub Uruchom, a następnie nacisnąć przycisk OK.

## Panel tylny

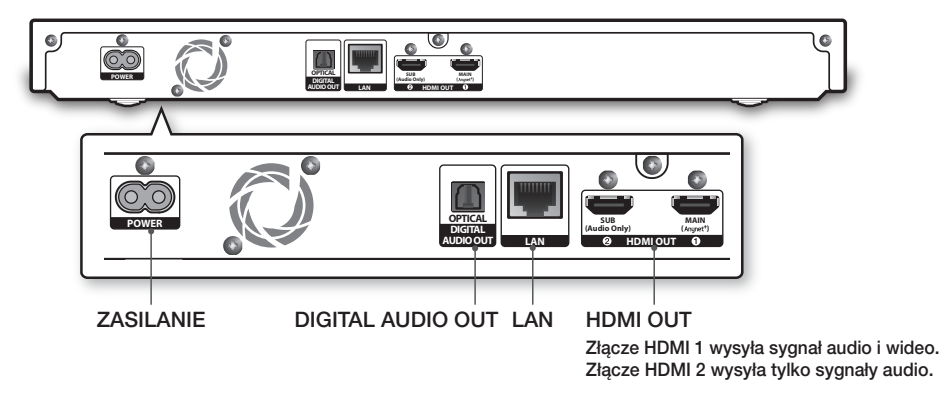

| UWAGA |

\ Aby korzystać z funkcji Anynet+ (HDMI-CEC), należy podłączyć przewód HDMI do złącza HDMI 1. Po podłączeniu złącza HDMI 2 funkcja Anynet+ (HDMI-CEC) nie będzie dostępna.

## **10** Polski

## <span id="page-10-0"></span>| UWAGA |

\ Piloty starszych odtwarzaczy Blu-ray mogą nie być zgodne z tym urządzeniem.

## Opis pilota

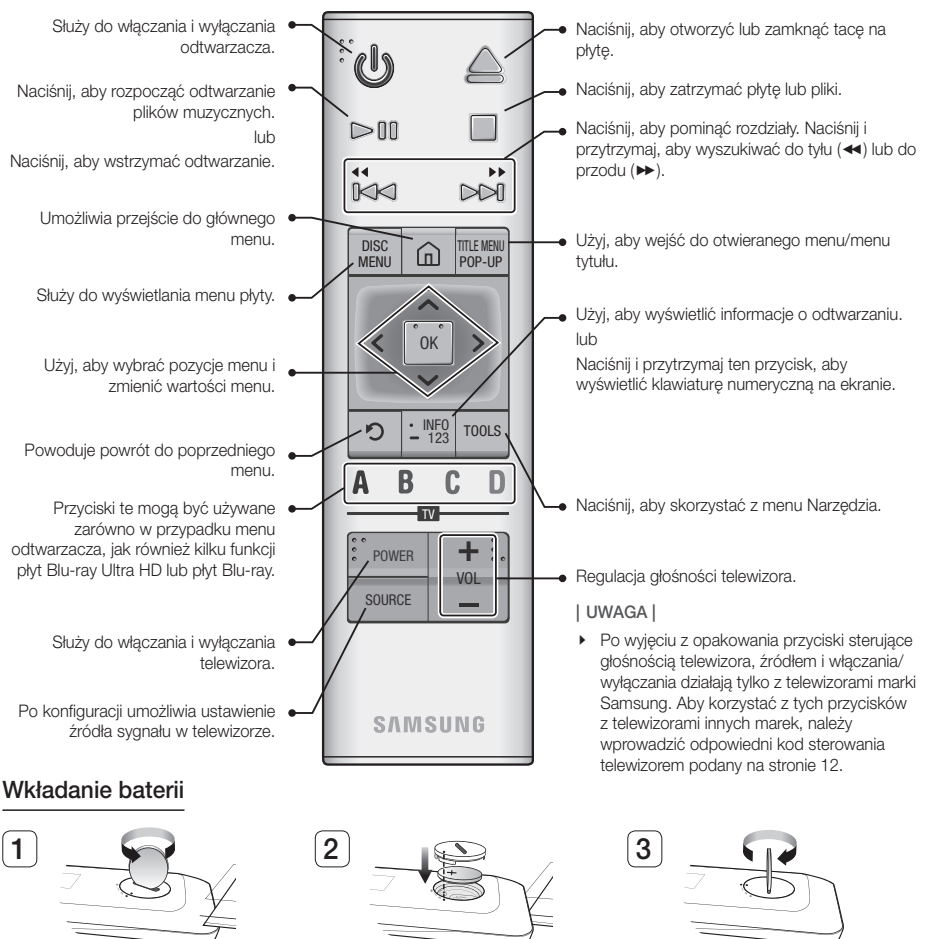

Przy użyciu monety obróć pokrywę pilota w kierunku przeciwnym do ruchu wskazówek zegara, aby ją zdjąć, jak pokazano na powyższym rysunku.

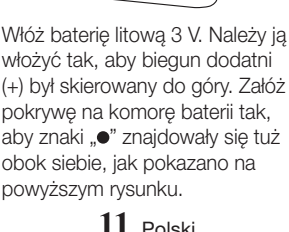

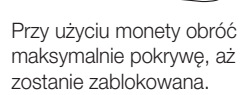

## Wprowadzenie

### <span id="page-11-0"></span>Wprowadzanie kodów telewizora za pomocą przycisków pilota

- 1. Naciśnij i przytrzymaj przycisk ZASILANIE TV.
- 2. Przytrzymując przycisk ZASILANIE TV naciśnij przyciski na pilocie odpowiadającej dwucyfrowemu kodowi telewizora z poniższej listy. Skorzystaj z ilustracji po prawej jako wskazówki.

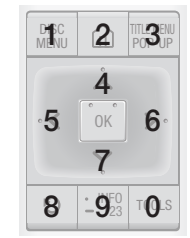

Na przykład: Aby wprowadzić **01**, naciśnij przycisk TOOLS, a następnie naciśnij przycisk przycisk **TOOLS**, a następnie naciśnij przycisk<br>**DISC MENU**. Zwróć uwagę, że niektóre marki zwiec uwagę, że niektore marki<br>telewizorów mają więcej niż jeden dwucyfrowy<br>kod. Jeśli nie zadziała pierwszy kod, wypróbuj kod. Jeśli nie zadziała pierwszy kod, wypróbuj następny.

#### Kody sterowania telewizorów

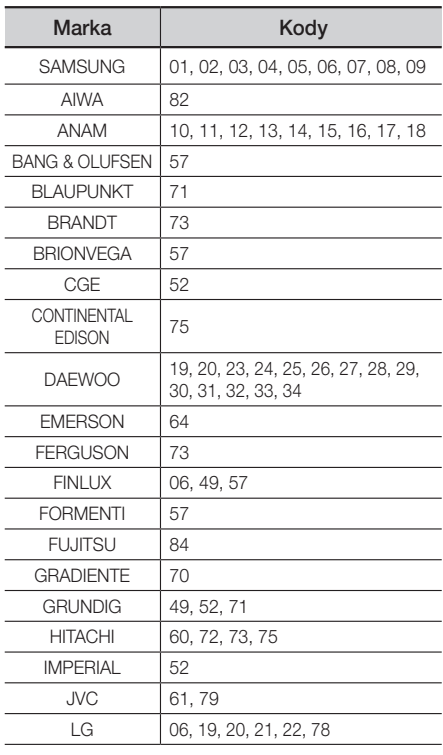

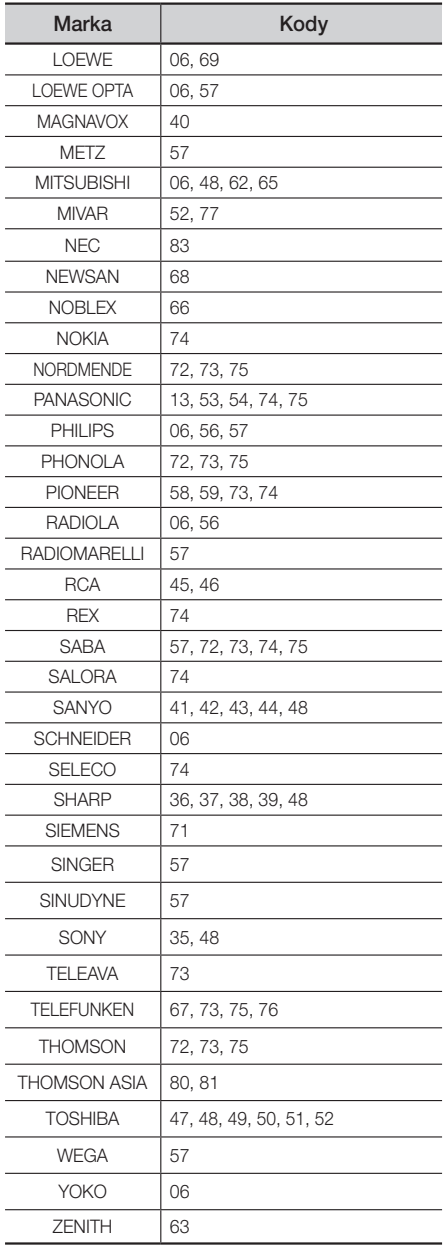

## <span id="page-12-0"></span>Połączenia

## Podłączanie do telewizora

Podłącz kabel HDMI (kupowany oddzielnie) z gniazda HDMI OUT z tyłu urządzenia do gniazda HDMI IN w telewizorze.

- Nie należy podłączać kabla zasilającego do gniazda przed wykonaniem wszystkich pozostałych podłączeń.
- Aby zmienić połączenie, należy wyłączyć najpierw wszystkie urządzenia.

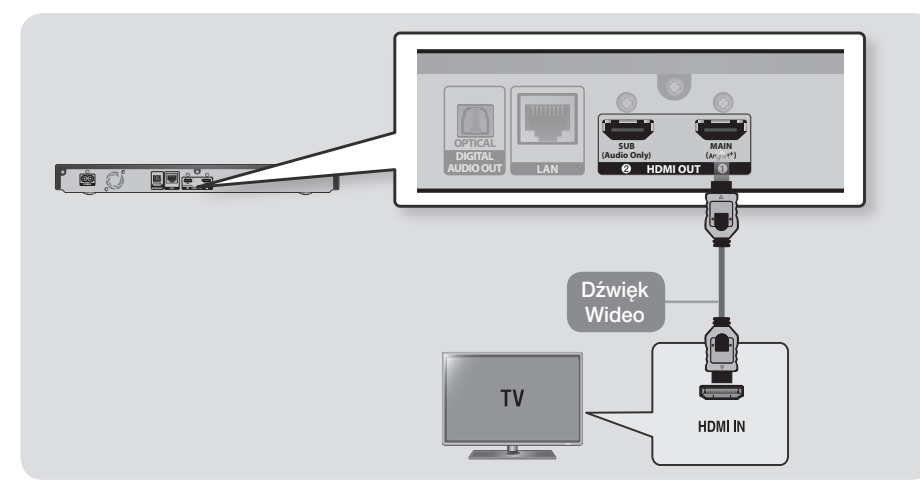

- \ Aby korzystać z funkcji Anynet+ (HDMI-CEC), należy podłączyć przewód HDMI do złącza HDMI 1. Po podłączeniu złącza HDMI 2 funkcja Anynet+ (HDMI-CEC) nie będzie dostępna.
	- Złącze HDMI 2 nie wysyła sygnałów wideo.
- \ Jeśli do podłączenia do wyświetlacza został użyty przewód HDMI-DVI, należy do systemu audio podłączyć także wyjście DIGITAL AUDIO OUT w urządzeniu, aby odtwarzać dźwięk.
- \ Przewód HDMI przesyła cyfrowe sygnały wideo/audio, więc podłączanie przewodu audio nie jest konieczne.
- ▶ W zależności od posiadanego telewizora, niektóre rozdzielczości wyjścia HDMI mogą nie działać. Więcej informacji zawiera instrukcja obsługi telewizora.
- ▶ Podłaczając odtwarzacz do telewizora przy użyciu przewodu HDMI lub do nowego telewizora, a następnie włączając go po raz pierwszy, odtwarzacz automatycznie ustawia najwyższą rozdzielczość wyjściową HDMI obsługiwaną przez telewizor.
- \ Długi przewód HDMI może spowodować zakłócenia obrazu. W takim przypadku należy w menu ustawić funkcję HDMI Deep Color na Wyłączone.
- \ Aby odtwarzać filmy w trybie wyjścia HDMI 720p, 1080i, 1080p, 2160p, należy użyć przewodu HDMI o dużej prędkości (kategorii 2).

## Połączenia

- \ Przewód HDMI przesyła do telewizora czysty sygnał cyfrowy. Jeśli telewizor nie obsługuje funkcji HDCP (High-bandwidth Digital Content Protection), na ekranie pojawią się szum.
- \ Jeśli dany telewizor nie obsługuje standardu HDCP (ang. High-bandwidth Digital Content Protection) w wersji 2.2, niektóre płyty Blu-ray Ultra HD mogą być odtwarzane w rozdzielczości 1080p.
	- Ta operacja podlega standardowi zabezpieczenia treści chronionych prawem autorskim płyt Ultra HD Blu-ray Disc zgodnie z intencją producenta dotyczącą unikania naruszania praw autorskich.
	- Aby odtwarzać płytę Ultra HD Blu-ray Disc z oryginalną rozdzielczością podłącz kabel HDMI do gniazda wejściowego HDMI telewizora obsługującego standard HDCP 2.2.
	- Aby sprawdzić, czy telewizor obsługuje standard HDCP 2.2, sprawdź port HDMI z tyłu telewizora lub zobacz podręcznik użytkownika telewizora.
- \ Urządzenie obsługuje funkcję HDR. (HDR: ang. High Dynamic Range to technika tworzenia obrazu służąca do reprodukcji szerszego zakresu dynamiki jasności niż w przypadku konwencjonalnych urządzeń obrazujących).
	- Aby skorzystać z funkcji HDR, potrzebna jest zawartość HDR, telewizor obsługujący HDR oraz przewód HDMI wysokiej prędkości.
	- Podłącz odtwarzacz do złącza wejścia HDMI telewizora obsługującego funkcję HDR za pomocą przewodu HDMI wysokiej prędkości.
	- Użyj menu telewizora do włączenia funkcji powiązanej z HDR. Aby uzyskać więcej informacji, zobacz instrukcie telewizora.

## <span id="page-14-0"></span>Podłączanie do systemu audio

Odtwarzacz płyt Blu-ray można podłączyć do systemu audio, stosując przedstawioną poniżej metodę.

- Nie należy podłączać kabla zasilającego do gniazda przed wykonaniem wszystkich pozostałych podłączeń.
- Aby zmienić połączenie, należy wyłączyć najpierw wszystkie urządzenia.

#### Metoda 1 Podłączanie do odbiornika AV z obsługą HDMI (HDR) UHD, umożliwiającego przesyłanie sygnałów

- Podłącz przewód HDMI (kupowany oddzielnie) z gniazda HDMI OUT 1 z tyłu urządzenia do gniazda HDMI IN w odbiorniku. Podłącz drugi kabel HDMI z gniazda HDMI OUT z tyłu urządzenia do gniazda HDMI IN w telewizorze.
- Aby ten odbiornik umożliwiał przesyłanie treści wideo UHD, musi posiadać funkcję przesyłania sygnałów UHD.

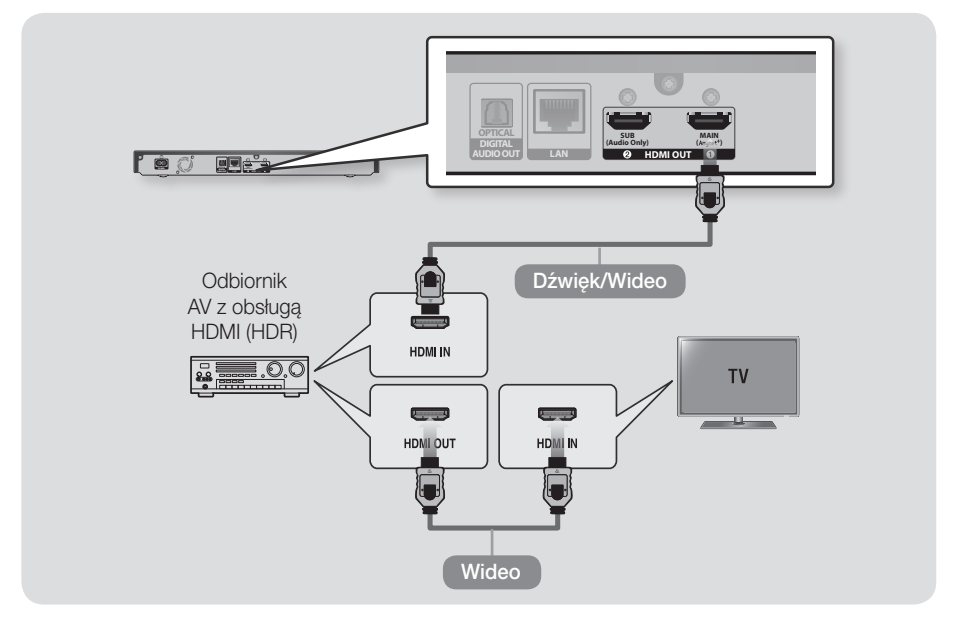

#### | UWAGA |

\ Jeśli do zabezpieczenia odtwarzanej treści użyto systemu AACS 2.0, może ona nie zostać wyświetlona na ekranie w zależności od podłączonego odbiornika AV. Aby uzyskać więcej informacji, zobacz instrukcję obsługi odbiornika AV.

## <span id="page-15-0"></span>Połączenia

## Metoda 2 Podłączanie do odbiornika AV z obsługą HDMI, bez możliwości przesyłania sygnałów

• Podłącz przewód HDMI (kupowany oddzielnie) z gniazda **HDMI OUT 1** z tyłu urządzenia do gniazda HDMI IN w telewizorze. Podłącz drugi przewód HDMI z gniazda HDMI OUT 2 z tyłu urządzenia do gniazda HDMI IN w odbiorniku.

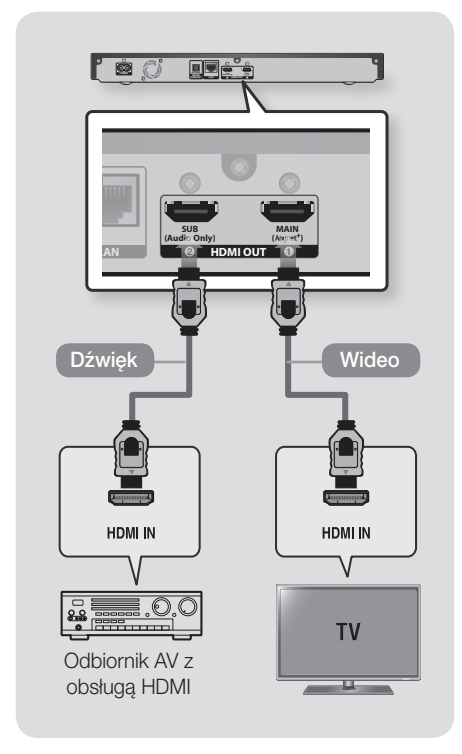

### | PRZESTROGA |

▶ Nie należy łączyć złączy HDMI OUT 1 i HDMI OUT 2 urządzenia przy użyciu przewodu HDMI.

## Metoda 3 Podłączanie do odbiornika AV za pomocą cyfrowego przewodu optycznego

- • Przy użyciu cyfrowego przewodu optycznego (kupowany oddzielnie) połącz gniazdo OPTICAL DIGITAL AUDIO OUT w urządzeniu z gniazdem DIGITAL OPTICAL IN w odbiorniku.
- • Dźwięk będzie emitowany tylko przez dwa przednie głośniki przy opcji Wyjście cyfrowe ustawionej na PCM.

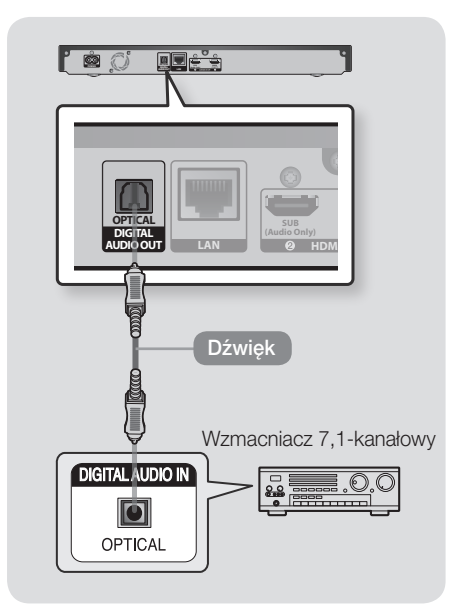

#### | UWAGA |

\ W przypadku podłączania odbiornika do portu OPTICAL DIGITAL AUDIO OUT odtwarzacza dźwięk odtwarzany przez odbiornik może nie zostać zsynchronizowany z dźwiękiem telewizora.

## <span id="page-16-1"></span><span id="page-16-0"></span>Podłączanie do routera sieciowego

Odtwarzacz można podłączyć do routera sieciowego stosując jedną z przedstawionych poniżej metod.

Aby korzystać z funkcji sieci DLNA, należy podłączyć komputer do sieci, jak przedstawiono na rysunku poniżej.

Połączenie może być przewodowe lub bezprzewodowe.

### Sieć przewodowa

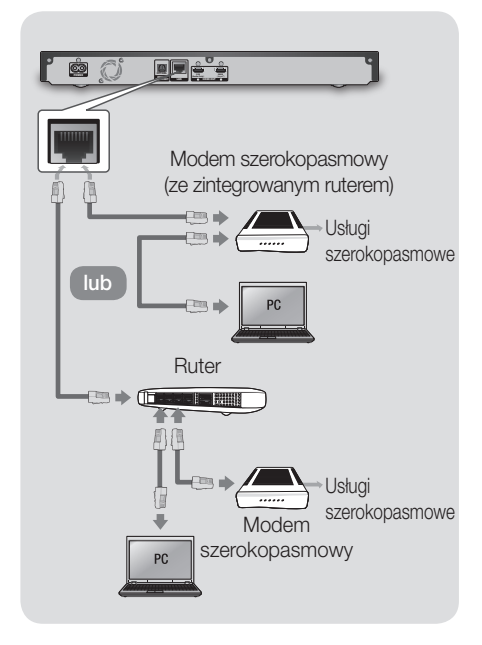

#### | UWAGI |

- \ W zależności od używanego routera lub zasad danego dostawcy usług internetowych dostęp do serwera z aktualizacją oprogramowania firmy Samsung może nie być możliwy. W takim przypadku skontaktuj się z dostawcą usług internetowych, aby uzyskać więcej informacji.
- ▶ Użytkownicy DSL powinni łączyć się z siecią za pomocą rutera.
- \ Użyć kabla kategorii 7 (typu STP\*). (\*Shielded Twist Pair (skrętka ekranowana))

## Sieć bezprzewodowa

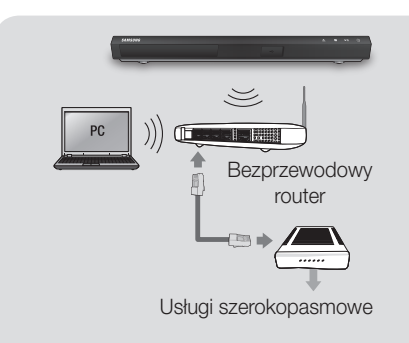

- \ Jeśli bezprzewodowy router obsługuje protokół DHCP, odtwarzacz ten może korzystać z DHCP lub stałego adresu IP w celu uzyskania połączenia z siecią bezprzewodową.
- \ Należy ustawić tryb bezprzewodowego routera na Infrastruktura. Tryb Ad-hoc nie jest obsługiwany.
- \ Odtwarzacz ten obsługuje tylko następujące protokoły kluczy bezpieczeństwa dla sieci bezprzewodowych:
	- WEP (OPEN/SHARED), WPA-PSK (TKIP/ AES), WPA2-PSK(TKIP/AES)
- ▶ Wybierz kanał na bezprzewodowym routerze, które nie jest aktualnie używane. Jeśli kanał ustawiony dla bezprzewodowego routera jest aktualnie używany przez inne urządzenie znajdujące się w pobliżu, spowoduje to zakłócenia i bład połączenia.
- \ W przypadku wyboru trybu Pure Highthroughput (Greenfield) 802.11n i ustawienia typu szyfrowania na routerze na WEP, TKIP lub TKIP-AES (WPS2Mixed) odtwarzacz nie będzie obsługiwał połączenia zgodnie z nowymi specyfikacjami certyfikatów Wi-Fi.
- ▶ Sieć bezprzewodowa LAN, ze względu na swoją naturę, może powodować zakłócenia w zależności od warunków użytkowania (działanie routera, odległość, przeszkody, zakłócenia spowodowane przez inne urządzenia radiowe itd.).

## <span id="page-17-0"></span>Ustawienia

## Procedura konfiguracji ustawień początkowych

- Ekran główny zostanie wyświetlony dopiero po konfiguracji ustawień początkowych.
- Po aktualizacii wersii oprogramowania menu ekranowe OSD tego odtwarzacza może się zmienić.
- W zależności od wybranego menu procedura dostępu może się różnić.

Po podłączeniu urządzenia do telewizora włącz telewizor i urządzenie. Po włączeniu urządzenia po raz pierwszy w telewizorze zostanie wyświetlony ekran Ustawienia początkowe odtwarzacza. Procedura ustawień początkowych umożliwia skonfigurowanie menu ekranowego oraz języków menu, proporcji ekranu (rozmiaru ekranu), konfiguracji sieci, a także podłączenie odtwarzacza do Internetu. Postępuj zgodnie ze wskazówkami wyświetlanymi na ekranie. Po zakończeniu wstępnej konfiguracji zostanie wyświetlony ekran samouczka z instrukcjami dotyczącymi menu głównego. Aby zamknąć ten ekran, naciśnij przycisk  $\bigcirc$  (POWRÓT) na pilocie.

#### | UWAGI |

- \ W przypadku pominięcia konfiguracji sieci podczas procedury konfiguracji ustawień początkowych, można jej dokonać w późniejszym czasie. Patrz rozdział "Konfigurowanie połączenia z siecią" na stronach [24](#page-23-1)-[27](#page-26-1), aby uzyskać instrukcje.
- \ Aby ponownie wyświetlić ekran Ustawienia początkowe i dokonać zmian, wybierz na ekranie głównym Ustawienia > System > Ustawienia lub wybierz opcję Reset. (Patrz str.  $(24)$  $(24)$
- ▶ Aby użyć funkcji Anynet+ (HDMI-CEC), wykonaj następujące czynności.
	- 1) Podłącz odtwarzacz do telewizora Samsung zgodnego z Anynet+ (HDMI-CEC) za pomocą przewodu HDMI.
	- 2) Ustaw funkcje Anynet+ (HDMI-CEC) w telewizorze i odtwarzaczu na Włączone.
	- 3) Ustaw telewizor na Procedurę ustawień początkowych.

## Ekran główny

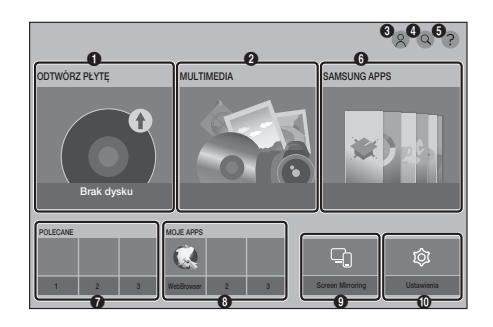

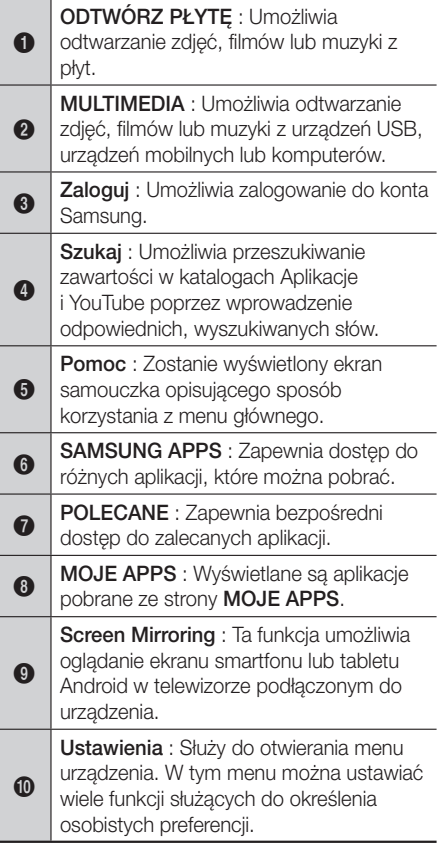

#### <span id="page-18-0"></span>| UWAGA |

\ Jeśli odtwarzacz pozostanie w trybie zatrzymania przez ponad 5 minut i nie będą wykonywane żadne czynności, w telewizorze zostanie włączony wygaszacz ekranu. Jeśli odtwarzacz pozostanie w trybie wygaszacza ekranu przez ponad 20 minut, zostanie automatycznie wyłączone zasilanie.

## Wyświetlanie menu Ustawienia

1. Wybierz opcje Ustawienia na ekranie głównym i naciśnij przycisk OK. Zostanie wyświetlony ekran Ustawienia.

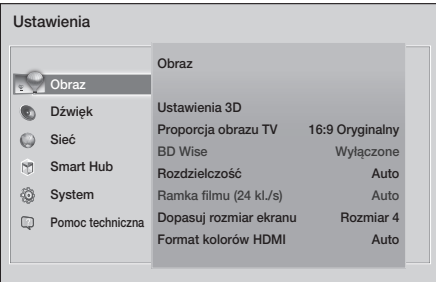

2. Aby uzyskać dostep do menu, menu podrzędnych oraz opcji na ekranie Ustawienia, patrz rysunek przedstawiający pilota w następnej kolumnie.

## Przyciski na pilocie służące do wyświetlania menu ustawień

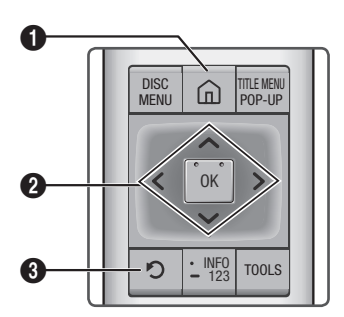

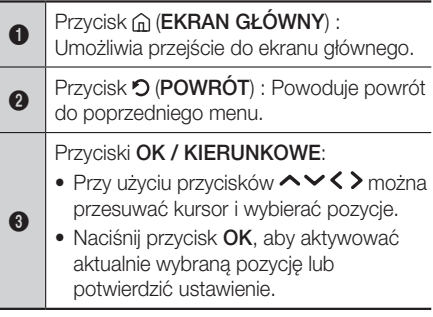

### Szczegółowe informacie o funkcji

Każda funkcja ustawień, pozycja menu oraz poszczególne opcje są wyjaśnione szczegółowo na ekranie. Aby wyświetlić wyjaśnienie, użyj przycisków  $\sim$  < >, aby wybrać funkcje, pozycję menu lub opcję. Wyjaśnienie będzie zazwyczaj wyświetlone po prawej stronie ekranu. Krótki opis każdej funkcji ustawień rozpoczyna się na następnej stronie. Dodatkowe informacje dotyczące niektórych z funkcji można też znaleźć w Załączniku niniejszej instrukcji.

## <span id="page-19-0"></span>Ustawienia

## Funkcje menu ustawień

### Obraz

#### Ustawienia 3D

Wybierz, aby odtwarzać płyty Blu-ray Ultra HD lub płyty Blu-ray z zawartością 3D w trybie 3D.

 W przypadku przejścia w trybie 3D do ekranu głównego lub ekranu SAMSUNG APPS urządzenie zostanie automatycznie przełączone w tryb 2D.

#### Proporcja obrazu TV

Umożliwia dostosowanie wyjścia odtwarzacza do rozmiaru i formatu ekranu telewizora.

#### BD Wise

BD Wise to najnowsze rozwiązanie połączeń firmy Samsung.

W przypadku podłączenia produktu firmy Samsung do telewizora firmy Samsung z funkcją BD Wise przy użyciu przewodu HDMI i jeśli odtwarzacz i telewizor obsługują funkcje **BD Wise**, odtwarzacz wyświetla wideo przy rozdzielczości wideo i częstości klatek płyty Blu-ray Ultra HD/ Blu-ray/DVD.

#### Rozdzielczość

Ustaw rozdzielczość wyjściową sygnału wideo HDMI na BD Wise, Auto, 2160p, 1080p, 1080i, 720p lub 576p/480p.

Wartość ta oznacza liczbę linii wideo na klatkę. Litery "i" oraz "p" oznaczają odpowiednio tryby: z przeplotem i kolejnoliniowy. Zasada jest taka, że im więcej linii, tym wyższa jakość.

### Ramka filmu (24 kl./s)

Jeśli urządzenie jest podłączone do telewizora obsługującego szybkość 24 kl./s, ustawienie funkcji Ramka filmu (24 kl./s) na Auto umożliwia automatyczne ustawienie wyjścia HDMI odtwarzacza na 24 klatki/sekundę w celu zwiększenia jakości obrazu.

- Funkcia Ramka filmu (24 kl./s) jest dostepna tylko w telewizorach obsługujących taką częstość klatek.
- Funkcję Ramka filmu można wybrać tylko wtedy, gdy rozdzielczość wyjściowa produktu znajduje się w trybie HDMI 1080i, 1080p lub 2160p.

#### Dopasuj rozmiar ekranu

Ustawia optymalny rozmiar ekranu. (Zastosowanie tylko funkcji Smart Hub oraz Screen Mirroring)

#### Format kolorów HDMI

Umożliwia dostosowanie ustawienia formatu przestrzeni kolorów dla wyjścia HDMI do możliwości podłączonego urządzenia (telewizor, monitor itp.). Po wybraniu formatu ekran będzie przez chwilę ciemny.

#### HDMI Deep Color

Umożliwia ustawienie wyjścia wideo HDMI urządzenia z zastosowaniem funkcji Deep Colour. Funkcja Deep Color zapewnia lepsze odwzorowanie kolorów i nadanie im większej intensywności.

## <span id="page-20-0"></span>Dźwięk

#### Ustawienia głośnika

Urządzenie można skonfigurować w celu bezprzewodowego połączenia z głośnikiem zgodnym z systemem Multiroom Link, aby delektować się głębokim dźwiękiem.

 Ustawienia głośnika : Użytkownik może skonfigurować podłączone głośniki za pośrednictwem sieci domowej.

#### | UWAGI |

- ▶ Aby korzystać z tej funkcji, należy podłączyć co najmniej jeden głośnik systemu Multiroom Link.
- \ Wpływ na jakość dźwięku może mieć stan sieci bezprzewodowej.
- \ Połączenie sieciowe może się pogorszyć, a nawet zostać utracone, jeśli z upływem czasu pogorszy się środowisko sieciowe.
- ▶ Włączenie funkcji Screen Mirroring powoduje wyłączenie funkcji Multiroom Link.
- ▶ Aby uzyskać szczegółowe informacie, zobacz instrukcję rozwiązania Multiroom Link na stronie internetowej firmy Samsung: www.<br>samsung.com  $\rightarrow$   $\overline{R}$   $\rightarrow$  Wyszukai samsung.com  $\rightarrow \Box$ nazwe produktu : UBD-K8500 → Instrukcie  $\rightarrow$  Multiroom Link  $\rightarrow$  Pobierz PDF
- \ Dźwięk każdego podłączonego urządzenia może być opóźniony w stosunku obrazu i dźwięku urządzenia odtwarzającego zawartość źródłową.

#### Wyjście cyfrowe

Umożliwia wybór formatu wyjścia cyfrowego dźwięku, odpowiedniego dla danego telewizora lub odbiornika AV. Aby uzyskać więcej szczegółów, patrz tabela wyboru wyjścia cyfrowego na stronie [54.](#page-53-1)

#### Próbkowanie PCM

Umożliwia wybór częstotliwości próbkowania sygnałów PCM z 96 kHz na 48 kHz przed wysłaniem ich do wzmacniacza. Wybierz opcję Wł., jeśli dany wzmacniacz lub odbiornik nie jest zgodny z sygnałem 96 kHz.

#### Dynamiczna kontrola zakresu

Umożliwia zastosowanie dynamicznej kontroli zakresu dźwięków: Dolby Digital, Dolby Digital Plus oraz Dolby True HD.

- Auto : Automatycznie steruje dynamicznym zakresem dźwięku Dolby TrueHD, w oparciu o informacje znajdujące się na ścieżce dźwiękowej Dolby TrueHD. Włącz także dynamiczną kontrolę zakresu dźwięku dla Dolby Digital i Dolby Digital Plus
- Wyłączone : Nie kompresuje zakresu dźwięków, zapewniając użytkownikowi dźwięk oryginalny.
- Włączone : Włącza dynamiczną kontrolę zakresu dla wszystkich trzech formatów dźwięku Dolby. Cichsze dźwięki stają się głośniejsze, a głośne dźwięki wyciszone.

#### Downmixing Mode

Umożliwia wybór metody próbkowania wielokanałowego, zgodnego z danym systemem stereo. Można wybrać dla próbkowania odtwarzacza standardowy dźwięk stereo lub stereo kompatybilne z dźwiękiem przestrzennym.

#### Tryb DTS Neo:6

Można słuchać dźwięku wielokanałowego przez wyjście HDMI z 2-kanałowego źródła audio.

#### Synch. dźw.

W niektórych przypadkach, jeśli produkt jest podłączony do telewizji cyfrowej, sygnał dźwiękowy może nie zostać zsynchronizowany z sygnałem wideo. W takim przypadku należy dostosować opóźnienie dźwięku w czasie do sygnału wideo.

• Możesz ustawić opóźnienie dźwięku pomiędzy 0 ms a 250 ms. Wybierz optymalne ustawienie.

- \ Czas opóźnienia dźwięku może nie być dokładny w zależności od odtwarzanych materiałów.
- ▶ Tej funkcji można używać w trakcie odtwarzania materiałów w formacie stosowanym do zapisu na dysku optycznym.

## <span id="page-21-0"></span>Ustawienia

#### Sygnał wyj. HDMI

Ustaw wyjście audio HDMI na HDMI1 lub HDMI2.

- Auto : Wyjście audio będzie ustawione automatycznie w oparciu o urządzenia podłączone do HDMI1 i HDMI2.
- HDMI1 : Dźwięk będzie wysyłany do urządzenia podłączonego do HDMI1.
- HDMI2 : Dźwięk będzie wysyłany do urządzenia podłączonego do HDMI2.

#### Sieć

#### <span id="page-21-1"></span>Stan sieci

Umożliwia sprawdzenie aktualnego stanu sieci i Internetu.

#### Ustawienia sieci

Umożliwia konfigurację połączenia sieci, zapewniając różne funkcje, np. usługi internetowe lub funkcje DLNA oraz wykonywanie aktualizacji oprogramowania.

#### Ustawienia urządzenia multimedialnego

Umożliwia ustawienie, które urządzenia w sieci, np. smartfon lub tablet, mogą współdzielić zawartość z urządzeniem.

#### Nazwa urz.

Umożliwia wprowadzenie nazwy odtwarzacza, która będzie jego identyfikatorem w sieci.

#### Ustawienia BD-Live

Skonfiguruj różne ustawienia funkcji BD-Live. Funkcja BD-Live zapewnia dostęp do dodatkowych funkcji oferowanych w przypadku niektórych płyt Blu-ray Ultra HD lub płyt Blu-ray, jeśli istnieje połączenie z Internetem.

#### | UWAGA |

▶ Aby użyć tej funkcji, podłącz najpierw urządzenie pamięci masowej USB, a następnie wybierz je z menu Zarządzanie danymi BD.

- Połączenie internetowe BD-Live : Zezwala na pełne lub częściowe połączenie internetowe BD-Live lub zabrania go.
- <span id="page-21-2"></span> Zarządzanie danymi BD : Umożliwia zarządzanie danymi BD pobranymi z usługi BD-Live na płytę Blu-ray Ultra HD lub płytę Blu-ray.

## Smart Hub

#### Zasady i warunki

Aby korzystać z usług Aplikacje, należy przeczytać i zaakceptować zarówno warunki umowy, jak i ich politykę prywatności.

#### Resetuj Smart Hub

Resetuje wszystkie ustawienia usługi Smart Hub do wartości domyślnych. Aby korzystać z tej funkcji, należy wprowadzić zabezpieczający kod PIN. Domyślny kod PIN to 0000.

### System

#### Ustawienia

Opcja ta umożliwia ponowne uruchomienie procedury konfiguracji Ustawień początkowych.

#### Język

Można wybrać preferowany język menu ekranowego, menu płyty, dźwięku, napisów do filmów itd.

• Język wybrany dla menu płyty, dźwięku płyty lub napisów do filmu będzie wyświetlany tylko wtedy, gdy obsługiwany jest przez daną płytę.

#### Menedżer urządzeń

Można podłączyć bezprzewodową klawiaturę USB lub mysz do portu USB z przodu odtwarzacza.

 Ustawienia klawiatury : Umożliwia konfigurację bezprzewodowej klawiatury USB podłączonej do odtwarzacza.

#### | UWAGA |

- \ Klawiatury tej można użyć tylko wtedy, gdy klawiatura ekranowa lub okno QWERTY lub okno wyświetlane jest w przeglądarce internetowej.
- Ustawienia myszy : Umożliwia konfigurację bezprzewodowej myszy USB podłączonej do odtwarzacza. Myszy w menu odtwarzacza oraz w przeglądarce Web Browser można używać w ten sam sposób, w jaki używa się myszy na komputerze.
- ` Aby korzystać z myszy za pomocą menu odtwarzacza:
- 1. Podłącz mysz USB do odtwarzacza.
- 2. Kliknij główny przycisk wybrany w opcji Ustawienia myszy.
- 3. Kliknij żądane opcje menu.

#### | UWAGI |

- \ Niektóre klawiatury USB HID i myszy mogą nie być zgodne z tym urządzeniem.
- \ Niektóre przyciski klawiatury HID mogą nie działać.
- \ Klawiatury USB przewodowe nie są obsługiwane.
- \ Niektóre aplikacje mogą nie być obsługiwane.
- \ Jeśli bezprzewodowa klawiatura HID nie działa w wyniku wystąpienia zakłóceń, przybliż klawiaturę do odtwarzacza.

#### **Zabezpieczenia**

Domyślny kod PIN to 0000. Wpisz domyślny kod PIN, aby uzyskać dostęp do funkcji zabezpieczeń, jeśli nie został utworzony własny kod PIN. Po uzyskaniu dostępu do funkcji zabezpieczeń po raz pierwszy zmień kod PIN za pomocą funkcji Zmień kod PIN.

- Ocena rodzicielska BD : Zapobiega odtwarzaniu płyt Blu-ray Ultra HD lub Blu-ray z oceną równą lub wyższą niż ustawiony określony wiek, chyba że zostanie wprowadzony kod PIN zabezpieczenia.
- Ocena rodzicielska DVD : Zapobiega odtwarzaniu płyt DVD z oceną wyższą niż wybrana ocena numeryczna, chyba że zostanie wprowadzony kod PIN.
- Zmień kod PIN : Umożliwia zmianę 4-cyfrowego kodu PIN używanego jako hasło dostępu do funkcji bezpieczeństwa.
- ` Jeśli nie pamiętasz kodu PIN :
- 1. Wyjmij płytę lub urządzenie pamięci masowej USB.
- 2. Naciśnii i przytrzymaj przez co najmniej 5 sekund przycisk @ (STOP) na górnym panelu. Na ekranie zostanie wyświetlony komunikat inicjowania i zasilanie zostanie automatycznie wyłączone. Po ponownym włączeniu urządzenia wszystkie ustawienia będą zresetowane.

#### Ogólne

Poniżej opcje wymienione można zmienić według swoich preferencji.

- Strefa czasowa : Wybierz strefę czasową, w której mieszkasz.
- Przezroczystość menu : Umożliwia dopasowanie przezroczystości pola menu.

#### Anynet+ (HDMI-CEC)

Anynet+ to wygodna funkcja oferująca operacje połączone z innymi odtwarzaczami firmy Samsung posiadającymi funkcję Anynet+. Umożliwia ona także sterowanie tymi urządzeniami przy użyciu jednego pilota telewizyjnego firmy Samsung. Aby aktywować tę funkcję, należy przy użyciu kabla HDMI podłączyć ten odtwarzacz do telewizora Samsung z funkcja Anynet+.

#### Wideo DivX® na żąd.

Aby kupować i odtwarzać materiały DivX® VOD, należy sprawdzić kody rejestracyjne DivX® VOD.

## <span id="page-23-0"></span>Ustawienia

## Pomoc techniczna

#### Zarządzania zdalne

Aktywacia tej funkcji umożliwi pracownikom centrum obsługi klienta firmy Samsung zdalne zdiagnozowanie i naprawę problemów w produkcie. Wymaga aktywnego połączenia internetowego.

#### | UWAGI |

- \ Usługa zdalnego zarządzania może być niedostępna w niektórych krajach.
- \ Aby użyć funkcji Zdalnego zarządzania:
	- 1) Zadzwoń do Centrum Kontaktowego Samsung i poproś o zdalną obsługę.
	- 2) Otwórz menu odtwarzacza w telewizorze i przejdź do części Obsługa.
	- 3) Wybierz opcję Zarządzanie zdalne, a następnie przeczytaj i wyraź zgodę na warunki korzystania z usługi. Kiedy zostanie wyświetlony ekran z polem na wprowadzenie kodu PIN, podaj kod PIN pracownikowi.
	- 4) Agent uzyska dostęp do odtwarzacza.

#### Aktualizacja oprogramowania

To menu umożliwia aktualizację oprogramowania odtwarzacza w celu wprowadzenia ulepszeń lub dodatkowych usług.

#### Kontakt z firmą Samsung

Zapewnia dane kontaktowe w celu uzyskania pomocy w związku z odtwarzaczem.

#### <span id="page-23-2"></span>Reset

Przywraca wszystkie ustawienia do wartości domyślnych, poza ustawieniami sieci i usługi Smart Hub, a następnie włącza funkcję Konfiguracja. Aby korzystać z tej funkcji, należy wprowadzić zabezpieczający kod PIN. Domyślny kod zabezpieczający PIN to 0000.

## Sieci i Internet

Po podłączeniu tego odtwarzacza do sieci można używać aplikacji oraz funkcji, których działanie jest zależne od sieci, np. Smart oraz BD-LIVE, a także aktualizować oprogramowanie odtwarzacza przez połączenie z siecią. Więcej informacji o uzyskiwaniu dostępu do usług internetowych i ich używaniu można znaleźć w rozdziale Usługi sieciowe w niniejszym podręczniku, na stronach [41](#page-40-1)-[49](#page-48-1). Instrukcje dotyczące konfiguracji połączenia sieciowego są przedstawione poniżej.

## <span id="page-23-1"></span>Konfigurowanie połączenia z siecią

Przed rozpoczęciem skontaktuj się ze swoim dostawcą usług internetowych, aby sprawdzić, czy adres IP jest stały czy dynamiczny. Jeśli adres jest dynamiczny i posiadasz połączenie przewodowe lub bezprzewodowe, zaleca się skorzystanie z procedur automatycznej konfiguracji, opisanych poniżej.

W przypadku nawiązywania połączenia z siecią przewodową, podłącz odtwarzacz do routera przy użyciu kabla LAN przed rozpoczęciem procedury konfiguracii.

Przed rozpoczęciem podłączania do sieci bezprzewodowej rozłącz wszelkie przewodowe połączenia sieciowe.

Aby rozpocząć konfigurację połączenia z siecią, wykonaj poniższe kroki:

### Sieć przewodowa

#### $\Box$  Kablowa — automatyczna

- 1. Na ekranie głównym wybierz opcie Ustawienia, a następnie naciśnii przycisk OK.
- 2. Wybierz Sieć i naciśnii przycisk OK.
- 3. Wybierz opcję Ustawienia sieci, a następnie naciśnij przycisk OK.
- 4. Wybierz opcje Kablowa na ekranie Ustawienia sieci i naciśnij przycisk OK.
- 5. Wybierz opcie Połacz, a nastepnie naciśnij przycisk OK. Odtwarzacz wykryje połączenie przewodowe, sprawdzi je, a następnie skontaktuje się z siecią.

#### $\Box$  Kablowa — recznie

Jeśli adres IP jest stały lub automatyczna procedura nie działa, należy ręcznie wprowadzić wartości dla opcji Ustawienia sieci.

Wykonaj kroki 1 i 2 w sekcji Przewodowa automatycznie, a następnie wykonaj poniższe czynności:

- 1. Wybierz Stan sieci. Urządzenie wyszuka sieć. a następnie wyświetli komunikat o nieudanym połączeniu.
- 2. U dołu ekranu wybierz opcje Ustaw. IP, a następnie naciśnij przycisk OK. Zostanie wyświetlony ekran Ustaw. IP.
- 3. Wybierz pole Ustaw. IP, a następnie naciśnij przycisk OK.
- 4. Wybierz opcje Wprowadź recznie w polu Ustaw. IP, a następnie naciśnii przycisk OK.
- 5. Wybierz wartość, którą chcesz wprowadzić (np. Adres IP), a następnie naciśnij przycisk OK.

Za pomoca przycisków  $\sim$  na pilocie wprowadź cyfry dla tego parametru. Za pomocą przycisków < > na pilocie przechodź pomiędzy polami wpisu w obrębie danej wartości. Po wprowadzeniu wartości naciśnij przycisk OK.

- 6. Naciskając przycisk  $\sim$  lub  $\sim$  przechodź do kolejnych wartości, a następnie wprowadzaj cyfry dla danej wartości zgodnie z instrukcjami w kroku 5.
- 7. Powtarzaj kroki 5 i 6, aż wprowadzone zostaną wszystkie wartości.

#### | UWAGA |

- \ Ustawienia sieci można uzyskać od dostawcy usług internetowych.
- 8. Po wprowadzeniu wszystkich wartości wybierz opcję OK, a następnie naciśnij przycisk OK. Urządzenie sprawdzi połączenie przewodowe, a następnie połączy się z siecią.

#### Sieć bezprzewodowa

Istnieją cztery sposoby ustawiania sieci bezprzewodowej:

- Bezprz. automatycznie
- Bezprz. ręcznie
- WPS(PBC)
- PIN WPS

Po skonfigurowaniu połączenia sieci bezprzewodowej zostaną rozłączone wszystkie urządzenia sieci bezprzewodowej podłączone aktualnie przez odtwarzacz lub bieżące połączenie przewodowe odtwarzacza, jeśli występuje.

#### $\Box$  Bezprz. — automatycznie

- 1. Na ekranie głównym wybierz opcję Ustawienia, a następnie naciśnii przycisk OK.
- 2. Wybierz opcję Sieć, a następnie naciśnij przycisk OK.
- 3. Wybierz opcję Ustawienia sieci, a następnie naciśnij przycisk OK.
- 4. Wybierz opcję Bezprz. na ekranie Ustawienia sieci, a następnie naciśnii przycisk OK. Urządzenie rozpocznie wyszukiwanie dostępnych sieci, a następnie wyświetli je w formie listy.

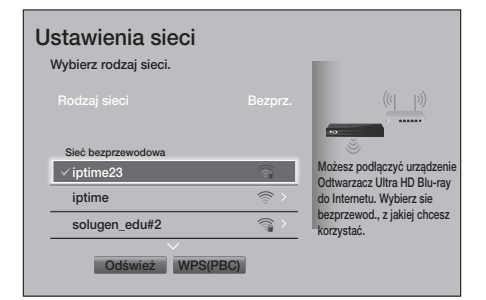

- 5. Wybierz żądaną sieć, a następnie naciśnij przycisk OK.
- 6. Na ekranie Zabezpieczenia wprowadź swój kod zabezpieczający lub hasło dostępu do sieci.

Aby wprowadzić litery, wybierz je przy użyciu przycisku ze strzałką, a następnie naciśnij przycisk OK.

## Ustawienia

## | UWAGA |

- ▶ Aby wprowadzane hasło było wyświetlane, za pomocą przycisków ze strzałkami wybierz polecenie Pokaż hasło po prawej stronie, a następnie naciśnij przycisk OK.
- 7. Po zakończeniu wybierz opcie Gotowe, a następnie naciśnij przycisk OK. Urządzenie sprawdzi połączenie przewodowe, a następnie połączy się z siecią.
- 8. Po zakończeniu wervfikacji wybierz opcje OK, a następnie naciśnij przycisk OK.

#### | UWAGA |

▶ Kod zabezpieczający lub hasło powinno być podane na jednym z ekranów konfiguracji używanych do konfiguracji routera lub modemu.

#### <sup>Ğ</sup> Bezprz. — ręcznie

Jeśli adres IP jest stały lub automatyczna procedura nie działa, należy ręcznie wprowadzić wartości dla opcji Ustawienia sieci.

- 1. Postępuj według wskazówek przedstawionych w metodzie Bezprz. — Automatycznie w kroku 5.
- 2. Urządzenie wyszuka sieć, a następnie wyświetli komunikat o nieudanym połączeniu.
- 3. U dołu ekranu wybierz opcję Ustaw. IP, a następnie naciśnij przycisk OK. Zostanie wyświetlony ekran Ustaw. IP.
- 4. Wybierz pole Ustaw. IP, a nastepnie naciśnii przycisk OK.
- 5. Wybierz opcję Wprowadź ręcznie w polu Ustaw. IP, a następnie naciśnij przycisk OK.
- 6. Wybierz wartość, którą chcesz wprowadzić (np. Adres IP), a następnie naciśnij przycisk OK. Za pomocą przycisków <**v** na pilocie wprowadź cyfry dla tego parametru. Za pomocą przycisków < > na pilocie przechodź pomiędzy polami wpisu w obrębie danej wartości. Po wprowadzeniu wartości naciśnij przycisk OK.
- 7. Naciskając przycisk **A** lub V przechodź do kolejnych wartości, a następnie wprowadzaj cyfry dla danej wartości zgodnie z instrukcjami w kroku 6.
- 8. Powtarzaj kroki 6 i 7, aż wprowadzone zostaną wszystkie wartości.

#### | UWAGA |

- \ Ustawienia sieci można uzyskać od dostawcy usług internetowych.
- 9. Po zakończeniu wybierz opcje OK, a następnie naciśnij przycisk OK. Zostanie wyświetlony ekran Zabezpieczenia.
- 10. Na ekranie Zabezpieczenia wprowadź swój kod zabezpieczający lub hasło dostępu do sieci. Aby wprowadzić litery, wybierz je przy użyciu przycisków  $\sim$  < >, a następnie naciśnij przycisk OK.
- 11. Po zakończeniu wybierz opcję Gotowe po prawej stronie ekranu i naciśnij przycisk OK. Urządzenie sprawdzi połączenie przewodowe, a następnie połączy się z siecią.
- 12. Po sprawdzeniu sieci przez odtwarzacz wybierz opcję OK, a następnie naciśnij przycisk OK.

#### <sup>Ğ</sup> WPS(PBC)

- 1. Na ekranie głównym wybierz opcję Ustawienia, a następnie naciśnij przycisk OK.
- 2. Wybierz opcję Sieć, a następnie naciśnij przycisk OK.
- 3. Wybierz opcje Ustawienia sieci, a następnie naciśnij przycisk OK.
- 4. Wybierz opcie Bezprz. na ekranie Ustawienia sieci, a następnie naciśnij przycisk OK.
- 5. Naciśnij przycisk **^** na pilocie, a następnie naciśnij przycisk >, aby wybrać opcję WPS(PBC).
- 6. Naciśnij na pilocie przycisk OK. Zostanie wyświetlony komunikat "W ciągu dwóch minut naciśnij przycisk PBC na routerze bezprzewodowym.".

<span id="page-26-0"></span>7. W ciągu dwóch minut naciśnij na

routerze przycisk WPS(PBC). Urządzenie automatycznie pobierze wszystkie potrzebne wartości ustawień sieci i zostanie podłączone do sieci.

Zostanie wyświetlony ekran Stan sieci. Odtwarzacz zostanie podłączony do sieci po sprawdzeniu połączenia sieci.

#### <sup>Ğ</sup> PIN WPS

Przed rozpoczęciem otwórz menu konfiguracji routera na komputerze, a następnie ekran z polem wprowadzenia kodu PIN WPS.

- 1. Na ekranie głównym wybierz opcie Ustawienia, a następnie naciśnij przycisk OK.
- 2. Wybierz opcje Sieć, a następnie naciśnij przycisk OK.
- 3. Wybierz opcję Ustawienia sieci, a następnie naciśnij przycisk OK.
- 4. Wybierz opcję Bezprz. na ekranie Ustawienia sieci, a następnie naciśnij przycisk OK. Urządzenie rozpocznie wyszukiwanie dostępnych sieci, a następnie wyświetli je w formie listy.
- 5. Wybierz żadana sieć, a nastepnie naciśnij przycisk OK.
- 6. Wybierz opcję PIN WPS, a następnie naciśnij przycisk OK. Zostanie wyświetlone okno.
- 7. Wprowadź kod PIN w polu wprowadzania kodu PIN WPS na ekranie konfiguracji routera, a następnie zapisz ekran.

#### | UWAGI |

- \ Skontaktuj się ze sprzedawcą routera w celu uzyskania instrukcji dostępu do ekranów konfiguracji routera lub zapoznaj się z podręcznikiem użytkownika routera.
- <span id="page-26-1"></span>\ W przypadku połączenia WPS ustaw metodę szyfrowania zabezpieczającego routera bezprzewodowego na AES. Połączenia WPS nie obsługują szyfrowania zabezpieczającego WEP.

## Aktualizowanie oprogramowania

To menu umożliwia aktualizację oprogramowania odtwarzacza w celu wprowadzenia ulepszeń lub dodatkowych usług.

- • Nigdy nie należy wyłączać ani włączać odtwarzacza ręcznie w trakcie aktualizacji.
- 1. Na ekranie głównym wybierz opcie Ustawienia, a następnie naciśnij przycisk OK.
- 2. Wybierz Pomoc techniczna i naciśnij przycisk OK.
- 3. Wybierz opcję Aktualizacja oprogramowania, a nastepnie naciśnii przycisk OK.
- 4. Aby pobrać aktualizację oprogramowania i uaktualnić je teraz, wybierz opcje Akt. teraz, a następnie naciśnij przycisk OK.
- 5. Aby umożliwić automatyczne pobieranie aktualizacji oprogramowania, gdy jest dostępne, wybierz opcję Aktualizacja autom., a następnie naciśnij przycisk OK. Patrz "Aktualizacja autom." na stronie [28](#page-27-1), aby uzyskać szczegółowe informacje.

- ▶ Aktualizacia jest zakończona, jeśli odtwarzacz się sam wyłączy, a następnie włączy ponownie.
- ▶ Firma Samsung Electronics nie ponosi prawnei odpowiedzialności za nieprawidłowe działanie odtwarzacza spowodowane niestabilnym połączeniem z Internetem lub zaniedbaniem ze strony klienta podczas aktualizacji oprogramowania.
- \ Aby anulować proces aktualizacji podczas pobierania aktualizacji oprogramowania, naciśnij przycisk OK.

## <span id="page-27-0"></span>Ustawienia

#### Akt. teraz

- 1. Wybierz opcie Pomoc techniczna > Aktualizacja oprogramowania > Akt. teraz.
- 2. Aktualizacja przez Internet umożliwia pobieranie i zainstalowanie aktualizacji bezpośrednio z Internetu.
	- Ta opcja wymaga połączenia internetowego.

#### | UWAGI |

- ▶ Po zakończeniu aktualizacji systemu sprawdź szczegóły oprogramowania w części Informacja o produkcie na ekranie Kontakt z firmą Samsung.
- \ Podczas aktualizacji oprogramowania nie należy wyłączać odtwarzacza. Mogłoby to spowodować jego nieprawidłowe działanie.

#### <span id="page-27-1"></span>Aktualizacja autom.

Można ustawić funkcję Aktualizacja autom. tak, aby odtwarzacz pobierał nową aktualizację oprogramowania w trybie Aktualizacja autom. Dzięki temu odtwarzacz może automatycznie pobrać aktualizację oprogramowania bez potrzeby jego obsługi.

- 1. Za pomoca przycisków  $\sim$  wybierz opcie Aktualizacja autom., a następnie naciśnij przycisk OK.
- 2. Wybierz opcję Włączone / Wyłączone.

#### | UWAGA |

▶ Aby korzystanie z funkcji Aktualizacja autom. było możliwe, urządzenie musi być podłączone do Internetu.

#### Aktualizacja za pomocą USB

Aby dokonać aktualizacji przy użyciu USB, wykonaj poniższe czynności:

- 1. Odwiedź stronę internetową firmy Samsung na komputerze i pobierz pakiet aktualizacji na urządzenie USB.
- 2. Zapisz pakiet aktualizacii w folderze najwyższego poziomu urządzenia USB.
	- W przeciwnym razie produkt nie będzie mógł zlokalizować pakietu aktualizacji.
- 3. Podłącz urządzenie USB z pakietem aktualizacii do produktu.
- 4. Wybierz opcję Pomoc techniczna > Aktualizacja oprogramowania > Akt. teraz.
- 5. Aktualizacja zostanie zaktualizowana przy użyciu pakietu aktualizacji na urządzeniu USB.

- \ Podczas aktualizacji oprogramowania przy użyciu gniazda USB w urządzeniu nie powinna znajdować się żadna płyta.
- \ Po zakończeniu aktualizacji systemu sprawdź szczegóły oprogramowania w części Informacja o produkcie na ekranie Kontakt z firmą Samsung.
- \ Podczas aktualizacji oprogramowania nie należy wyłączać produktu. Mogłoby to spowodować jego nieprawidłowe działanie.
- \ Aktualizacje oprogramowania wymagające użycia gniazda USB mogą być wykonywane tylko za pomocą urządzenia pamięci flash USB.

## <span id="page-28-0"></span>Media Play

Ten odtwarzacz płyt Blu-ray Ultra HD umożliwia odtwarzanie treści zapisanych na płytach Blu-ray Ultra HD/Blu-ray/DVD/CD, urządzeniach USB, komputerach, w smartfonach, tabletach i w sieci. Aby odtwarzać treści zapisane na komputerze lub urządzeniach mobilnych, należy podłączyć komputer lub urządzenie mobilne oraz produkt do sieci. Aby odtwarzać zawartość komputera, należy na nim zainstalować oprogramowanie DLNA (lub mieć je już zainstalowane) i podłączyć odtwarzacz Blu-ray Ultra HD do komputera przez sieć.

#### | UWAGA |

▶ Komputery z systemem Windows 7 i Windows 8 posiadają wbudowane oprogramowanie DLNA (Windows Media Player).

## Odtwarzania komercyjnych płyt

- 1. Naciśnij przycisk ▲, aby otworzyć tace na płytę.
- 2. Ostrożnie połóż płytę na tacę etykietą do góry.

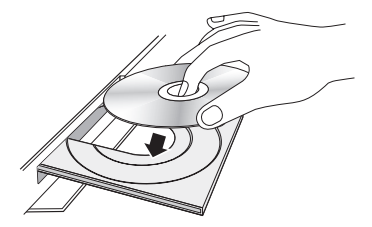

3. Naciśnij przycisk ▲, aby zamknąć tacę na płytę.

Odtwarzanie rozpocznie się automatycznie.

4. Jeśli odtwarzanie nie rozpocznie się automatycznie, naciśnij przycisk (m (EKRAN GŁÓWNY), wybierz opcie ODTWÓRZ PŁYTE w lewym górnym rogu ekranu głównego, a następnie naciśnij przycisk OK na pilocie.

## Przechowywanie i obsługa płyt

- Chwytanie płyt
	- Odciski palców lub rysy na płycie mogą pogorszyć jakość dźwięku i obrazu lub spowodować przeskakiwanie.

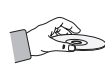

- Należy unikać dotykania płyt po stronie z nagranymi danymi.
- Płytę należy chwytać za brzegi, aby nie zostawić na powierzchni śladów palców.
- Do płyty nie należy przyklejać papieru lub taśmy.
- • Czyszczenie płyt
	- Wszelkie ślady palców lub kurz na płycie należy czyścić przy użyciu łagodnego detergentu rozpuszczonego w wodzie lub wycierać miękką szmatką.

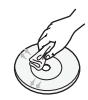

- Płytę należy czyścić przecierając ją od wewnętrznej strony ku krawędziom.
- • Przechowywanie płyt
	- $\blacksquare$  Nie należy wystawiać płyt na bezpośrednie działanie promieniowania słonecznego.
	- **Przechowywać płyty w suchym, dobrze** przewietrzanym miejscu.
	- **Płyty należy przechowywać pionowo w** czystych pudełkach.

## Odtwarzanie zdjęć, filmów i muzyki (multimedia)

W tym urządzeniu można odtwarzać zawartość multimedialną zapisaną w urządzeniu USB, smartfonie, aparacie lub komputerze.

- \ Nie można odtwarzać zawartości multimedialnej, jeśli ta zawartość lub urządzenie pamięci masowej nie są obsługiwane przez to urządzenie.
- ▶ Przed podłączeniem urządzenia USB należy wykonać kopie zapasowe ważnych danych. Firma Samsung nie ponosi odpowiedzialności za uszkodzone lub utracone pliki.

## <span id="page-29-0"></span>Media Play

#### Odtwarzanie zawartości multimedialnej zapisanej w urządzeniu USB

- 1. Podłącz urządzenie USB do tego produktu.
- 2. Naciśnii przycisk m (EKRAN GŁÓWNY). Wybierz opcje **MULTIMEDIA**, a następnie Pamięć masowa. Zostaną wyświetlone urządzenia USB podłączone do produktu.
- 3. Wybierz urządzenie, które chcesz podłączyć. Zostaną wyświetlone foldery i pliki wybranego urządzenia USB.
- 4. Wybierz z listy zawartość multimedialną, którą chcesz odtworzyć. Zawartość zostanie odtworzona.

#### | UWAGA |

- ▶ Użytkownik może też wybrać żadany typ pliku multimedialnego, który chce odtwarzać (np. wideo), a następnie wybrać żądany plik i nacisnąć przycisk >, aby odtworzyć jego zawartość.
- 5. Aby zakończyć, naciśnij przycisk @ (STOP) lub przycisk (POWRÓT).

#### | UWAGA |

\ W przypadku podłączenia urządzenia USB do produktu na ekranie zostanie wyświetlone okno, umożliwiające łatwą nawigację po folderach i plikach urządzenia USB.

### Odtwarzanie zawartości multimedialnej zapisanej na komputerze/urządzeniu mobilnym

To urządzenie umożliwia odtwarzanie zawartości multimedialnej komputera lub urządzenia mobilnego podłączonego do tej samej sieci.

#### | UWAGI |

- ▶ Opcja dostępna tylko w telefonach firmy Samsung obsługujących funkcję DLNA.
- ▶ Podczas próby odtwarzania plików multimedialnych przez serwer DLNA innych producentów mogą wystąpić problemy ze zgodnością.
- \ Zawartość udostępniana przez komputer lub urządzenie może nie być odtwarzana w zależności od typu kodowania i formatu plików zawartości. Ponadto mogą nie być dostępne niektóre funkcje.
- \ W zależności od stanu sieci niektóre pliki multimedialne mogą nie być płynnie odtwarzane. Jeśli treść nie jest odtwarzana płynnie, przenieś zawartość na urządzenie USB, podłącz to urządzenie USB do odtwarzacza, a następnie odtwórz z niego tę zawartość.
- 1. Podłacz urządzenie inteligentne i to urządzenie do tej samej sieci.
- 2. Naciśnij przycisk @ (EKRAN GŁÓWNY). Wybierz opcję MULTIMEDIA, a następnie Pamięć masowa. Zostaną wyświetlone urządzenia pamięci masowej podłączone do tej samej sieci co ten produkt.
- 3. Wybierz żądane urządzenie pamięci masowej. Zostaną wyświetlone udostępnione foldery i pliki wybranego urządzenia pamięci masowej.
- 4. Wybierz z listy zawartość multimedialną, którą chcesz odtworzyć. Zawartość zostanie odtworzona.

- \ Użytkownik może też wybrać żądany typ pliku multimedialnego, który chce odtwarzać (np. wideo), a następnie wybrać żądany plik i nacisnąć przycisk >, aby odtworzyć jego zawartość.
- \ Odtwarzanie zawartości BD UHD może wymagać połączenia sieciowego. W zależności od środowiska sieciowego i stanu serwera zawartości (Studio) odtwarzanie może się nie powieźć.
- 5. Aby zakończyć, naciśnij przycisk (STOP) lub przycisk  $\bigcirc$  (POWRÓT).

## <span id="page-30-0"></span>Zezwalanie na połączenie z urządzeniem mobilnym

#### (EKRAN GŁÓWNY → Ustawienia → Sieć → Ustawienia urządzenia multimedialnego)

Aby odtwarzać zawartość multimedialną zapisaną w urządzeniu mobilnym, należy zezwolić na połączenie pomiędzy urządzeniem mobilnym i tym produktem.

#### | UWAGA |

- \ Urządzenie mobilne można się połączyć z dowolnym urządzeniem DLNA DMC, np. z tym odtwarzaczem. Funkcja DLNA DMC umożliwia użytkownikom połączenie urządzeń mobilnych z tym produktem, wyszukiwanie zawartości multimedialnej i sterowanie opciami odtwarzania.
- 1. Przejdź do Ustawienia > Sieć i zaznacz opcje Ustawienia urządzenia multimedialnego. Zostaną wyświetlone urządzenia mobilne podłączone do tej samej sieci co ten produkt.
- 2. Zezwól na połączenie z urządzeniem, które ma łączyć się z tym produktem. Można odtwarzać pliki multimedialne tylko z urządzeń, którym zezwolono na łączenie się z tym produktem.

#### | UWAGA |

\ Jeśli urządzenie mobilne żąda odtwarzania zawartości multimedialnej, wyświetlane jest okno potwierdzenia połączenia w podłączonym do urządzenia telewizorze, dzięki czemu można łatwo podłączyć urządzenie mobilne.

## Odtwarzanie płyty z zawartością nagraną przez użytkownika

Można odtwarzać pliki multimedialne nagrane na płycie Blu-ray, DVD lub CD.

- 1. Umieść płytę z nagranymi utworami na tacy etykietą do góry, a następnie zamknij tacę. Zostanie wyświetlony komunikat Podłączono urządzenie.
- 2. Przy użyciu przycisków  $\sim$  wybierz typ zawartości, który chcesz wyświetlić lub odtworzyć: Wszystko, Zdjęcia, Wideo lub Muzyka, a następnie naciśnij przycisk OK.

#### | UWAGA |

- ▶ Nawet jeśli odtwarzacz wyświetli foldery dla wszystkich typów zawartości, wyświetlone zostaną tylko pliki z typem zawartości wybranym w Kroku 2. Na przykład, w przypadku wyboru muzyki, zostaną wyświetlone tylko pliki muzyczne. Wybór ten można zmienić, powracając do ekranu **MULTIMEDIA** i powtarzając krok 2.
- 3. Zostanie wyświetlony ekran z listą zawartości płyty. W zależności od sposobu uporządkowania zawartości zostaną wyświetlone folder, poszczególne pliki lub folder i pliki.
- 4. W razie potrzeby przy użyciu przycisków **NV V** wybierz folder, a następnie naciśnij przycisk OK.
- 5. Przy użyciu przycisków  $\sim$ < $>$ wybierz plik, który chcesz przejrzeć lub odtworzyć, a następnie naciśnij przycisk OK.
- 6. Naciśnii przycisk (POWRÓT) raz lub kilkakrotnie, aby wyjść z bieżącego ekranu, wyjść z folderu lub powrócić do ekranu głównego.
- 7. Na stronach [32](#page-31-1)[-40](#page-39-1) dostepne są instrukcje dotyczące sterowania odtwarzaniem filmów, utworów muzycznych oraz zdjęć z płyty.

## <span id="page-31-1"></span><span id="page-31-0"></span>Sterowanie odtwarzaniem filmu

Można sterować odtwarzaniem zawartości wideo zapisanej na płycie, urządzeniu USB, urządzeniu zdalnym lub komputerze. W zależności od płyty lub zawartości niektóre funkcje opisane w tym podręczniku mogą nie być dostępne.

## Przyciski na pilocie służące do odtwarzania filmów

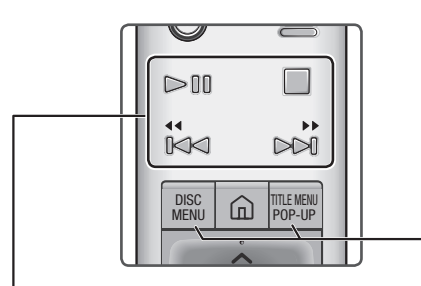

**CONTERN Przyciski sterowania odtwarzaniem** 

Urządzenie to nie odtwarza dźwięku w trybie wyszukiwania lub poklatkowym.

· Aby przywrócić normalną prędkość odtwarzania, naciśnij przycisk ▶II.

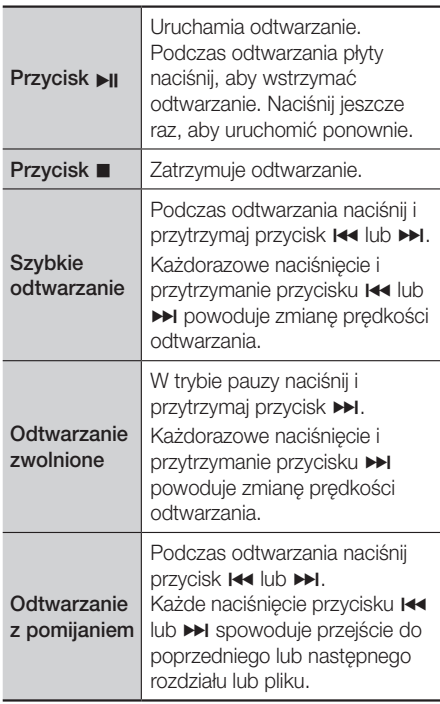

## **Przy użyciu menu płyty, menu tytułu,** menu otwieranego oraz listy tytułów

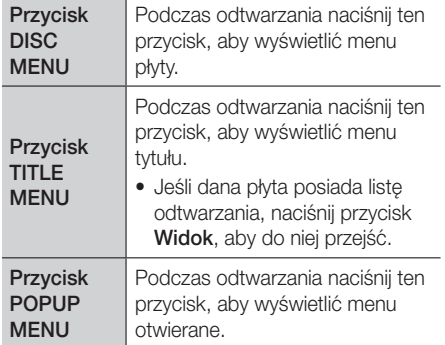

## <span id="page-32-0"></span>Korzystanie z menu Ustawienia podczas odtwarzania

Podczas odtwarzania lub w trybie pauzy naciśnij przycisk TOOLS.

Za pomocą przycisków  $\sim$  < > wybierz  $\overline{z}$ , a następnie naciśnij przycisk OK.

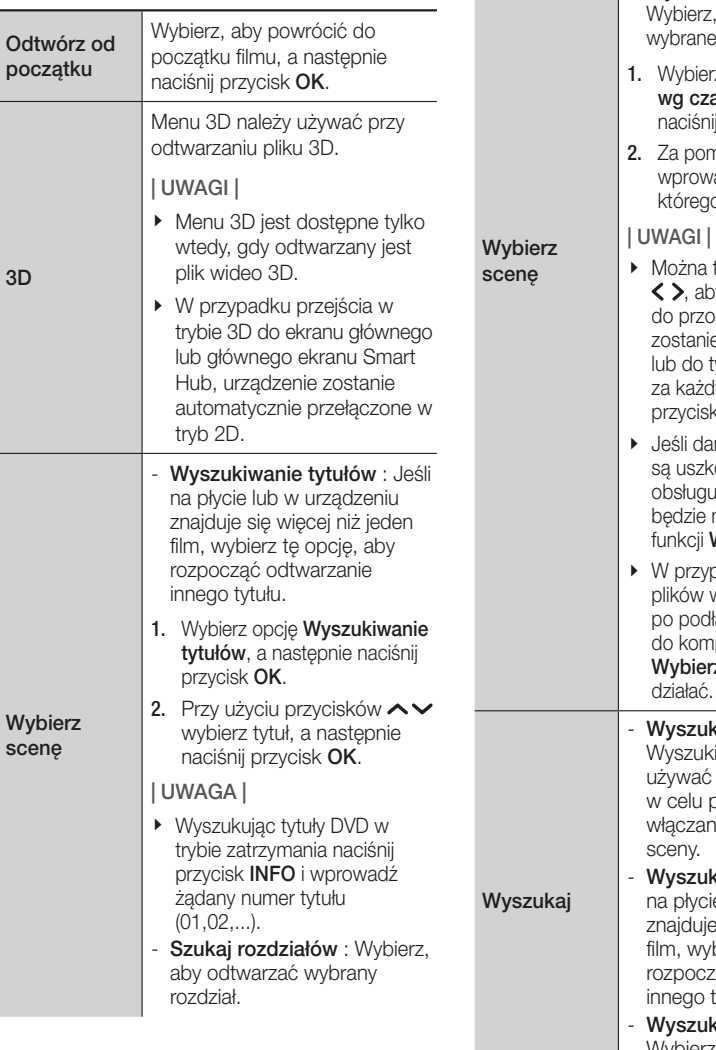

- 1. Wybierz opcję Szukaj rozdziałów, a następnie naciśnij przycisk OK.
- 2. Przy użyciu przycisków < wybierz rozdział i naciśnij przycisk OK.
- Wyszukiwanie wg czasu : aby odtwarzać film od ego momentu.
- z opcję Wyszukiwanie asu, a następnie ij przycisk OK.
- nocą przycisków  $\langle \rangle$ adź punkt w czasie, do o chcesz przejść.
- także użyć przycisków y przejść w filmie du lub do tyłu. Film e przesunięty do przodu włu o jedna minute kym naciśnięciem  $x_0$ św  $\zeta$   $\gtrsim$
- ne indeksu w pliku odzone lub plik nie lie indeksowania, nie .<br>można korzystać z Wybierz scenę.
- badku uruchomienia w urządzeniu sieciowym ączeniu odtwarzacza putera w sieci, funkcja z scenę może nie
- **kiwanie scen : Funkcii** iwanie scen można w czasie odtwarzania przeglądania lub iia filmu od wybranej
- kiwanie tytułów : Jeśli e lub w urządzeniu e się więcej niż jeden bierz tę opcię, aby rać odtwarzanie ivtułu.
	- kiwanie wg czasu : Wybierz, aby odtwarzać film od wybranego momentu.

## Media Play

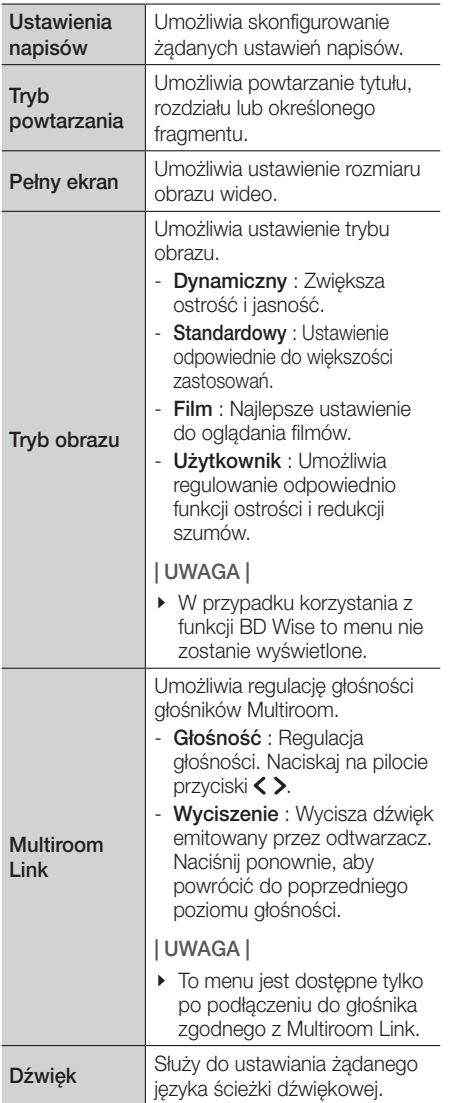

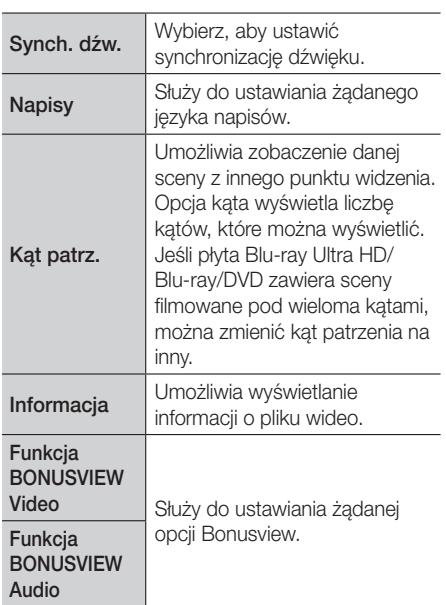

- \ Wygląd menu może się różnić w zależności od płyty lub urządzenia pamięci masowej.
- \ Pliki wideo obsługujące wysokie szybkości transmisji 20 Mb/s lub wyższe powodują duże obciążenie urządzenia i mogą doprowadzić do zatrzymania odtwarzania.

## <span id="page-34-0"></span>Korzystanie z menu Sortuj według i **Opcje**

### Korzystanie z menu Sortuj według

Na ekranie pliku zawierającym pliki wideo wybierz opcję , a następnie naciśnij przycisk OK.

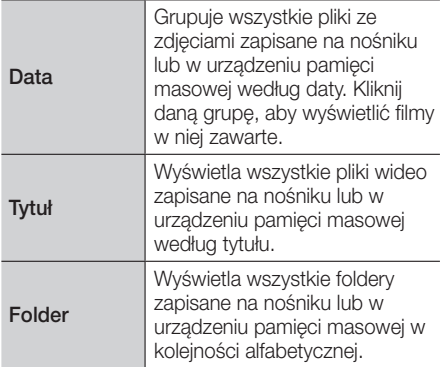

#### | UWAGA |

\ Wygląd menu może się różnić w zależności od płyty lub urządzenia pamięci masowej.

### Korzystanie z menu Opcji

Na ekranie pliku zawierającym pliki wideo wybierz opcję , a następnie naciśnij przycisk OK.

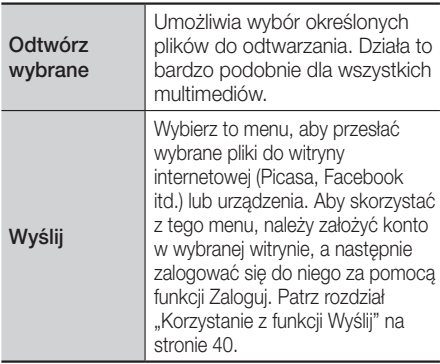

## Sterowanie odtwarzaniem muzyki

Można sterować odtwarzaniem zawartości muzycznej zapisanej na płycie, urządzeniu USB, urządzeniu zdalnym lub komputerze.

W zależności od płyty lub zawartości niektóre funkcje opisane w tym podręczniku mogą nie być dostępne.

## Przyciski na pilocie służące do odtwarzania muzyki

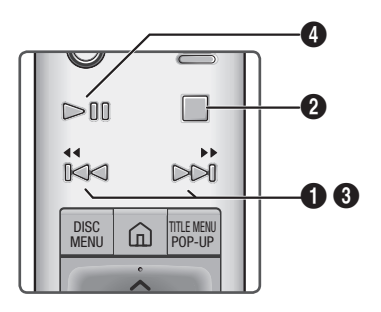

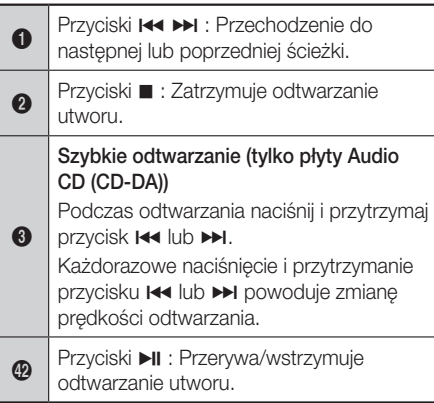

#### | UWAGA |

\ Jeśli w ciągu pięciu sekund od włożenia płyty Audio CD nie zostanie naciśnięty przycisk, ekran zostanie wyświetlony w trybie pełnego ekranu. Aby wrócić do ekranu Lista odtwarzania, naciśnij przycisk  $\bigcirc$  (POWRÓT) na pilocie.

## <span id="page-35-0"></span>Media Play

## Korzystanie z menu Opcje podczas odtwarzania

Na ekranie odtwarzania pliku muzycznego za pomocą przycisków  $\sim$  < > wybierz menu  $\hat{\xi}_{3}^{\alpha_{3}}$ , a następnie naciśnij przycisk OK.

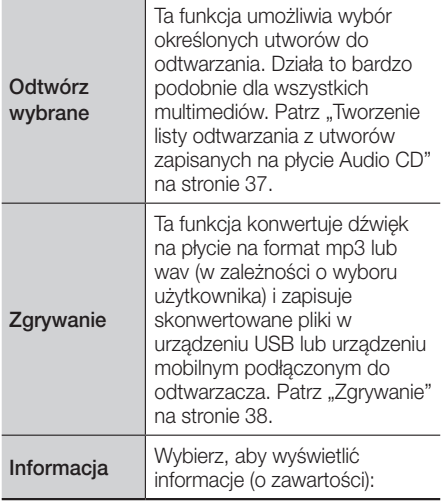

#### | UWAGA |

\ Wygląd menu może się różnić w zależności od płyty lub urządzenia pamięci masowej.

### Korzystanie z menu Sortuj według i Opcje na ekranie plików

### Korzystanie z menu Sortuj według

Na ekranie pliku zawierającym pliki muzyczne zaznacz przycisk  $\equiv$  i naciśnij przycisk OK.

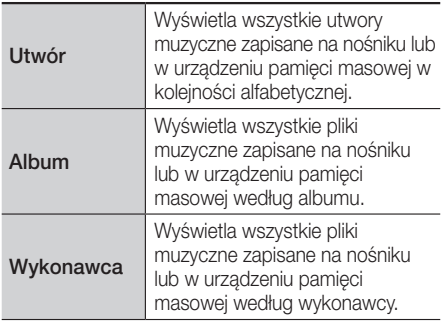

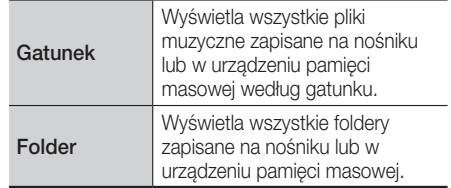

#### | UWAGA |

\ Wygląd menu może się różnić w zależności od płyty lub urządzenia pamięci masowej.

### Korzystanie z menu Opcji

Na ekranie pliku zawierającym pliki muzyczne zaznacz przycisk \* i naciśnij przycisk OK.

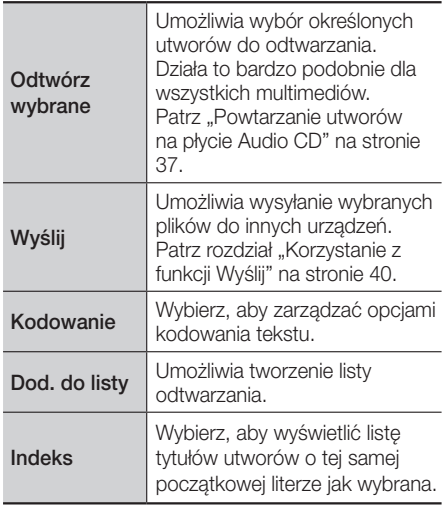

#### | UWAGA |

\ Wygląd menu może się różnić w zależności od płyty lub urządzenia pamięci masowej.

### <span id="page-36-2"></span><span id="page-36-0"></span>Powtarzanie utworów na płycie Audio CD

Można skonfigurować urządzenie tak, aby powtarzane były utwory na płycie Audio CD (CD-DA/MP3).

- 1. Podczas odtwarzania, przy użyciu przycisków  $\sim$  < > wybierz  $\otimes$  w lewym dolnym rogu ekranu, a następnie naciśnij przycisk OK.
- 2. Przy użyciu przycisków  $\sim$  wybierz żądany tryb powtarzania: Wyłaczone, Jeden utw. lub Wszystkie, a następnie naciśnij przycisk OK.

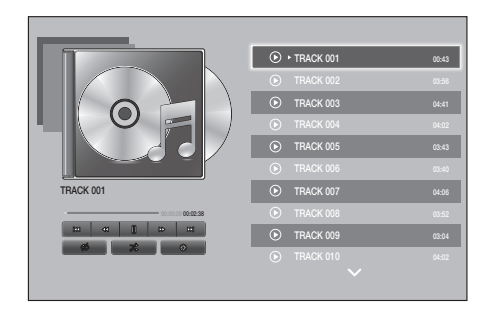

### Losowanie utworów na płycie Audio CD

Można skonfigurować urządzenie tak, aby utwory na płycie Audio CD (CD-DA/MP3) były odtwarzane w losowej kolejności.

- 1. Podczas odtwarzania, przy użyciu przycisków  $\sim$  < > wybierz  $\mathbb{X}$  w lewym dolnym rogu ekranu, a następnie naciśnij przycisk OK.
- 2. Przy użyciu przycisków <wwbierz dla Trybu losowego ustawienie Włączone lub Wyłączone, a następnie naciśnij przycisk OK.

#### <span id="page-36-1"></span>Tworzenie listy odtwarzania z utworów zapisanych na płycie Audio CD

- 1. Na ekranie odtwarzania wybierz  $\hat{\xi}_i^{\alpha}$  i naciśnii przycisk OK. Zostanie wyświetlone menu Ustawienia.
- 2. Wybierz przyciskami  $\sim$  opcie Odtwórz wybrane, a następnie naciśnij przycisk OK.
- 3. Przy użyciu przycisków <www.bierz utwór i naciśnij przycisk OK. Z lewej strony tytułu utworu zostanie wyświetlony znak potwierdzenia.
- 4. Powtórz Krok 3, aby wybrać i zaznaczyć dodatkowe utwory.
- 5. Aby usunąć dany utwór z listy, przejdź do utworu i naciśnij ponownie przycisk OK. Aby sprawdzić, czy utwór został usunięty.
- 6. Po zakończeniu wybierz przyciskami < opcję Odtwórz, a następnie naciśnij przycisk OK. Zostanie ponownie wyświetlony ekran Odtwarzanie muzyki, przedstawiający listę tylko tych utworów, które zostały zaznaczone. Wybrane utwory beda odtwarzane automatycznie.

- ▶ Utworzona lista odtwarzania na płycie Audio CD (CD-DA) może zawierać do 99 utworów.
- ▶ Na ekranie Odtwórz wybrane można także wybrać polecenie Zaznacz wszystko, Wycz. wszyst. i Anuluj.
	- Użyj opcji Zaznacz wszystko, aby zaznaczyć wszystkie utwory. Spowoduje to anulowanie wyboru poszczególnych utworów. Po naciśnieciu przycisku  $\bigcirc$  (POWRÓT) na pilocie lub wybraniu przycisku Odtwórz, a następnie naciśnięciu przycisku OK, wszystkie utwory zostaną wyświetlone na ekranie Odtwarzanie muzyki i urządzenie rozpocznie odtwarzanie wszystkich utworów od Utworu 001.
	- Użyj opcji Wycz.wszyst., aby usunąć zaznaczenie wszystkich wybranych utworów jednocześnie. Wybierz poszczególne utwory lub użyj polecenia Zaznacz wszystko, aby zaznaczyć wszystkie utwory, a następnie naciśnij na pilocie przycisk  $\bigcirc$  (POWRÓT). Jeśli nie użyjesz opcji Zaznacz wszystko lub wybierzesz poszczególne utwory, Lista odtwarzania nie zostanie zmieniona.
	- Opcja Anuluj anuluje wszystkie zmiany dokonane na ekranie Odtwórz wybrane. Po powrocie do ekranu odtwarzania Lista odtwarzania pozostanie niezmieniona.

## <span id="page-37-0"></span>Media Play

## <span id="page-37-1"></span>**Zgrywanie**

- 1. Włóż urządzenie USB do gniazda USB na przednim panelu odtwarzacza.
- **2.** Na ekranie odtwarzania wybierz  $\frac{203}{202}$  i naciśnij przycisk OK. Zostanie wyświetlone menu Ustawienia.
- 3. Wybierz przyciskami  $\sim$  opcie Zgrywanie, a następnie naciśnij przycisk OK.
- 4. Wybierz typ kodowania zgrywania z listy. Obsługiwane typy kodowania zgrywania: Bezstratna kopia WAV MP3 320 kb/s MP3 192 kb/s
- 5. Przy użyciu przycisków <www. utwór i naciśnij przycisk OK. Z lewej strony tytułu utworu zostanie wyświetlony znak potwierdzenia.
- 6. Powtórz Krok 5, aby wybrać i zaznaczyć dodatkowe utwory.
- 7. Aby usunąć dany utwór z listy, przejdź do utworu i naciśnij ponownie przycisk OK. Aby sprawdzić, czy utwór został usunięty.
- 8. Po zakończeniu wybierz funkcję Zgrywanie za pomocą przycisków  $\sim$ , a następnie naciśnij przycisk OK. Zostanie wyświetlone okno Zgrywanie.
- 9. Przy użyciu przycisków  $\sim$  wybierz urządzenie, na którym chcesz zapisać zgrywany plik, a następnie naciśnij przycisk OK.

#### | UWAGA |

- \ Podczas zgrywania nie należy odłączać urządzenia.
- 10. Aby anulować zgrywanie utworu, naciśnij przycisk OK i wybierz opcję Tak. Wybierz opcję Nie, aby kontynuować zgrywanie.
- 11. Po zakończeniu zgrywania zostanie wyświetlony komunikat "Zgrywanie zostało zakończone". Naciśnij przycisk OK.
- 12. Naciśnii przycisk (POWRÓT) lub wybierz Anuluj, a następnie naciśnij przycisk OK, aby wrócić do ekranu odtwarzania.

#### | UWAGI |

- $\triangleright$  Ta funkcia nie działa w przypadku płyt DTS Audio CD.
- ▶ Ta funkcja może nie być obsługiwana przez wszystkie płyty.
- ▶ Zgrywane pliki muzyczne są kodowane do formatu .mp3 z prędkością przesyłu 192 kb/s lub 320 kb/s.
- ▶ Na ekranie Zgrywanie można także wybrać polecenie Zaznacz wszystko i Wycz.wszyst..
- Użyj polecenia Zaznacz wszystko, aby zaznaczyć wszystkie utwory, a następnie naciśnij przycisk OK. Spowoduje to anulowanie wyboru poszczególnych utworów.
- ▶ Użyj opcji Wycz.wszyst., aby usunąć zaznaczenie wszystkich wybranych plików jednocześnie.

### Odtwarzanie zdjęć

Można odtwarzać pliki ze zdjęciami zapisane na płycie DVD, urządzeniu USB, urządzeniu mobilnym lub komputerze.

#### Korzystanie z menu Narzędzia podczas odtwarzania

Podczas odtwarzania lub w trybie pauzy naciśnij przycisk TOOLS.

Za pomoca przycisków  $\sim$ < $>$ wybierz  $\Box$ , a następnie naciśnij przycisk OK.

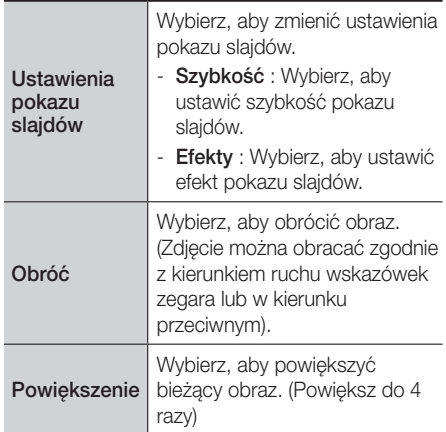

<span id="page-38-0"></span>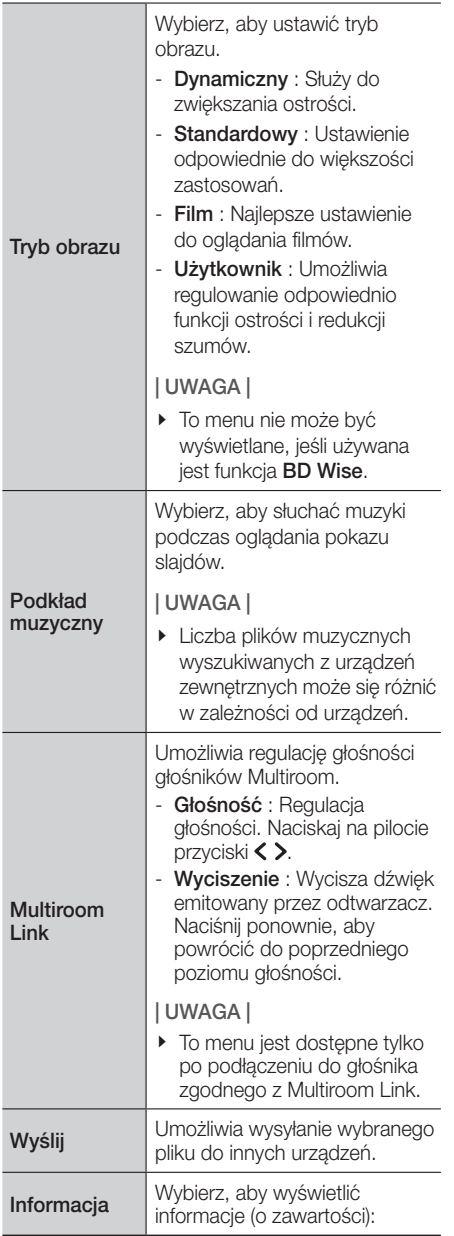

## | UWAGI |

- \ Wygląd menu może się różnić w zależności od płyty lub urządzenia pamięci masowej.
- ▶ Aby możliwe było włączenie funkcji Podkład muzyczny, plik zdjęcia musi znajdować się na tym samym nośniku co plik muzyczny. Uwaga: jakość dźwięku może także zależeć od szybkości transmisji pliku MP3, rozmiaru zdjęcia i sposobu kodowania.
- \ Nie można powiększyć napisów do filmu i grafiki komputera w trybie pełnoekranowym.

## Korzystanie z menu Sortuj według i **Opcje**

## Korzystanie z menu Sortuj według

Na ekranie pliku zawierającym pliki zdjęć zaznacz przycisk i naciśnij przycisk OK.

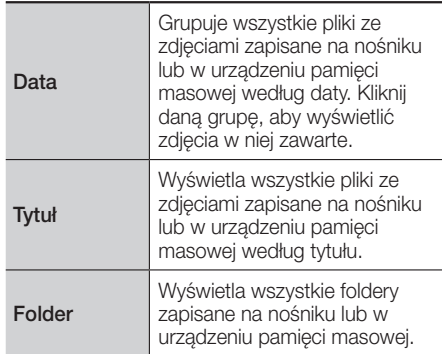

### | UWAGA |

\ Wygląd menu może się różnić w zależności od płyty lub urządzenia pamięci masowej.

## <span id="page-39-0"></span>Media Play

## Korzystanie z menu Opcji

Na ekranie pliku zawierającym pliki zdjęć zaznacz przycisk  $\ddot{\mathbf{x}}$  i naciśnij przycisk OK.

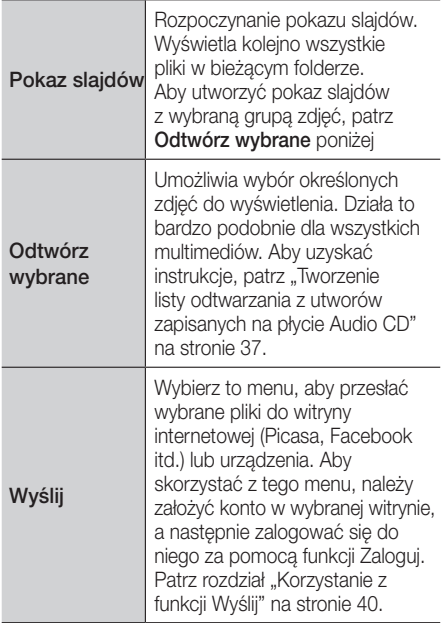

### | UWAGA |

<span id="page-39-1"></span>\ Wygląd menu może się różnić w zależności od płyty lub urządzenia pamięci masowej.

## Wysyłanie plików

## Kopiowanie filmów, muzyki lub zdjęć

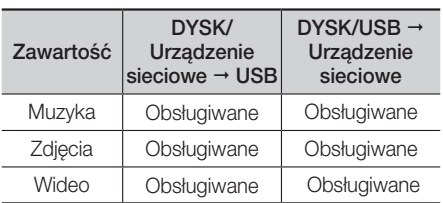

- Płyta (CD-DA/CD-R/CD-RW, DVD±R(sfinalizowana)/ DVD+RW/DVD-RW(sfinalizowana)) → USB
- • PTP USB nie jest dostępne w przypadku kopiowania na USB.

## <span id="page-39-2"></span>Korzystanie z funkcji Wyślij

Pliki można przesłać do urządzenia sieciowego lub innego.

- 1. Przy wyświetlonym ekranie plików wideo, muzyki lub zdjęć naciśnij . Zostanie wyświetlone menu Opcje.
- 2. Za pomocą przycisków  $\sim$  wybierz Wyślij, a następnie naciśnij przycisk OK.
- 3. Za pomoca przycisków  $\sim$  < > wybierz plik, a następnie naciśnij przycisk OK. Z lewej strony pliku zostanie wyświetlony znak potwierdzenia.
- 4. Powtórz Krok 3, aby wybrać i zaznaczyć dodatkowy plik.
- 5. Aby usunąć dany plik z listy, przejdź do pliku i naciśnij ponownie przycisk OK. Zaznaczenie na pliku zostanie usunięte.
- 6. Po zakończeniu wybierz przyciskami ヘ∨く> opcję Wyślij, a następnie naciśnij przycisk OK. Zostanie wyświetlone okno Wyślij z listą witryn (Picasa, Facebook itd.) lub urządzeń, do których możesz wysłać pliki.
- 7. Wybierz miejsce zapisu, a następnie naciśnij przycisk OK.
- 8. Jeśli pliki są wysyłane do witryny on-line, zostanie ona otwarta. Zaloguj się i postępuj zgodnie z instrukcjami wyświetlanymi na ekranie.

#### | UWAGA |

\ Aby wysłać pliki na witrynę on-line, należy na niej posiadać konto.

## <span id="page-40-1"></span><span id="page-40-0"></span>Usługi sieciowe

Można korzystać z wielu usług sieciowych, np. strumieniowania wideo lub aplikacji online dzięki podłączeniu odtwarzacza do sieci.

Aby korzystać z usług sieciowych, należy naipierw:

- 1. Podłączyć odtwarzacz do sieci. (Patrz str. [17](#page-16-1))
- 2. Skonfiguruj ustawienia sieci. (Patrz strony [24](#page-23-1)[-27\)](#page-26-1)

#### Tworzenie konta Samsung

Utwórz konto Samsung, aby móc korzystać ze wszystkich możliwości, jakie Samsung oferuje on-line. Ustaw konta dla każdego członka gospodarstwa, aby każdy członek miał dostęp do własnego konta w serwisie Facebook, Twitter, itp. konto Samsung Potrzebne jest także, aby móc pobierać płatne aplikacje oraz wypożyczać filmy.

- 1. Na Na ekranie startowym naciśnij Q. Zostanie wyświetlony ekran Zalogui.
- 2. Wybierz opcje Stwórz konto w prawym dolnym rogu i naciśnij przycisk OK. Zostanie wyświetlony ekran Warunki usługi oraz zasady ochrony prywatności konta Samsung.
- 3. Naciśnij przycisk OK, aby się zgodzić, naciśnij przycisk >, a następnie naciśnij przycisk OK. Zostanie wyświetlony ekran Stwórz konto.
- 4. Wybierz pole ID, a następnie naciśnij przycisk OK. Zostanie wyświetlone okno z klawiaturą.
- 5. Przy użyciu klawiatury wprowadź swój adres e-mail. Za pomocą przycisków strzałek przemieszczaj się pomiędzy znakami. Naciśnij OK, aby wybrać znak. Naciśnij Caps po lewej, aby wprowadzać wielkie litery. Zaznacz 123#&, aby wybrać dodatkowe symbole.
- 6. Po zakończeniu wybierz Gotowe na klawiaturze, a następnie naciśnii przycisk OK. Zostanie ponownie wyświetlony ekran Stwórz konto.
- 7. Wprowadź hasło, swoje imię, nazwisko w taki sam sposób.
- 8. Wybierz pole Data urodzenia, a następnie wybierz liczby za pomocą przycisków ze strzałkami w górę i w dół lub naciskając cyfry na pilocie. Po zakończeniu naciśnij przycisk OK.
- 9. Po uzupełnieniu wszystkich pól naciśnii przycisk >, a następnie naciśnij przycisk OK. Pojawia się komunikat Łączenie, a następnie komunikat potwierdzenia konta.
- 10. Naciśnij przycisk OK. Zostanie wyświetlony ekran Ustaw obraz profilu.

#### | UWAGA |

- \ Samsung wysyła potwierdzającą wiadomość e-mail na podany adres. W celu sfinalizowania konta należy otworzyć wiadomość e-mail i zareagować zgodnie z zaleceniem w wiadomości.
- 11. Wybierz zdjęcie, aby ułatwić identyfikację twojego konta, a następnie naciśnij przycisk OK. Zostanie wyświetlony ekran Konto utworzone.
- 12. Naciśnij przycisk OK. Zostanie wyświetlony ekran główny.

## Przed korzystaniem z Aplikacji Samsung

Jeśli usługa Smart Hub nie została skonfigurowana, podczas pierwszego korzystania z funkcji Aplikacje odtwarzacz zażąda konfiguracji usługi Smart Hub.

- 1. Na ekranie głównym wybierz opcie SAMSUNG APPS, a następnie naciśnii przycisk OK.
- 2. Jeśli usługa Smart Hub nie została skonfigurowana, zostanie wyświetlone okno Smart Hub z pytaniem, czy chcesz skonfigurować usługę Smart Hub. Wybierz Tak i naciśnij przycisk OK.
- 3. Wybierz opcie Uruchom, a nastepnie naciśnii przycisk OK. Zostanie wyświetlony ekran Zasady i warunki.
- 4. Na ekranie Dodatkowe usługi, Warunki i Wybory należy zapoznać się z jego treścia i zaakceptować zarówno Warunki korzystania z usługi Smart Hub, jak i jej Zasady ochrony prywatności, aby móc korzystać z tej usługi.
- 5. Przewiń w dół, a następnie kliknij Wyświetl szczegóły, aby zobaczyć pełne dokumenty.

## <span id="page-41-0"></span>Usługi sieciowe

#### | UWAGA |

- ▶ Zaakceptowanie Dodatkowych zasady poufności nie jest wymagane, jednak w przypadku ich niezaakceptowania niektóre funkcje Smart TV lub czynności mogą być niedostępne.
- 6. Wybierz opcję Zgadzam się na wszystkie, a następnie naciśnij przycisk OK. Zostanie wyświetlony ekran Konfiguracja zakończona. Naciśnij przycisk OK.

## Korzystanie z Aplikacji Samsung

Można pobrać aplikacje z Internetu i uzyskać dostep do różnych aplikacji, aby następnie oglądać je w telewizorze. Aby uzyskać dostęp do niektórych aplikacji, należy posiadać konto Samsung.

#### | UWAGA |

▶ W przypadku niektórych aplikacji usług strumieniowania w formacie 4K (Netflix, Amazon, itd.), użycie usługi 4K jest włączone, jeśli telewizor obsługuje HDCP 2.2. Jeśli telewizor (lub podłączony gniazdo HDMI) nie obsługuje formatu HDCP 2.2, obraz 4K nie będzie wyświetlany.

#### Ekran Aplikacji Samsung w skrócie

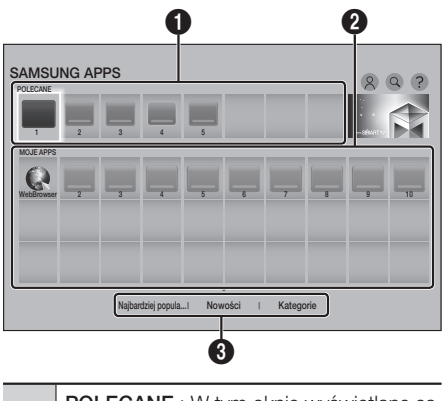

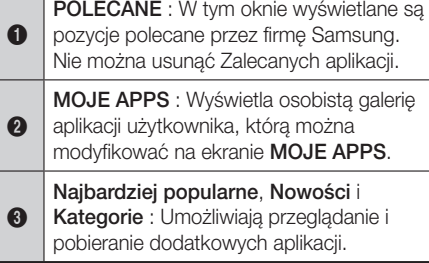

Przy pierwszym otworzeniu ekranu SAMSUNG APPS odtwarzacz Blu-ray Ultra HD automatycznie pobiera grupę bezpłatnych aplikacji. Po pobraniu tych aplikacji są one wyświetlane na ekranie SAMSUNG APPS.

Aby wyświetlić dodatkowe aplikacje, wybierz Najbardziej popularne, Nowości lub Kategorie na dole ekranu, a następnie naciśnij przycisk OK. Opcja Najbardziej popularne służy do wyświetlania najbardziej popularnych aplikacji, natomiast opcja Nowości — najnowszych. Opcia Kategorie służy do wyświetlania ikon przedstawiających kategorie np. Wideo, Gry i Sport. Wybierz ikone kategorii, a następnie naciśnii przycisk OK. Na odtwarzaczu płyt Blu-ray Ultra HD zostaną wyświetlone aplikacje z tej kategorii.

#### <span id="page-42-0"></span>Pobieranie aplikacji

- 1. Wybierz opcję Najbardziej popularne, Nowości i Kategorie, a następnie naciśnij przycisk OK.
- 2. Po wybraniu opcji Kategorie wybierz ikonę kategorii, a następnie naciśnij przycisk OK. W przeciwnym razie przejdź do kroku 3.

#### | UWAGA |

- ▶ Na ekranach Najbardziej popularne, Nowości i Kategorie przy aplikacjach już pobranych wyświetlana jest pomarańczowa strzałka.
- 3. Wybierz aplikacie, która chcesz pobrać, a następnie naciśnij przycisk OK. Zostanie wyświetlony ekran Szczegółowe informacje dla tej aplikacji.
- 4. Wybierz opcję Pobierz na ekranie i naciśnij przycisk OK. Przycisk Pobierz zmieni się na Anuluj i rozpocznie się pobieranie aplikacji.
- 5. Aby anulować pobieranie, wybierz polecenie Anuluj, a następnie naciśnij przycisk OK.
- 6. Po zakończeniu pobierania przycisk Anului zmieni się na Odtwórz. Wybierz Odtwórz, a nastepnie naciśnij przycisk OK, aby uruchomić aplikację. Można również naciskać przycisk (POWRÓT), aż zostanie ponownie wyświetlony ekran SAMSUNG APPS. Pobrane aplikacje zostaną wyświetlone na ekranie SAMSUNG APPS w obszarze MOJE APPS.

#### | UWAGA |

▶ Jeśli aplikacji nie można pobrać ze względu na brak wolnej pamięci wewnętrznej, podłącz urządzenie pamięci USB i spróbuj ponownie.

### Uruchamianie aplikacji

- 1. Wybierz opcie **SAMSUNG APPS** na ekranie głównym, a następnie naciśnij przycisk OK.
- 2. Na ekranie SAMSUNG APPS za pomocą przycisków  $\sim$  < > wybierz aplikację, a następnie naciśnij przycisk OK. Aplikacja zostanie uruchomiona.

## Menu Opcje

#### Przen.

- 1. Na ekranie MOJE APPS wybierz aplikacie. którą chcesz przenieść do ekranu Moje Apps, a nastepnie naciskaj przycisk OK przez 3 sekundy.
- 2. Wybierz opcie Przen., a nastepnie naciśnij przycisk OK.
- 3. Użyj przycisków  $\sim$  < > do przeniesienia aplikacii.
- 4. Gdy aplikacja znajdzie się w żądanej pozycji, naciśnij przycisk OK.

#### Usuń

- 1. Na ekranie MOJE APPS wybierz aplikację, którą chcesz usunąć, a następnie naciskaj przycisk OK przez 3 sekundy.
- 2. Wybierz opcje Usuń, a następnie naciśnij przycisk OK.
- 3. Wybierz przyciskami  $\langle \rangle$  opcję Tak, a następnie naciśnij przycisk OK.

#### Usuw.wiel.

- 1. Na ekranie MOJE APPS wybierz aplikacie. którą chcesz usunąć, a następnie naciskaj przycisk OK przez 3 sekundy.
- 2. Wybierz opcję Usuw.wiel., a następnie naciśnij przycisk OK.
- 3. Za pomocą przycisków  $\sim$ <> wybierz aplikacje, które chcesz usunąć, a następnie naciśnij przycisk OK. Przy każdej wybranej aplikacji zostanie wyświetlony symbol zaznaczenia.

#### | UWAGA |

- ▶ Można usunąć zaznaczenie aplikacji przez ponowne jej zaznaczenie i naciśnięcie przycisku OK.
- 4. Za pomoca przycisku w wybierz polecenie Usuń na dole ekranu, a nastepnie naciśnii przycisk OK.

#### | UWAGA |

\ Na dole ekranu można także wybrać opcje: Anuluj, Zaznacz wszystko lub Odznacz wszystko.

06

## <span id="page-43-0"></span>Usługi sieciowe

## Wyświetl szczegóły

- 1. Na ekranie MOJE APPS wybierz aplikację, której szczegółowe informacje chcesz wyświetlić, a następnie naciskaj przycisk OK przez 3 sekundy.
- 2. Wybierz opcję Wyświetl szczegóły, a następnie naciśnij przycisk OK.

#### Zmień widok

Funkcja ta umożliwia przełączanie widoku ekranu Aplikacje pomiędzy Najczęściej odtwarzane a Widokiem spersonalizowanym, który umożliwia uporządkowanie aplikacji według własnego uznania.

- 1. Na ekranie MOJE APPS wybierz aplikacie, a następnie naciśnij i przytrzymaj przycisk OK przez 3 sekundy.
- 2. Wybierz polecenie Zmień widok, a następnie naciśnij przycisk OK.
- 3. Wybierz opcję TAK, jeśli chcesz zmienić widok. Wybierz opcję Nie, jeśli chcesz zachować bieżący widok.
- 4. Naciśnii przycisk OK.

## Zablokuj/Odblokuj

Funkcja ta powoduje zablokowanie dostępu do danej aplikacji, chyba że zostanie wprowadzony kod PIN. Polecenie Odblokuj powoduje usunięcie blokady.

- 1. Na ekranie MOJE APPS wybierz aplikacie. która chcesz zablokować, a nastepnie naciśnij i przytrzymaj przycisk OK przez 3 sekundy.
- 2. Wybierz opcję Zablokuj/Odblokuj i naciśnij przycisk OK. Podaj kod PIN.
- 3. Przy użyciu przycisków  $\sim$ <> wybierz aplikację, którą chcesz zablokować.
- 4. Naciśnij przycisk OK. Przy aplikacji zostanie wyświetlony symbol zaznaczenia.
- 5. Aby anulować wybór aplikacji, zaznacz aplikację i naciśnij przycisk OK.
- 6. Po wybraniu wszystkich aplikacji, które chcesz zablokować, wybierz opcję Zapisz na dole ekranu, a następnie naciśnij przycisk OK. Przy wszystkich wybranych aplikacjach zostanie wyświetlony symbol blokady.

#### | UWAGA |

▶ Na dole ekranu można także wybrać opcie: Anuluj, Zaznacz wszystko lub Odznacz wszystko.

Aby odblokować aplikacje, wykonaj dokładnie te same instrukcie, jednak wybierz aplikacie, które są zaznaczone symbolem blokady. Po wybraniu opcji Zapisz i naciśnięciu przycisku OK symbole blokady zostaną usunięte

#### Aktual. aplik.

- 1. Na ekranie MOJE APPS wybierz aplikację, a następnie naciskaj przycisk OK przez 3 sekundy.
- 2. Wybierz opcję Aktual. aplik., a następnie naciśnij przycisk OK.
- 3. Ekran Aktualizacja aplikacji Samsung zawiera listę wszystkich aplikacji, do których dostępne są aktualizacje. Zaznacz wszystkie aplikacje, które chcesz zaktualizować, a następnie naciśnij przycisk OK. Można również wybrać Zaznacz wszystkie, aby uaktualnić wszystkie aplikacje na liście.
- 4. Wybierz opcję Aktual., a następnie naciśnij przycisk OK.

## Screen Mirroring

Funkcja Screen Mirroring umożliwia oglądanie ekranu smartfonu lub tabletu Android w telewizorze podłączonym do urządzenia.

- 1. Na ekranie głównym wybierz opcję Screen Mirroring, a następnie naciśnij przycisk OK.
- 2. Uruchom aplikacie AllShare Cast lub Screen Mirroring na urządzeniu mobilnym.
- 3. Odszukaj w urządzeniu nazwe produktu na liście dostępnych urządzeń, a następnie ją zaznacz.
- 4. Telewizor wyświetli komunikat o nawiązywaniu połączenia (np. Łączenie z Android\_92gb...), a następnie wyświetli komunikat o podłączeniu.
- 5. Po chwili ekran urządzenia zostanie wyświetlony na ekranie telewizora.
- 6. Aby zatrzymać funkcję Screen Mirroring, naciśnii przycisk  $\bigcirc$  (POWRÓT) na pilocie lub wyłącz funkcję Screen Mirroring w smartfonie.

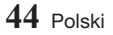

#### <span id="page-44-0"></span>| UWAGI |

- ▶ Można uzyskać połączenie z urządzeniem obsługującym funkcję AllShare Cast. Uwaga: niektóre urządzenia z aplikacją AllShare Cast mogą nie być w pełni obsługiwane w zależności od producenta Aby uzyskać więcej informacji o obsłudze połączenia komórkowego, należy odwiedzić witrynę producenta.
- ▶ W przypadku korzystania z funkcji Screen Mirroring mogą wystąpić zakłócenia obrazu wideo lub przerwy w dźwięku w zależności od otoczenia.
- $\triangleright$  Transmisie Bluetooth moga powodować zakłócenia sygnału funkcji Dublowanie ekranu. Przed użyciem funkcji Screen Mirroring zalecamy wyłaczenie funkcji Bluetooth w smartfonie lub innym inteligentnym urządzeniu (tablecie itd.).

### Korzystanie z WebBrowser

Można uzyskać dostęp do Internetu przy użyciu przeglądarki internetowej.

Wybierz opcje WebBrowser na ekranie głównym, a następnie naciśnij przycisk OK.

#### | UWAGI |

- \ Po uruchomieniu przeglądarki internetowej przy użyciu produktu podłączonego przewodem HDMI do telewizora z obsługą funkcji BD Wise – przy włączonej funkcji **BD Wise** – okno przeglądarki zostanie powiększone do rozmiarów ekranu, i zostanie automatycznie ustawiona optymalna rozdzielczość telewizora.
- \ Przeglądarka internetowa nie jest zgodna z aplikacjami Java.
- ▶ Jeśli zostanie podieta próba pobrania pliku, a pliku nie będzie można zapisać, zostanie wyświetlony komunikat o błędzie.
- \ Funkcja E-commerce (umożliwiająca kupowanie produktów online) nie jest obsługiwana.
- \ Nie są obsługiwane kontrolki ActiveX.
- \ Dostęp do niektórych stron internetowych lub przeglądarek obsługiwanych przez określone firmy może być zablokowany.
- \ Funkcja odtwarzania filmów Flash nie jest obsługiwana.

## Przeglądanie z użyciem klawiszy i przeglądanie z użyciem wskaźnika

Przeglądarka internetowa oferuje dwa sposoby przeglądania: przeglądanie z użyciem wskaźnika i przeglądanie z użyciem klawiszy. Po pierwszym uruchomieniu przeglądarki aktywny jest tryb Przeglądanie ze wskaźnikiem. W przypadku nawigacji przeglądarki internetowej za pomocą myszy polecamy pozostawienie tego trybu włączonego. W przypadku nawigacji za pomocą pilota polecamy przełączenie się w tryb Przeglądania z użyciem klawiszy. Tryb Przeglądanie z użyciem klawiszy umożliwia przenoszenia zaznaczenia pomiędzy łączami w przeglądarce internetowej i, w przypadku używania pilota, jest szybszy niż tryb Przeglądanie ze wskaźnikiem. Aby włączyć tryb Przeglądanie z użyciem klawiszy., wykonaj poniższe czynności:

- 1. Za pomocą przycisków  $\sim$  < > na pilocie przesuń wskaźnik na ikonę Przeglądanie za pomocą klawiszy w prawym górnym rogu ekranu. Ikona Przeglądanie za pomocą klawiszy to trzecia ikona z prawej strony. Wskaźnik będzie znajdował się w odpowiedniej pozycji, jeśli ikona zmieni kolor na niebieski, a na ekranie zostaną wyświetlone słowa "Przeglądanie za pomocą klawiszy".
- 2. Naciśnij przycisk OK. Tryb Przeglądanie za pomocą klawiszy zostanie włączony i pozostanie aktywny przy każdym otwieraniu przeglądarki internetowej.

#### Panel sterowania w skrócie

Panel sterowania, który przebiega przez górną część ekranu, wyświetla ikony służące do uruchamiania przydatnych funkcji. Ikony są opisane na następnej stronie, począwszy od ikony znajdującej się na samym końcu lewej strony ekranu.

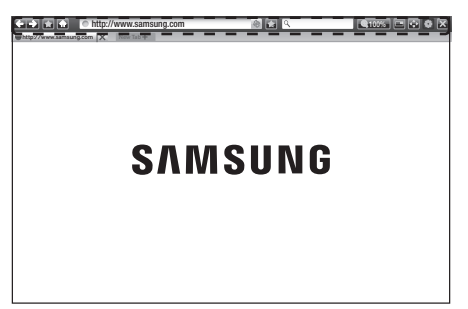

## Usługi sieciowe

- **:** Przejście do poprzedniej strony.
- $\rightarrow$  : Przejście do następnej strony internetowej.
- **: Wyświetla Zakładki i ekran Historia.** Można dodać bieżącą stronę do zakładek, wybrać istniejącą zakładkę oraz edytować lub usuwać zakładki. Można także wyświetlić historię przeglądania i wybrać stronę, do której chcemy wrócić.
- **•** : Przejście do ekranu głównego przeglądarki internetowej.
- **Interlativia reczne** : Umożliwia reczne wprowadzenie adresu strony za pomocą wyświetlonej klawiatury.
- · : Ładuje ponownie bieżącą stronę, aby odświeżyć ją na ekranie.

 $\mathbf 0$ 

- **:** Dodaje bieżącą stronę do zakładek.
- $\bullet$   $\overline{\mathcal{R}}$  : Umożliwia wyszukiwanie informacji przez wprowadzanie słów lub liter przy użyciu wyświetlonej klawiatury. Patrz "Korzystanie z wyświetlanej klawiatury" po prawej stronie.
- @ 100% : Umożliwia powiększanie lub zmniejszanie ekranu o różne wartości procentowe.
- $\bullet$   $\bullet$  /  $\bullet$  : Umożliwia przełączanie pomiędzy trybem Przeglądanie z użyciem wskaźnika a Przeglądanie z użyciem klawiszy.
- **: Umożliwia konfiguracje ustawień** przeglądarki. Patrz "Korzystanie z menu Ustawienia" na stronach [47-](#page-46-1)[49](#page-48-2).
- $\cdot$  : Zamyka przeglądarkę internetową.
- **Chttp://www.samsung.com | X | : Otwórz nową** kartę przeglądarki internetowej.

## Korzystanie z wyświetlanej klawiatury

Po kliknięciu **· http://www.samsung.com** lub w przypadku dostępu do danych lub pola tekstowego i naciśnieciu przycisku OK zostanie wyświetlone okno z klawiaturą.

Aby korzystać z wyświetlonej klawiatury za pomocą pilota:

http://www.samsung.com X New Tab

## **SAMSUNG**

http://www.samsung.com 100% and 150% and 100% and 100% and 100% and 100% and 100% and 100% and 100% and 100% and 100% and 100% and 100% and 100% and 100% and 100% and 100% and 100% and 100% and 100% and 100% and 100% and 1

100% **END** 9 X

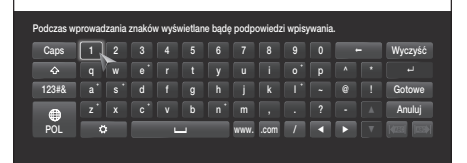

- 1. Za pomoca przycisków  $\sim$ < $\sim$  a pilocie przenoś zaznaczenie na wybraną literę lub cyfrę.
- 2. Naciśnij przycisk OK, aby wprowadzić daną literę lub cyfrę w polu.
- 3. Aby wprowadzać wielkie litery, przenieś zaznaczenie na klawisz Caps w lewym górnym rogu, a następnie naciśnij przycisk OK. Naciśnij ponowie przycisk OK przy zaznaczonym klawiszu **Caps**, aby ponownie przełączyć się w tryb małych liter.
- 4. Aby wprowadzać symbole i dodatkowe znaki interpunkcyjne, zaznacz przycisk 123#& po lewej stronie, a następnie naciśnij przycisk OK.
- 5. Aby usunąć wprowadzony znak, przenieś zaznaczenie na  $\leftarrow$  i naciśnij przycisk OK.
- 6. Aby usunąć wprowadzone znaki, przenieś zaznaczenie na Wyczyść i naciśnij przycisk OK.
- 7. Po zakończeniu wprowadzania przenieś zaznaczenie na przycisk Gotowe i naciśnij OK.

#### <span id="page-46-0"></span>| UWAGA |

▶ Jeśli do urządzenia podłączona jest klawiatura bezprzewodowa, można jej użyć do wprowadzania liter, cyfr, symboli i znaków interpunkcyjnych. Należy pamiętać, że okno klawiatura bezprzewodowa działa tylko wtedy, gdy zostanie wyświetlone okno z klawiaturą, i może być używana tylko do wprowadzania liter, cyfr, symboli i znaków interpunkcyjnych.

#### Opcje na wyświetlanej klawiaturze

Aby uzyskać dostęp do opcji wyświetlanej klawiatury, zaznacz przycisk w lewym dolnym rogu klawiatury i naciśnij przycisk OK.

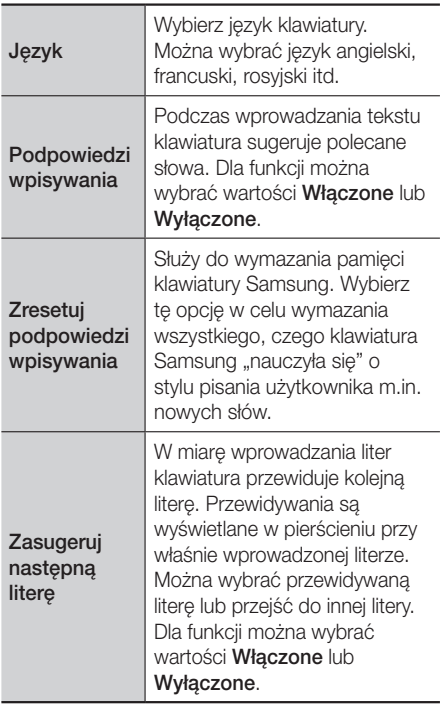

## <span id="page-46-1"></span>Korzystanie z menu Ustawienia

Menu Ustawienia zawiera funkcje, służące do sterowania przeglądarką oraz funkcje zabezpieczeń. Aby otworzyć menu Ustawienia, zaznacz ikonę w Panelu sterowania, a następnie naciśnij przycisk OK. Aby wybrać opcję w menu ustawień, podświetl ją, a następnie naciśnij przycisk OK.

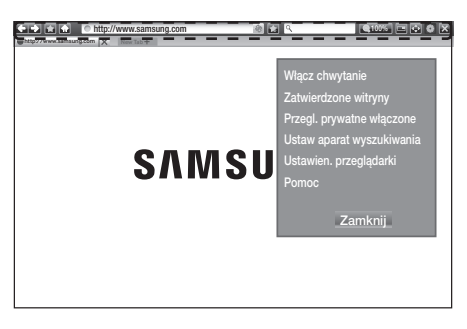

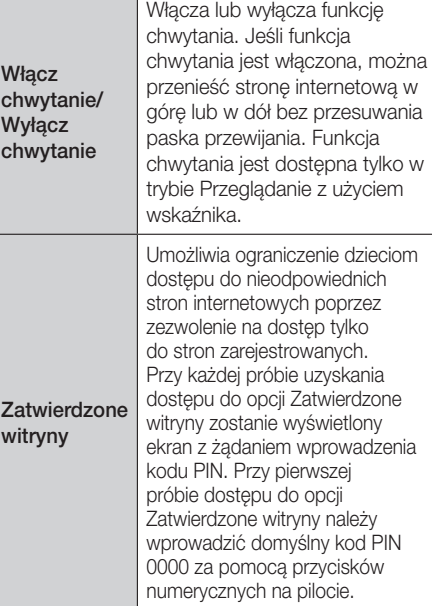

## Usługi sieciowe

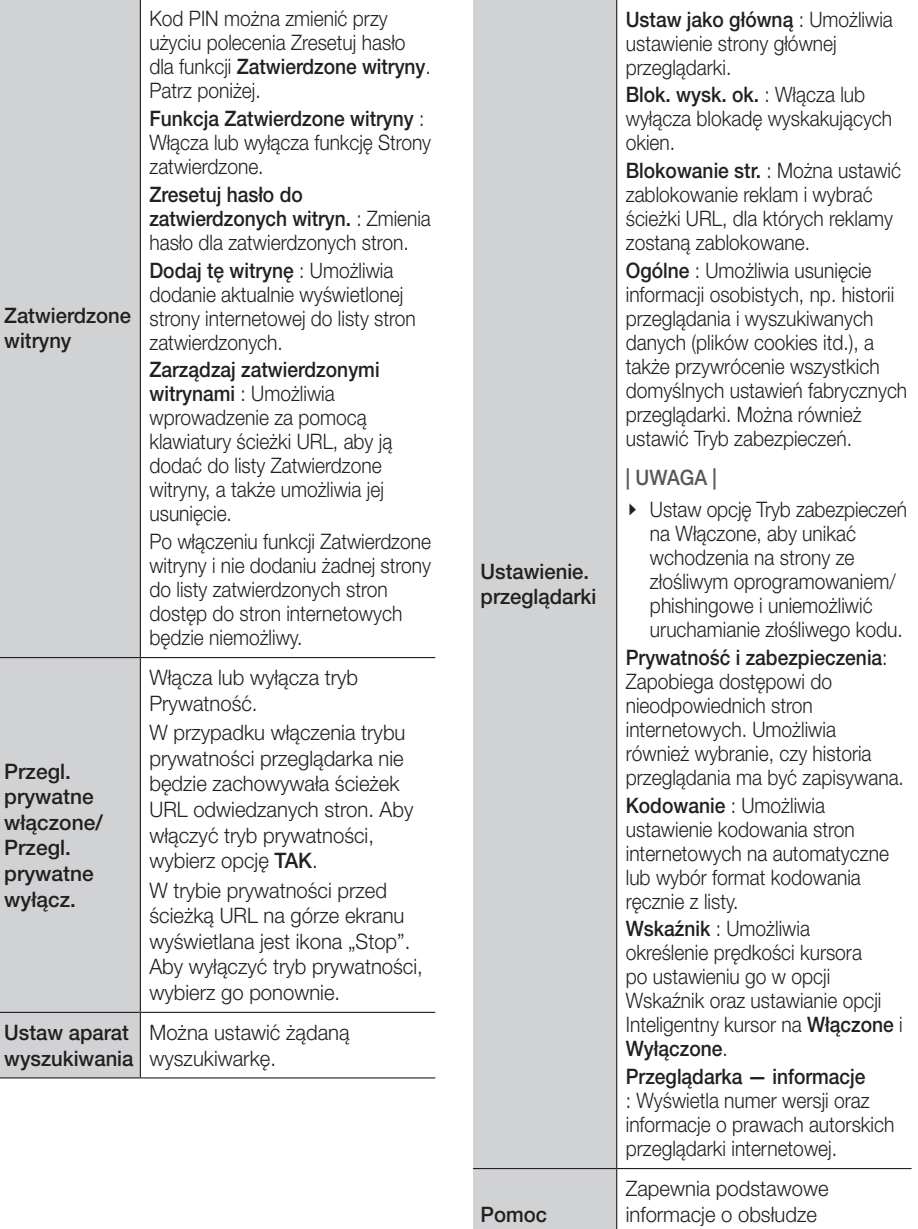

przeglądarki internetowej.

#### <span id="page-48-0"></span>| UWAGA |

<span id="page-48-2"></span>▶ W zależności od danej strony internetowej niektóre funkcie Ustawienie. przeglądarki mogą nie być aktywne. Nieaktywne funkcje są wyszarzone i nie można ich używać.

## Łączenie kont w serwisach internetowych z urządzeniem

Funkcja Połącz konta w serwisach umożliwia połączenie urządzenia z kontami w serwisach internetowych, np. Pandora, do których urządzenie może zalogować użytkownika automatycznie po uruchomieniu odpowiedniej aplikacji.

Zarejestruj nowe konto przechodząc do opcji EKRAN GŁÓWNY  $\rightarrow$  Zalogui  $\rightarrow$  Utwórz z serwisem Facebook.

## **BD-LIVE™**

Po podłączeniu odtwarzacza do sieci użytkownik może mieć dostęp do różnych zawartości związanych z filmem, dostępnych na płytach z obsługą BD-LIVE.

- 1. Podłącz napęd pamięci Flash USB do gniazda USB z przodu odtwarzacza, a następnie sprawdź pozostałą ilość miejsca w pamięci. Aby zapisać usługi BD-LIVE, nośnik pamięci powinien mieć przynajmniej 1 GB wolnego miejsca.
- 2. Wybierz opcie Ustawienia na ekranie głównym i naciśnij przycisk OK.
- 3. Wybierz Sieć i naciśnij przycisk OK.
- 4. Wybierz opcję Ustawienia BD Live, a następnie naciśnij przycisk OK.
- 5. Wybierz opcję Zarządzanie danymi BD, a następnie naciśnii przycisk OK.
- 6. Wybierz opcję Wybór urządzenia, a następnie naciśnij przycisk OK.
- 7. Wybierz urządzenie USB, a następnie naciśnij przycisk OK.
- 8. Włóż płytę Blu-ray Ultra HD lub Blu-ray obsługującą usługę BD-LIVE.
- 9. Wybierz pozycję z listy zawartości usługi BD-LIVE zapewnionej przez producenta płyty.

#### | UWAGA |

<span id="page-48-1"></span>▶ Sposób korzystania z usługi BD-LIVE i dostępna zawartość może się różnić w zależności od producenta płyty.

<span id="page-49-0"></span>Załącznik

## Dodatkowe informacje

## Uwaga

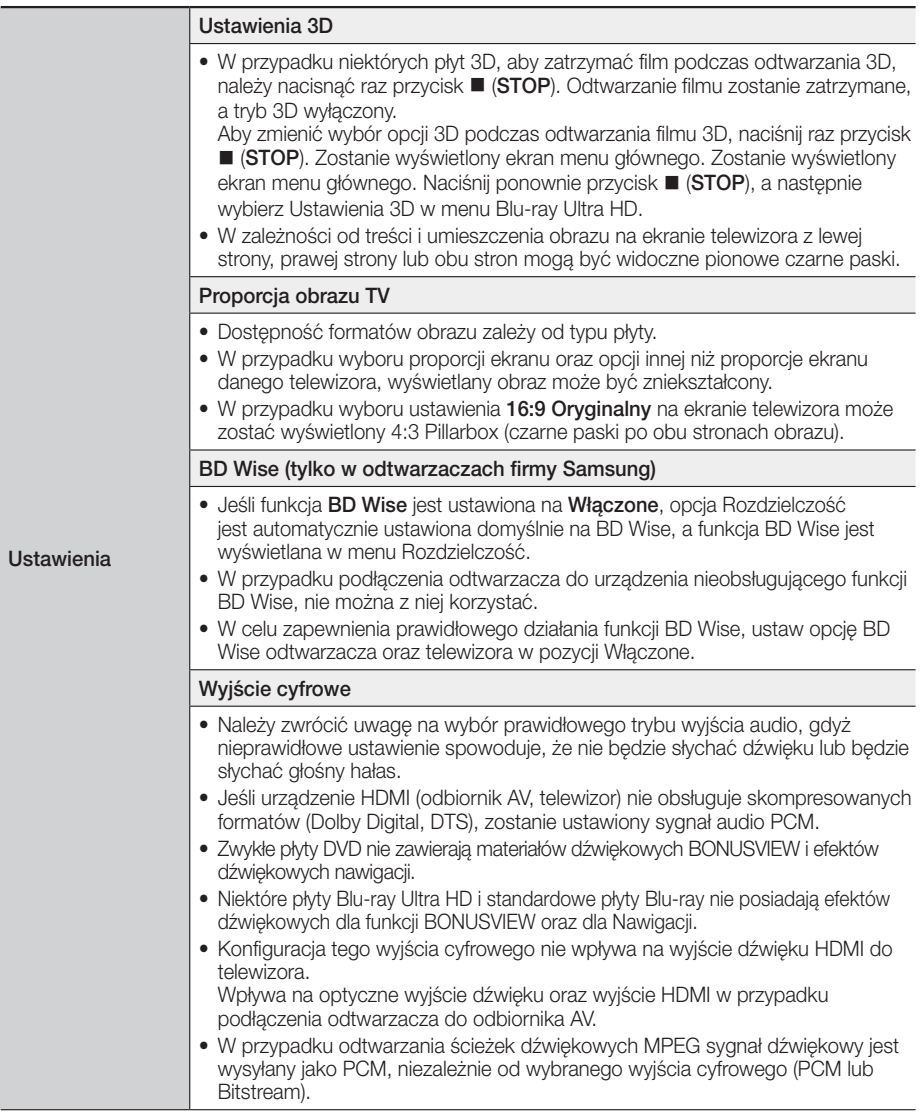

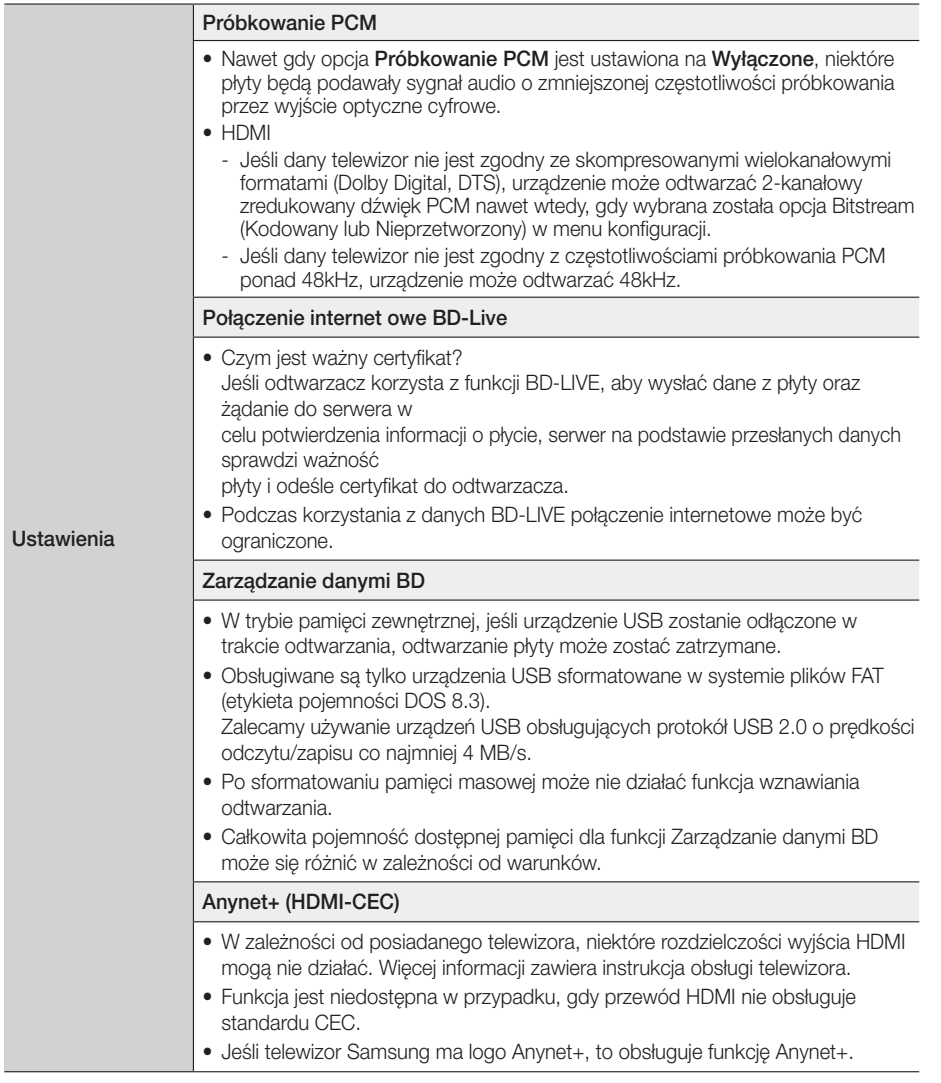

Załącznik

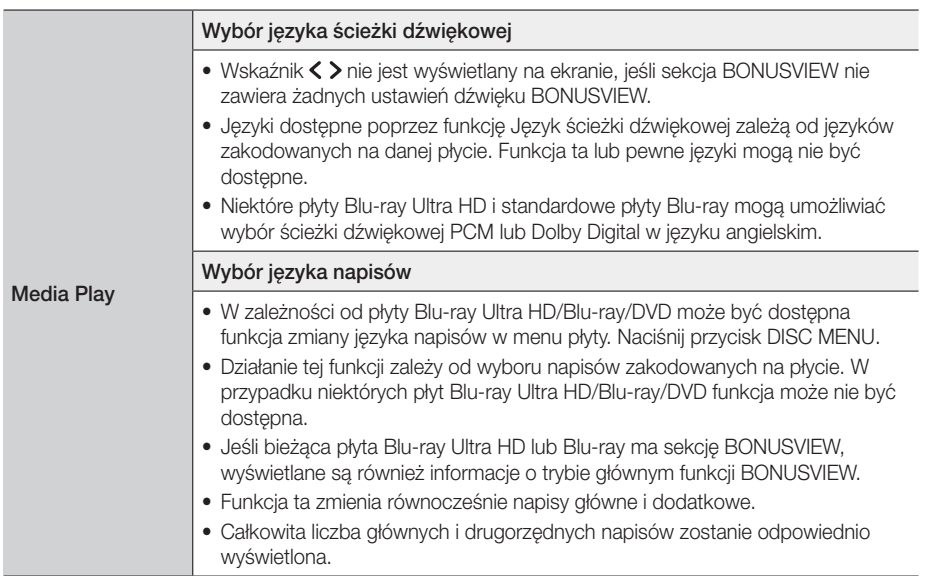

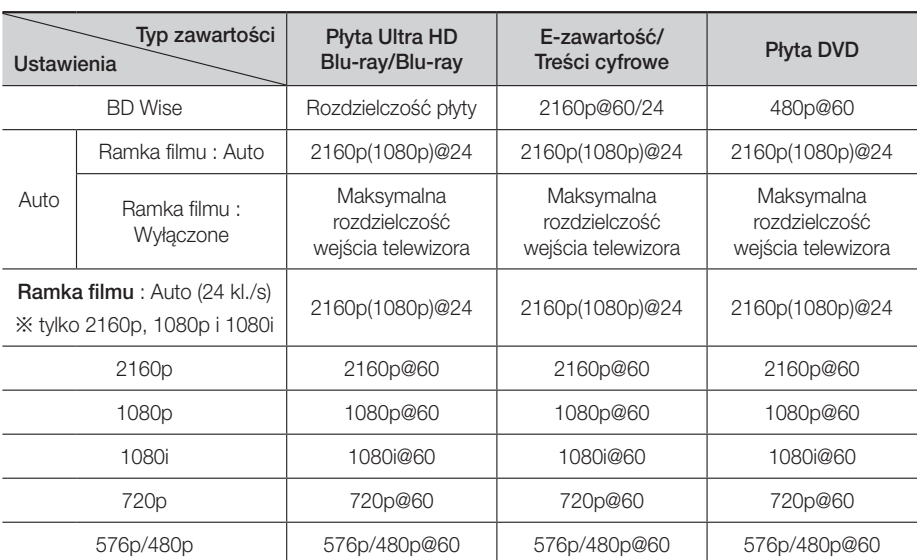

## <span id="page-52-0"></span>Rozdzielczość w zależności od typu zawartości

- ▶ Jeśli telewizor podłaczony do odtwarzacza nie obsługuje funkcji Ramka filmu lub wybranej rozdzielczości, zostanie wyświetlony komunikat "Jeśli po wybraniu opcji "Tak" obraz nie jest wyświetlany, zaczekaj 15 sekund na powrót do poprzedniej rozdzielczości. Czy chcesz zmienić rozdzielczość?". W przypadku wyboru opcji Tak na ekranie telewizora nic nie bedzie wyświetlane przez 15 sekund, a następnie zostanie automatycznie przywrócona poprzednia rozdzielczość.
- ▶ Jeśli po zmianie rozdzielczości ekran nadal nie bedzie wyświetlał żadnego obrazu, wyjmij wszystkie płyty, a następnie naciśnij i przytrzymaj przycisk @ (STOP) z przodu odtwarzacza przez ponad 5 sekund. Na ekranie zostanie wyświetlony komunikat inicjowania i zasilanie zostanie automatycznie wyłączone. Po ponownym włączeniu urządzenia wszystkie ustawienia będą zresetowane. Uruchom ponownie procedure konfiguracji ustawień początkowych. Następnie przejdź do opcji Ustawienia > Obraz > Rozdzielczość w Menu, i wybierz prawidłową rozdzielczość dla danego telewizora.
- \ Po uruchomieniu procedury konfiguracji ustawień początkowych należy ponownie wybrać tylko język i proporcje ekranu (rozmiar i format ekranu). Resetowanie nie ma wpływu na ustawienia sieci, więc użytkownik może pominąć Konfigurację sieci i Aktualizację oprogramowania.
- \ Po przywróceniu domyślnych ustawień fabrycznych, wszystkie zapisane dane BD użytkownika zostaną usunięte.
- ▶ Aby urządzenie mogło działać w trybie Ramka filmu (24 kl./s), płyta Blu-ray Ultra HD lub standardowa płyta Blu-ray musi obsługiwać tę prędkość.

<span id="page-53-0"></span>Załącznik

## <span id="page-53-1"></span>Wybór wyjścia cyfrowego

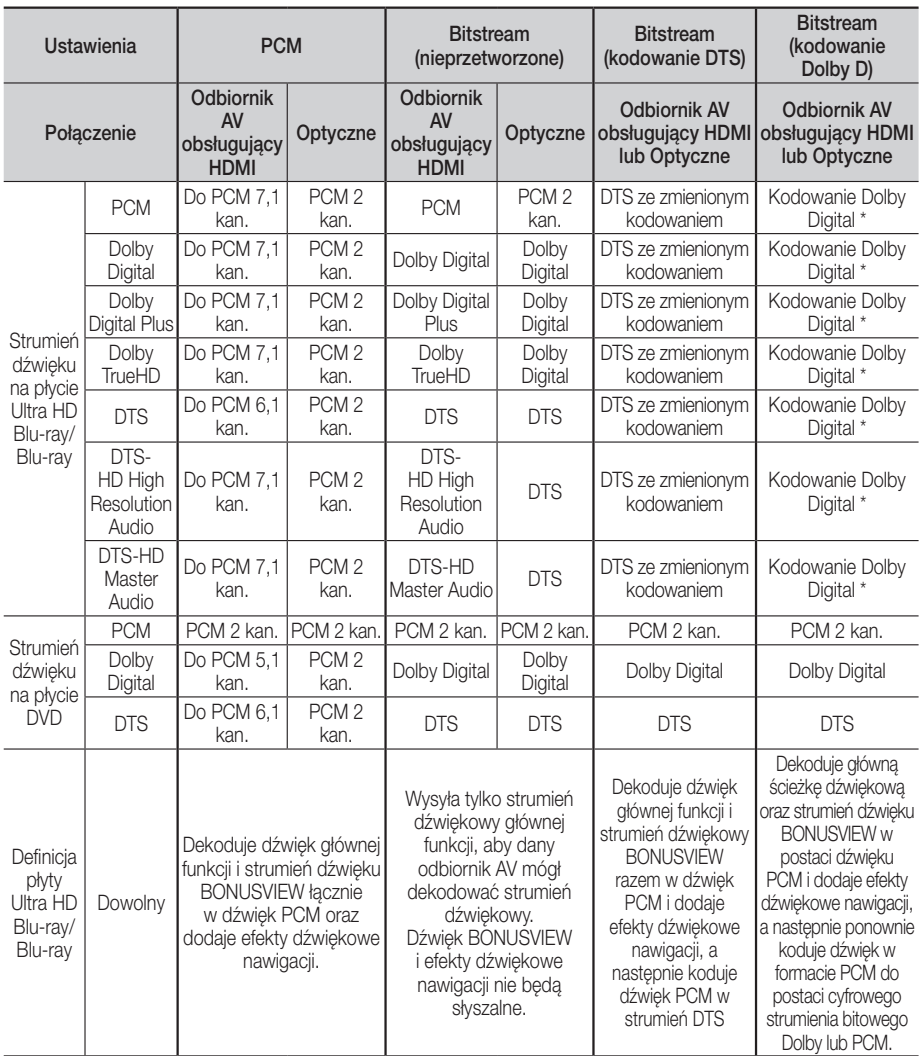

\* Jeśli Strumień źródłowy jest 2 kanałowy lub mono, ustawienia "kodowanie Dolby D" nie zostaną zastosowane. Wyjście zostanie ustawione na PCM 2 kan.

Płyty Blu-ray Ultra HD i standardowe płyty Blu-ray mogą zawierać trzy strumienie dźwięku:

- Dźwięk głównej funkcji : Ścieżka dźwiękowa głównej funkcji.
- Ścieżka BONUSVIEW : Dodatkowa ścieżka dźwiękowa, np. komentarz dyrektora lub aktora.
- Efekty dźwiękowe nawigacji : W przypadku wyboru niektórych funkcji nawigacji po menu mogą być aktywne efekty dźwiękowe nawigacji. Efekty dźwiękowe nawigacji różnią się na każdej płycie Blu-ray Ultra HD/Blu-ray.

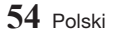

## <span id="page-54-0"></span>Rozwiązywanie problemów

Przed zleceniem serwisu urządzenia należy sprawdzić, czy poniżej nie opisano rozwiązania napotkanego problemu.

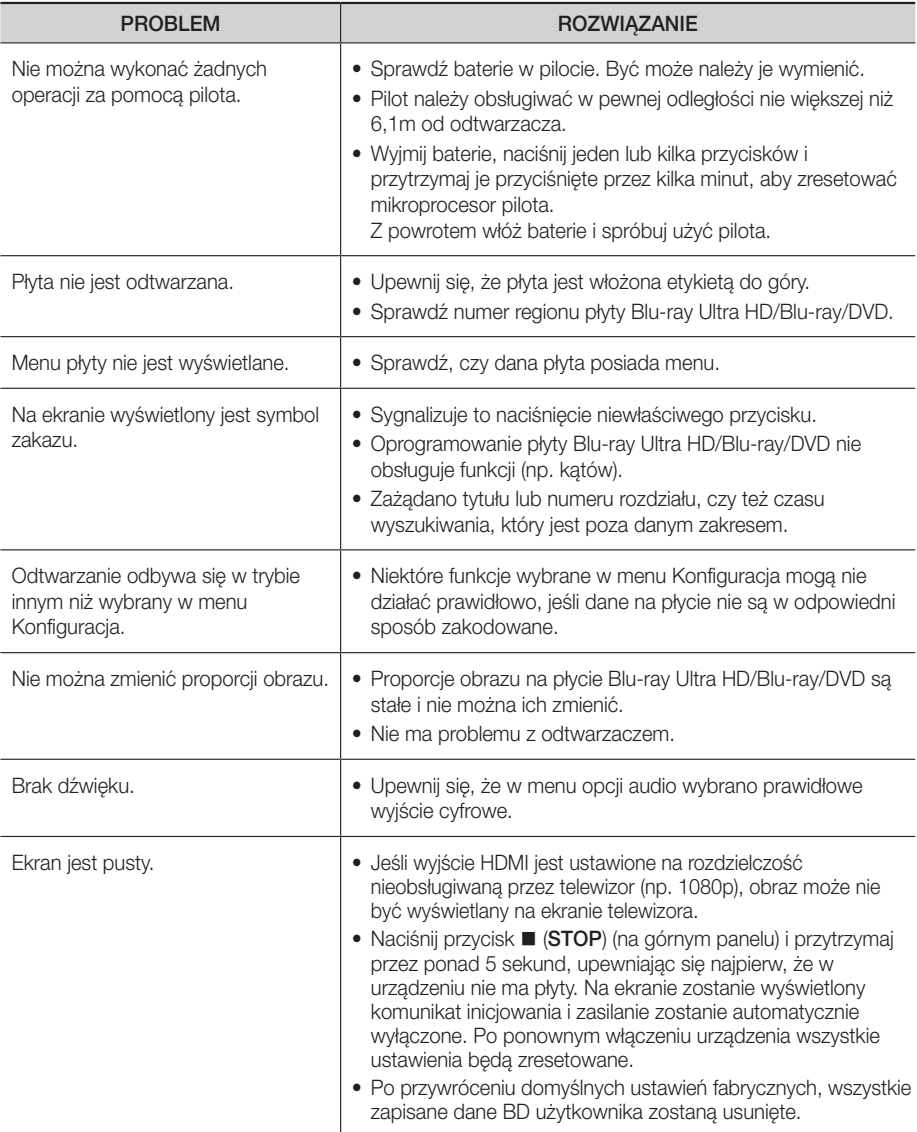

Załącznik

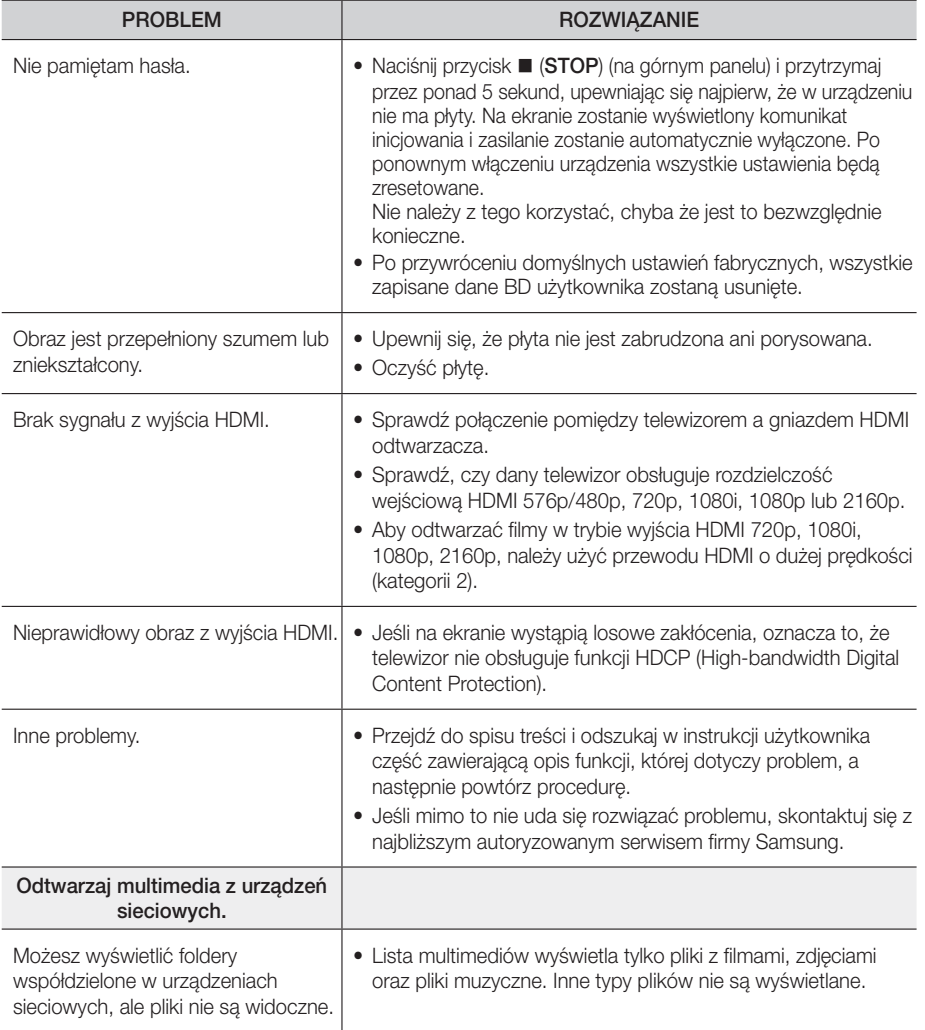

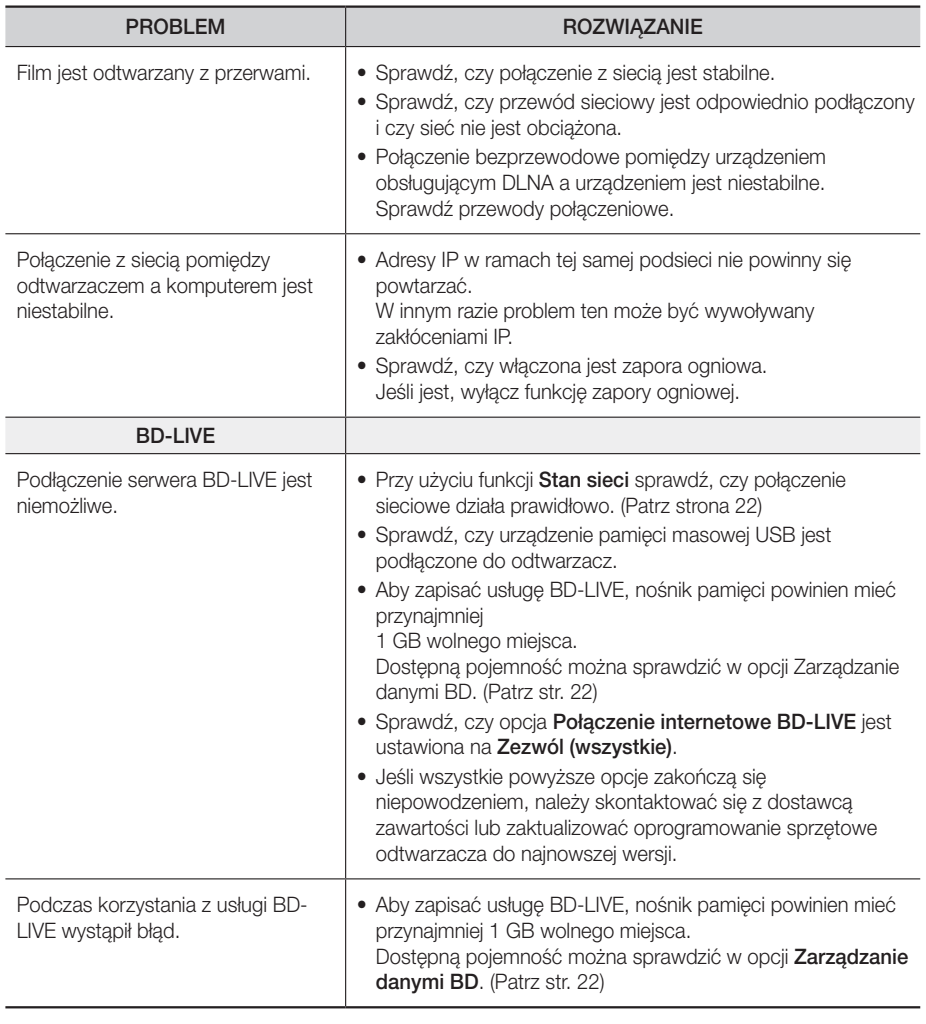

| UWAGA |

\ Po przywróceniu domyślnych ustawień fabrycznych, wszystkie zapisane dane BD użytkownika zostaną usunięte.

## <span id="page-57-0"></span>Zgodność płyty z formatem

#### Typy i zawartość płyt, które mogą być odtwarzane przez ten odtwarzacz

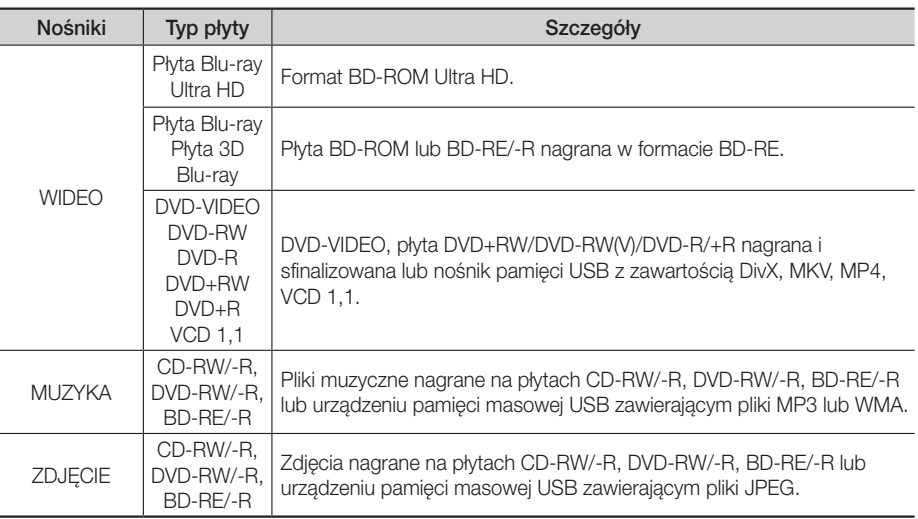

#### | UWAGI |

- \ Odtwarzanie w tym urządzeniu niektórych płyt CD-RW/-R i DVD-R może okazać się niemożliwe ze względu na typ płyty lub warunki wykonania nagrania.
- ▶ Jeśli płyta DVD-RW/-R nie została poprawnie nagrana w formacie DVD-video, nie bedzie odtwarzana.
- ▶ Ten odtwarzacz nie będzie odtwarzał zawartości nagranej na płycie DVD-R o szybkości transmisji przekraczającej 10 Mb/s.
- \ Ten odtwarzacz nie będzie odtwarzał zawartości nagranej na płycie BD-R lub urządzeniu USB o szybkości transmisji przekraczającej 25 Mb/s.
- \ Odtwarzanie nie jest możliwe w przypadku niektórych typów płyt lub podczas korzystania z określonych funkcji, takich jak zmiana widoku i regulacja proporcji obrazu. Szczegółowe informacje na temat płyt podane są na opakowaniach. W razie konieczności należy się z nimi zapoznać.

**58** Polski

\ W przypadku odtwarzania płyty BD-J ładowanie może potrwać dłużej niż przy zwykłej płycie lub niektóre funkcje mogą działać wolniej.

#### Typy płyt nieobsługiwanych przez ten odtwarzacz

- • HD DVD
- • DVD-RAM
- Plyty DVD-ROM/PD/ MV itd.
- Super Audio CD (z wyjątkiem warstwy CD)
- DVD-RW (tryb VR) • CVD/CD-ROM/CDV/ CD-G/CD-I/LD (płyty CD-G odtwarzają tylko dźwięk, bez grafiki)
- • Płyty DVD-R 3,9 GB do autoringu.
	-

## <span id="page-58-0"></span>Kod regionu

Zarówno odtwarzacze, jak i płyty mają przypisane kody regionów. Aby możliwe było odtwarzanie, kod urządzenia musi być zgodny z kodem płyty. Jeśli kody nie są różne, płyta nie będzie odtwarzana. Numer regionu tego odtwarzacza jest podany na tylnym panelu urządzenia.

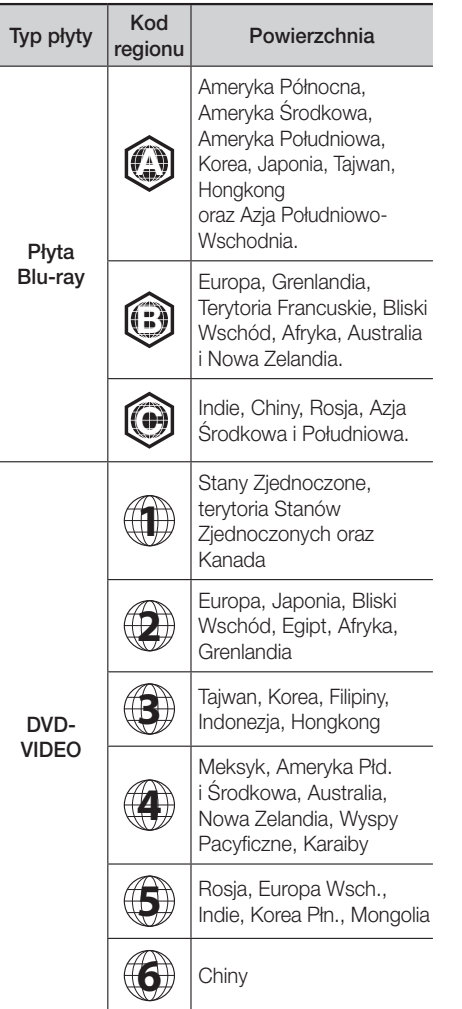

## Loga płyt obsługiwanych przez ten odtwarzacz

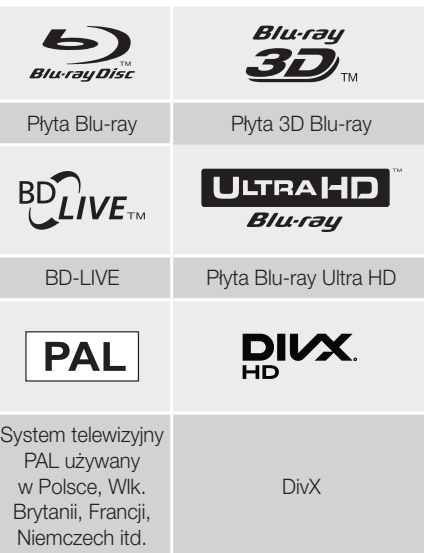

<span id="page-59-0"></span>Załącznik

## Obsługiwane formaty

## Obsługiwane pliki wideo

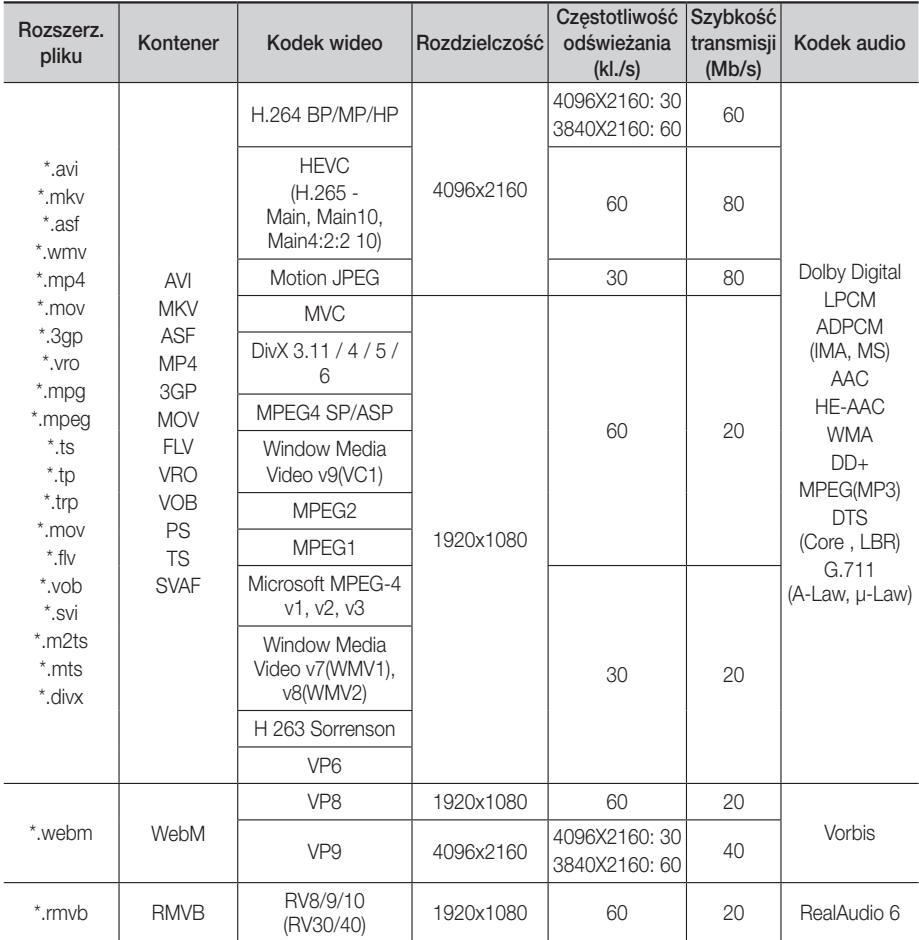

#### **• Ograniczenia**

- Nawet jeśli dany plik jest kodowany za pomocą jednego z wyżej wymienionych obsługiwanych kodeków podanych w tabeli Obsługiwane pliki wideo, plik może nie zostać odtworzony, jeśli występuje problem z jego zawartością.
- Normalne odtwarzanie nie jest gwarantowane, jeśli dane znajdujące się w pliku są nieprawidłowe lub sam plik jest uszkodzony.
- Odtwarzanie zawartości o wyższych prędkościach niż podstawowa prędkość transmisji/ częstotliwość klatek może spowodować zakłócenia obrazu lub przerwy w dźwięku.
- Funkcja wyszukiwania (przeskakiwania) nie jest dostępna, jeśli tabela z indeksem pliku jest uszkodzona.
- W przypadku zdalnego odtwarzania pliku za pośrednictwem połączenia z siecią mogą wystąpić zakłócenia odtwarzanego wideo w zależności od prędkości połączenia.
- Niektóre urządzenia USB/aparaty cyfrowe mogą nie być kompatybilne z tym urządzeniem.
- Bezstratny format RMVB jest obsługiwany tylko w modelach produkowanych na rynek w Chinach i Hongkongu.
- Kodek HEVC jest obsługiwany tylko w kontenerach MKV, MP4 i TS.
- Kodek DivX jest nie obsługiwany w modelach produkowanych na rynek w Stanach Zjednoczonych i Kanadzie.

#### **· Dekoder wideo**

- Obsługuje do H.264, poziom 4.1. (Nie obsługuje FMO/ASO/RS)
- Nie obsługuje VC1/AP/L4.
- Kodeki z wyjątkiem WMV v7, v8, MSMPEG4 v3, MVC, VP6
	- 1) Poniżej 1280 x 720: maks. 60 klatek
	- 2) Powyżej 1280 x 720: maks. 30 klatek
- Nie obsługuje GMC 2 lub nowszej wersji.
- Obsługuje SVAF typy sekwencji oglądania Góra/ Dół, Obok siebie, Prawo/Lewo (2 ES)
- Obsługuje BD MVC Spec.

#### **Dekoder audio**

- Obsługuje WMA 10 PRO (do 5.1).
- Nie obsługuje bezstratnego formatu audio WMA.
- Obsługuje również profil M2.
- Bezstratny format RealAudio 10 nie jest obsługiwany w modelach produkowanych na rynek w Chinach i Hongkongu.
- Nie obsługuje formatów QCELP/AMR NB/WB.
- Obsługuje format vorbis (do dwóch kanałów).
- Obsługuje DD+ (do 7.1 kan.)
- Kodek DTS LBR jest obsługiwany tylko w kontenerach MKV / MP4 / TS.

#### □ Obsługiwane formaty plików napisów do filmów DivX

\*.ttxt, \*.smi, \*.srt, \*.sub, \*.txt

| UWAGA |

\ Odtwarzanie niektórych płyt w formacie MKV oraz MP4 może być niemożliwe w zależności od rozdzielczości filmu wideo oraz prędkości klatek.

#### Obsługiwane formaty plików z napisami

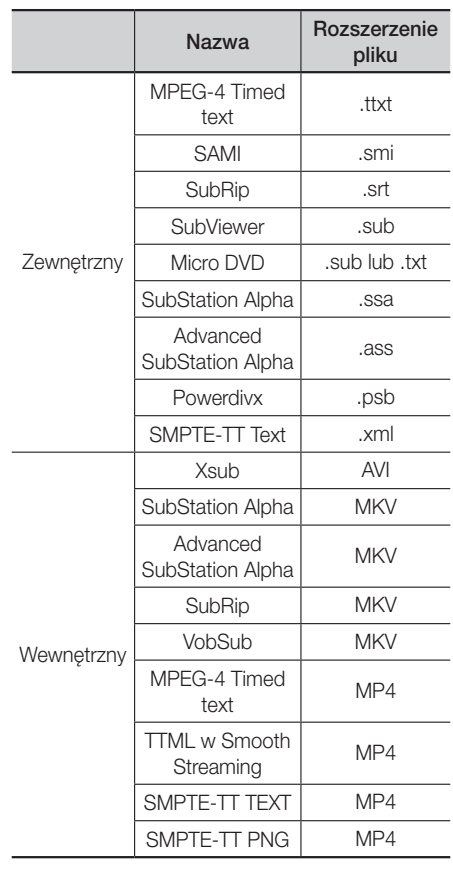

Załącznik

#### Obsługiwane formaty plików muzycznych

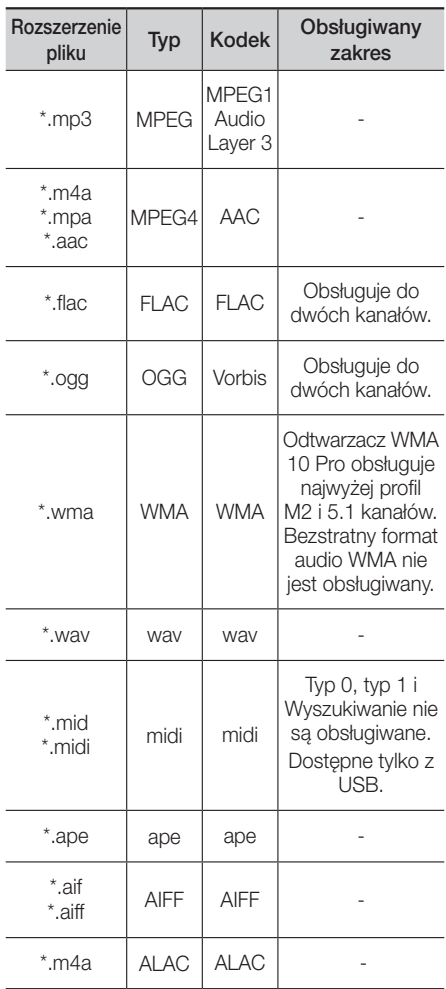

#### Obsługiwane formaty plików zdjęć

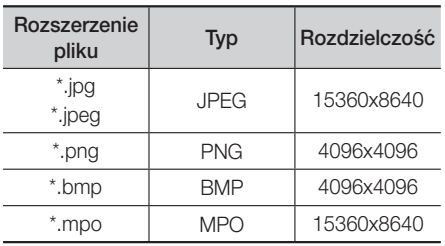

#### Informacje o podłączaniu urządzenia USB

- • Odtwarzacz ten obsługuje urządzenia pamięci masowej USB, odtwarzacze MP3, aparaty cyfrowe oraz czytniki kart USB.
- Niektóre urządzenia USB/aparaty cyfrowe mogą nie być kompatybilne z tym urządzeniem.
- Ten odtwarzacz obsługuje systemy plików FAT16, FAT32 i NTFS.
- • Urządzenia USB należy podłączać bezpośrednio do portu USB odtwarzacza. Podłączanie za pośrednictwem przewodu USB może spowodować problemy z kompatybilnością.
- • Włożenie więcej niż jednego urządzenia pamięci masowej do czytnika z wieloma gniazdami urządzenie może spowodować nieprawidłowe działanie czytnika.
- Odtwarzacza nie obsługuje protokołu PTP.
- • Nie należy odłączać urządzenia USB podczas "ładowania".
- • Im większa rozdzielczość obrazu, tym bardziej opóźnione jest jego wyświetlenie.
- Ten odtwarzacz nie odtwarza plików MP3 z zastosowaniem systemu DRM (ang. Digital Rights Management), pobranych z komercyjnych stron internetowych.
- Ten odtwarzacz obsługuje tylko filmy o częstotliwości odświeżania niższej niż 30 klatek/s.
- Ten odtwarzacz obsługuje tylko urządzenia pamięci masowej USB klasy (MSC), np. pendrivy oraz dyski twarde USB. (Koncentrator nie jest obsługiwany).
- • Niektóre dyski twarde USB, czytniki kart z wieloma gniazdami lub pendrivy mogą nie być kompatybilne z tym odtwarzaczem.
- • Jeśli niektóre urządzenia wymagają zwiększonego poboru mocy, urządzenie USB może być ograniczone przez urządzenie zabezpieczające obwód.
- • Jeśli odtwarzanie z dysku twardego USB jest niestabilne, należy zapewnić dodatkowe zasilanie podłączając twardy dysk do gniazda. Jeśli problem nie ustępuje, należy się skontaktować z producentem twardego dysku USB.
- • Firma SAMSUNG nie odpowiada za uszkodzenie plików z danymi ani za utratę danych.
- Ten odtwarzacz nie obsługuje skompresowanych NTFS, plików kopii zapasowych oraz plików zaszyfrowanych.
	- Urządzenie USB można naprawić lub sformatować na komputerze stacjonarnym. (tylko systemy operacyjne MS-Windows)

#### AVCHD, format zapisu wideo w wysokiej rozdzielczości (ang. Advanced Video Codec High Definition)

- • Urządzenie to może odtwarzać płyty w formacie AVCHD. Płyty te są standardowo nagrywane i stosowane w kamerach.
- Format AVCHD jest cyfrowym formatem wysokiej rozdzielczości, stosowanym w kamerach cyfrowych.
- • Format MPEG-4 AVC/H.264 umożliwia kompresowanie obrazów przy wyższej wydajności niż typowy format kompresowania obrazów.
- Niektóre płyty AVCHD używają formatu "x.v.Color". To urządzenie może odtwarząć płyty AVCHD w formacie ..x.v.Color".
- "x.v.Color" jest znakiem towarowym firmy Sony Corporation.
- "AVCHD" oraz logo AVCHD są znakami towarowymi firmy Matsushita Electronic Industrial Co., Ltd. oraz Sony Corporation.

- \ Odtwarzanie niektórych płyt w formacie AVCHD może być niemożliwe, w zależności od warunków nagrywania. Płyty w formacie AVCHD należy sfinalizować.
- ▶ Format "x.v.Color" oferuje szersza game kolorów niż standardowe płyty DVD do kamer.

## <span id="page-63-0"></span>Informacje o zgodności i kompatybilności

NIE WSZYSTKIE płyty są obsługiwane przez urządzenie

- • W zależności od ograniczeń opisanych poniżej i wymienionych w treści całej instrukcji obsługi, łącznie z częścią dotyczącą typów i charakterystyki płyt, rodzaje płyt, które mogą być odtwarzane to: nagrane fabrycznie komercyjne płyty Ultra HD BD-ROM, BD-ROM, DVD-VIDEO oraz Audio CD (CD-DA); BD-RE/-R, DVD-RW/-R i CD-RW/-R.
- • Płyty nie wymienione powyżej nie mogą być odtwarzane w tym odtwarzaczu i/lub nie są przeznaczone do niego. Niektóre z powyżej wymienionych płyt mogą nie zostać odtworzone z jednego lub więcej powodów podanych poniżej.
- • Firma Samsung nie może zagwarantować, że urządzenie odtworzy każdą płytę noszącą logo Ultra HD BD-ROM, BD-ROM, BD-RE/-R, DVD-VIDEO, DVD-RW/-R, DVD+RW/+R lub CD-RW/-R. Ponadto odtwarzacz może nie reagować na wszystkie polecenia lub obsługiwać wszystkich funkcji płyty. Te oraz inne problemy braku kompatybilności płyt i urządzenia z nowymi i istniejącymi formatami są możliwe, ponieważ:
	- Format Blu-ray Ultra HD/Blu-ray jest nowym i rozwijającym się formatem i ten odtwarzacz może nie obsługiwać wszystkich możliwości płyt Blu-ray Ultra HD/Blu-ray, ponieważ niektóre z nich mogą być opcjonalnymi, dodatkowymi funkcjami, które zostały dodane do formatu Blu-ray Ultra HD/Blu-ray po zakończeniu produkcji tego odtwarzacza, a pewne dostępne funkcje mogą być wprowadzone z opóźnieniem;
	- nie wszystkie nowe i istniejące wersje formatów płyt są obsługiwane przez ten odtwarzacz;
	- nowe i istniejące wersje formatów płyt mogą być korygowane, zmieniane, aktualizowane, ulepszane i/lub uzupełniane;
	- niektóre płyty są wytwarzane w sposób, który pozwala na określony lub ograniczony sposób działania lub funkcjonalności podczas odtwarzania;
	- niektóre funkcje mogą być opcjonalne, dodatkowe możliwości mogą być dodane po zakończeniu produkcji tego odtwarzacza, a pewne dostępne funkcje mogą być wprowadzone z opóźnieniem;
	- niektóre płyty noszące logo Ultra HD BD-ROM, BD-ROM, BD-RE/-R, DVD-VIDEO, DVD-RW/-R, DVD+RW/+R lub CD-RW/-R mogą nie spełniać określonego dla nich standardu;
	- niektóre płyty mogą nie być odtwarzane ze względu na fizyczne uszkodzenia lub warunki ich nagrania;
	- podczas tworzenia oprogramowania obsługującego płyty Blu-ray Ultra HD, Blu-ray lub DVD i/lub w procesie ich produkcji mogą pojawić się usterki i błędy;
	- odtwarzacz działa w inny sposób niż standardowe odtwarzacze płyt DVD lub inne urządzenia audiowizualne; i/lub
	- z powodów wymienionych w treści całej niniejszej instrukcji obsługi lub innych wykrytych i opublikowanych przez centrum obsługi klienta firmy SAMSUNG.
- • W przypadku wystąpienia problemów z kompatybilnością płyty lub działaniem odtwarzacza, należy skontaktować się z centrum obsługi klienta firmy SAMSUNG. Można także skontaktować się z centrum obsługi klienta firmy SAMSUNG w celu uzyskania ewentualnych aktualizacji dla tego odtwarzacza.
- • Aby uzyskać dodatkowe informacje dotyczące ograniczeń odtwarzania i kompatybilności płyt, należy zapoznać się z częściami niniejszej instrukcji poświęconymi środkom ostrożności, czynnościom wymaganym przed przeczytaniem instrukcji obsługi, typom i charakterystyce płyt oraz czynnościom wymaganym przed przystąpieniem do odtwarzania.
- • W przypadku wyjścia trybu kolejnoliniowego odtwarzacza płyt Blu-ray : INFORMACJA DLA KLIENTÓW: NIE WSZYSTKIE TELEWIZORY KLASY HIGH DEFINITION SĄ W PEŁNI KOMPATYBILNE Z TYM URZĄDZENIEM. DLATEGO NA OBRAZIE MOGĄ POJAWIĆ SIĘ ZAKŁÓCENIA. W PRZYPADKU PROBLEMÓW Z OBRAZEM PROGRESSIVE SCAN PICTURE PROBLEMS, ZALECA SIĘ, ABY UŻYTKOWNIK PRZESTAWIŁ POŁĄCZENIE NA WYJŚCIE "STANDARDOWEJ ROZDZIELCZOŚCI". W PRZYPADKU PYTAŃ ZWIĄZANYCH ZE ZGODNOŚCIĄ DANEGO TELEWIZORA Z TYM URZĄDZENIEM PROSIMY O KONTAKT Z NASZYM CENTRUM OBSŁUGI KLIENTA.

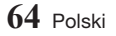

## <span id="page-64-0"></span>Zabezpieczenie przed kopiowaniem

- • Ponieważ system AACS (Advanced Access Content System) jest zatwierdzonym systemem ochrony materiałów dla formatu Blu-ray Ultra HD i Blu-ray, podobnym w użyciu do CSS (Content Scramble System), który jest używany w formacie DVD, odtwarzanie, przekazywanie sygnału analogowego itd., chronionych materiałów systemu AACS podlega pewnym ograniczeniom. Działanie urządzenia i ograniczenia na nie nałożone mogą się różnić w zależności od czasu, w którym zostało ono nabyte, ponieważ ograniczenia mogą być przyjęte i/lub zmienione przez system AACS po rozpoczęciu produkcji urządzenia. Ponadto, systemy BD-ROM Mark oraz BD+ są używane jako dodatkowe zabezpieczenie materiałów dla formatów Blu-ray Ultra HD i Blu-ray, co nakłada pewne ograniczenia, włączając w to ograniczenia w odtwarzaniu materiałów chronionych za pomocą systemów BD-ROM Mark i/lub BD+. Aby uzyskać więcej informacji na temat systemów AACS, BD-ROM Mark, BD+ lub niniejszego urządzenia, należy skontaktować się z centrum obsługi klienta SAMSLING.
- • Często zdarza się, że materiały zapisane na płytach Blu-ray Ultra HD/Blu-ray/DVD są zakodowane w celu zabezpieczenia ich przed skopiowaniem. Dlatego odtwarzacz należy podłączać bezpośrednio tylko do telewizora, a nie do magnetowidu. Podłączenie do magnetowidu spowoduje, że obrazy pochodzące z płyt Blu-ray Ultra HD/Blu-ray/DVD zabezpieczonych przed kopiowaniem będą zniekształcone.
- • Zgodnie z prawem autorskim Stanów Zjednoczonych oraz innych krajów, nielegalne kopiowanie, używanie, wyświetlanie, rozprowadzanie lub zmiana programów telewizyjnych, kaset wideo, płyt Blu-ray Ultra HD, Blu-ray i DVD oraz innych materiałów może podlegać odpowiedzialności cywilnej i/ lub karnej.
- • Komentarz Cinavia : Urządzenie to korzysta z technologii Cinavia w celu ograniczenia wykorzystania nieupoważnionych kopii pewnych filmów i obrazów wideo wyprodukowanych w celach komercyjnych, oraz ich ścieżek dźwiękowych. W przypadku wykrycia zakazanego użycia nieautoryzowanej kopii, zostanie wyświetlony komunikat i proces odtwarzania i kopiowania zostanie zatrzymany. Więcej informacji o technologii Cinavia można uzyskać w Centrum obsługi klienta Cinavia online: http://www.cinavia.com. Aby poprosić o przesłanie dodatkowych informacji o Cinavia pocztą, wyślij kartkę ze swoim adresem pocztowym na adres: Centrum informacji konsumenta Cinavia, P.O. Box 86851, San Diego, CA, 92138, USA.

Urządzenie to zostało wyprodukowane z zastosowaniem technologii własnościowej na licencji firmy Verance Corporation, i jest chronione amerykańskim patentem 7,369,677 oraz innymi patentami Stanów Zjednoczonych i innych krajów, wydanymi i wydawanymi, oraz prawami autorskimi, a także chroniony tajemnicą handlową obejmującą określone aspekty takiej technologii. Cinavia jest znakiem towarowym firmy Verance Corporation. Copyright 2004–2015 Verance Corporation. Wszystkie prawa zastrzeżone przez firmę Verance. Niedozwolone jest odtwarzanie wsteczne (ang. reverse engineering) i rozmontowywanie urządzenia.

### Wyłączenie odpowiedzialności dotyczące usług sieciowych

Wszelkie zasoby i usługi dostępne za pośrednictwem tego urządzenia należą do stron trzecich i są chronione prawami autorskimi, patentami, znakami towarowymi i/lub innymi prawami własności intelektualnej. Ta zawartość i usługi są dostarczane wyłącznie do użytku osobistego i niekomercyjnego. Użytkownik nie może używać tej zawartości ani usług w sposób, który nie został autoryzowany przez właściciela zawartości lub dostawcę usług. Bez ograniczenia do powyżej wymienionych warunków, w przypadku braku wyraźnej zgody odpowiedniego właściciela zawartości lub dostawcy usług nie jest dozwolone modyfikowanie, kopiowanie, ponowne publikowanie, przesyłanie, wysyłanie, przekazywanie, tłumaczenie, sprzedawanie, tworzenie utworów pochodnych, wykorzystywanie ani rozprowadzanie w żaden sposób, z wykorzystaniem jakiegokolwiek medium, jakiejkolwiek zawartości lub usług wyświetlanych za pomocą tego urządzenia.

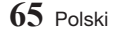

<span id="page-65-0"></span>Załącznik

TREŚCI I USŁUGI INNYCH PRODUCENTÓW SĄ DOSTARCZANE W POSTACI "TAKIEJ JAKA JEST". FIRMA SAMSUNG NIE UDZIELA GWARANCJI NA TREŚCI LUB USŁUGI DOSTARCZANE W TEN SPOSÓB — ANI JAWNEJ ANI DOMNIEMANEJ — UŻYTKOWANE W DOWOLNYM CELU. FIRMA SAMSUNG WYRAŹNIE ZRZEKA SIĘ WSZELKICH WYNIKOWYCH GWARANCJI, W TYM, ALE BEZ OGRANICZENIA DO GWARANCJI ZDATNOŚCI HANDLOWEJ LUB PRZYDATNOŚCI DO OKREŚLONEGO CELU. FIRMA SAMSUNG NIE GWARANTUJE PRAWIDŁOWOŚCI, WAŻNOŚCI, TERMINOWOŚCI, LEGALNOŚCI ANI KOMPLETNOŚCI JAKICHKOLWIEK ZASOBÓW LUB USŁUG UDOSTĘPNIANYCH ZA POŚREDNICTWEM TEGO URZĄDZENIA. PONADTO W ŻADNYCH OKOLICZNOŚCIACH, W TYM W PRZYPADKU ZANIEDBANIA, FIRMA SAMSUNG NIE PONOSI ODPOWIEDZIALNOŚCI, ANI Z TYTUŁU ODPOWIEDZIALNOŚCI UMOWNEJ, ANI DELIKTOWEJ, ZA JAKIEKOLWIEK BEZPOŚREDNIE, POŚREDNIE, UBOCZNE LUB WYNIKOWE SZKODY, KOSZTY ZASTĘPSTWA PRAWNEGO, WYDATKI ANI ŻADNE INNE SZKODY POWSTAŁE W WYNIKU LUB W ZWIĄZKU Z JAKIMIKOLWIEK INFORMACJAMI ZAWARTYMI W LUB WYNIKAJĄCYMI Z KORZYSTANIA Z JAKIEGOKOLWIEK ZASOBU LUB USŁUGI PRZEZ UŻYTKOWNIKA LUB DOWOLNĄ STRONĘ TRZECIĄ, NAWET W PRZYPADKU INFORMACJI O MOŻLIWOŚCI WYSTĄPIENIA TAKICH SZKÓD.

Świadczenie usług przez podmioty trzecie może zostać zakończone lub przerwane w dowolnej chwili i firma Samsung nie gwarantuje, że zawartość lub usługa będą dostępne przez jakikolwiek czas. Zawartość i usługi są przesyłane przez podmioty trzecie za pośrednictwem sieci i urządzeń przesyłowych, które nie są kontrolowane przez firmę Samsung. Bez ograniczenia ogólności niniejszego wyłączenia z odpowiedzialności firma Samsung wyraźnie zrzeka się wszelkiej odpowiedzialności za przerwanie lub zawieszenie dostępności zawartości lub usługi uzyskiwanych za pomocą tego urządzenia.

Firma Samsung nie ponosi odpowiedzialności za usługi klienta związane z tą zawartością i usługami. Pytania i żądania dotyczące zawartości lub usług należy kierować do ich dostawców.

#### **Licencia**

• Wyprodukowano na licencji Dolby Laboratories. "Dolby" i symbol dwóch liter "D" są znakami towarowymi firmy Dolby Laboratories.

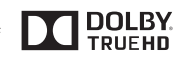

Master Audio

• Informacie na temat patentów DTS znajdują się na stronie http://patents.dts. com. Wyprodukowano na licencji DTS Licensing Limited. DTS, DTS-HD i symbol oraz znak DTS i symbol łącznie stanowią zarejestrowane znaki towarowe, DTS-HD Master Audio to znak towarowy firmy DTS, Inc. ® DTS, Inc. Wszystkie prawa zastrzeżone.

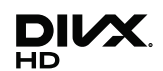

• DivX

Urządzenie z oznaczeniem DivX Certified® umożliwia odtwarzanie plików w formacie wideo DivX® o rozdzielczości HD do 1080p, także zawartość premium.

DivX®, DivX Certified® oraz logotypy powiązane są znakami towarowymi firmy DivX, LLC i są używane na warunkach licencji.

Znajdź swój kod rejestracyjny w sekcji DivX VOD menu konfiguracji urządzenia.

Aby odtworzyć zakupione filmy DivX, należy najpierw zarejestrować urządzenie na stronie vod.divx. com.

To urządzenie DivX Certified® przeszło rygorystyczne testy w celu zapewnienia odtwarzania plików DivX®.

Produkt objęty jednym lub większą liczbą następujących patentów amerykańskich: 7,295,673; 7,460,668; 7,515,710; 8,656,183; 8,731,369; RE45,052.

- • Wyrażenia HDMI i HDMI High-Definition Multimedia Interface oraz logo HDMI to znaki towarowe lub zarejestrowane znaki towarowe firmy HDMI Licensing LLC w Stanach Zjednoczonych i innych krajach.
- • Oracle i Java to zarejestrowane znaki towarowe firmy Oracle i/lub jej spółek zależnych. Inne nazwy mogą być znakami towarowymi ich odpowiednich właścicieli
- Informacia na temat licencii Open Source
	- W przypadku stosowania oprogramowania typu Open Source, Licencje Open Source są dostępne w menu produktu.
- • Blu-ray Disc™, Blu-ray™, Ultra HD Blu-ray Disc™, Ultra HD Blu-ray™ i ich loga są znakami towarowymi Ultra HD Blu-ray Disc/Blu-ray Disc Association.

#### Modele bezprzewodowe (z obsługą częstotliwości 5,15 GHz–5,35 GHz)

• Niniejszym firma Samsung Electronics, oświadcza, że to urządzenie jest zgodne z zasadniczymi wymaganiami oraz pozostałymi stosownymi postanowieniami Dyrektywy 1999/5/WE.

Oryginalna Deklaracja zgodności jest dostępna w witrynie

http://www.samsung.com, przejdź do Wsparcie > Przeszukaj wsparcie dotyczące produktu i wprowadź nazwę modelu.

To urządzenie można używać we wszystkich krajach UE. Urządzenie to można używać tylko w pomieszczeniach.

#### Modele bezprzewodowe (bez obsługi częstotliwości 5,15 GHz–5,35 GHz)

• Niniejszym firma Samsung Electronics, oświadcza, że to urządzenie jest zgodne z zasadniczymi wymaganiami oraz pozostałymi stosownymi postanowieniami Dyrektywy 1999/5/WE.

Oryginalna Deklaracja zgodności jest dostępna w witrynie http://www.samsung.com, przejdź do Wsparcie > Przeszukaj wsparcie dotyczące produktu i wprowadź nazwę modelu. To urządzenie można używać we wszystkich krajach UE.

07

Załączni**i** 

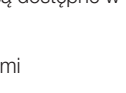

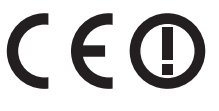

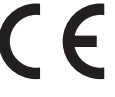

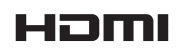

<span id="page-67-0"></span>Załącznik

## Dane techniczne

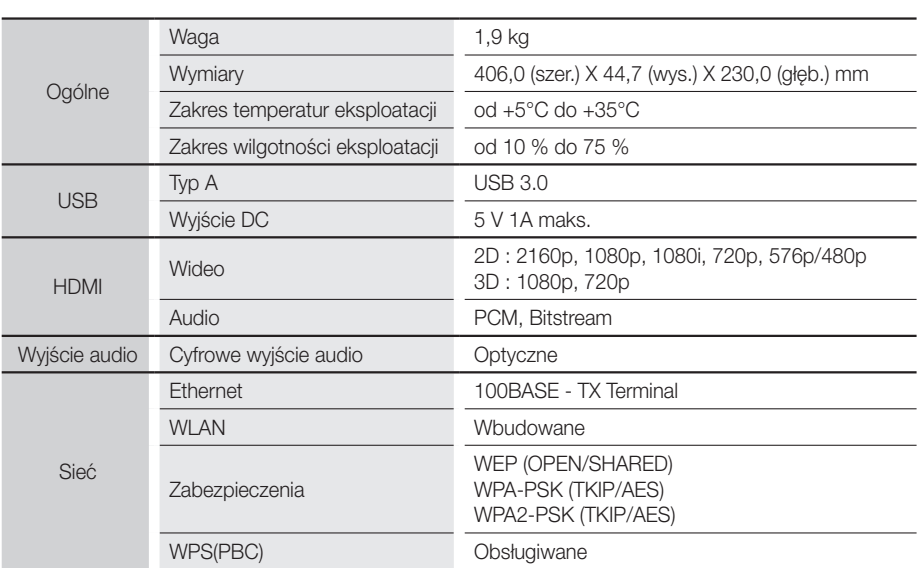

- Predkości sieci niższe lub równe 10Mb/s nie są obsługiwane.
- • Konstrukcja i dane techniczne urządzenia mogą ulec zmianie bez powiadomienia.
- • W celu uzyskania informacji o źródle zasilania i zużyciu energii, patrz etykieta dołączona do odtwarzacza.
- • Podany ciężar i wymiary są wartościami przybliżonymi.
- • I stnieje możliwość nałożenia opłaty administracyjnej w przypadku gdy (a) zostanie wezwany technik, a w urządzeniu nie zostanie stwierdzona żadna wada (tj. w przypadku, gdy użytkownik nie przeczyta niniejszej instrukcji) (b) urządzenie zostanie przyniesione do punktu napraw, a w urządzeniu nie zostanie stwierdzona żadna wada (tj. w przypadku, gdy użytkownik nie przeczyta niniejszej instrukcji).
- • Użytkownik zostanie poinformowany o wysokości takiej opłaty administracyjnej przed wykonaniem jakiejkolwiek naprawy lub wizytą technika na miejscu.

## SAMSUNG

#### Kontakt do SAMSUNG

Jeśli masz pytania dotyczące produktów marki Samsung, zapraszamy do kontaktu z naszą infolinią.

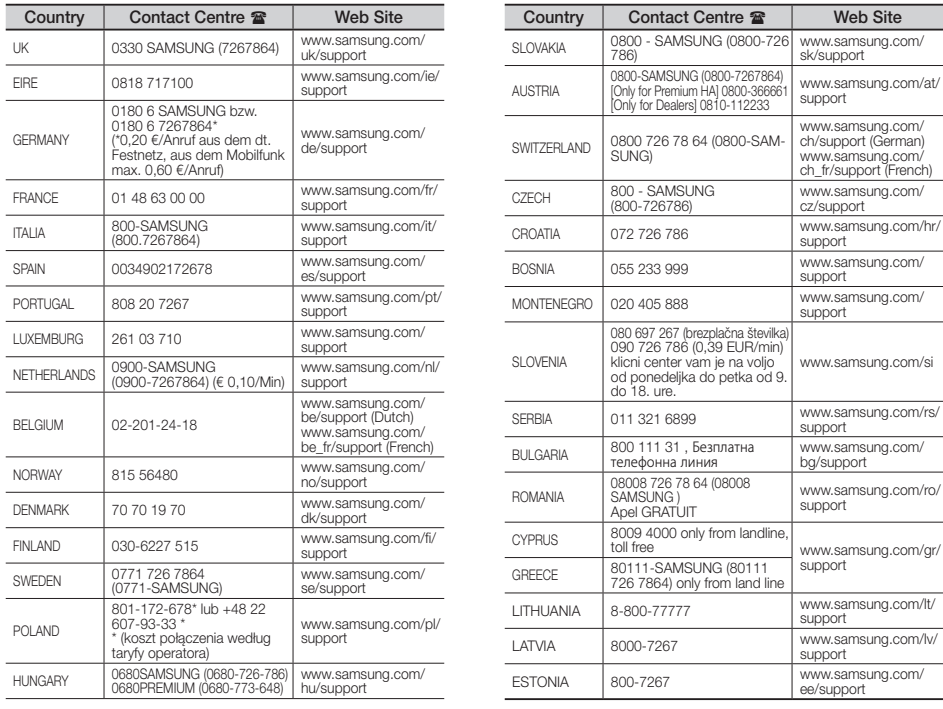

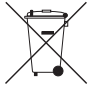

## Sposób poprawnego usuwania baterii, w które wyposażony jest niniejszy produkt

(Dotyczy obszaru Unii Europejskiej oraz innych krajów europejskich posiadających oddzielne systemy zwrotu zużytych baterii.)

Niniejsze oznaczenie na baterii, instrukcji obsługi lub opakowaniu oznacza, że po upływie okresu użytkowania baterie, w które wyposażony był dany produkt, nie mogą zostać usunięte wraz z innymi odpadami pochodzącymi z gospodarstw domowych. Przy zastosowaniu takiego oznaczenia symbole chemiczne (Hg, Cd lub Pb) wskazują, że dana bateria zawiera rtęć, kadm lub ołów w ilości przewyższającej poziomy odniesienia opisane w dyrektywie WE 2006/66. Jeśli baterie nie zostaną poprawnie zutylizowane, substancje te mogą powodować zagrożenie dla zdrowia ludzkiego lub środowiska naturalnego.

Aby chronić zasoby naturalne i promować ponowne wykorzystanie materiałów, należy oddzielać baterie od innego typu odpadów i poddawać je utylizacji poprzez lokalny, bezpłatny system zwrotu baterii.

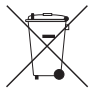

### Prawidłowe usuwanie produktu (zużyty sprzęt elektryczny i elektroniczny)

To oznaczenie umieszczone na produkcie, akcesoriach lub dokumentacji oznacza, że po zakończeniu eksploatacji nie należy tego produktu ani jego akcesoriów (np. ładowarki, zestawu słuchawkowego, przewodu USB) wyrzucać wraz ze zwykłymi odpadami gospodarstwa domowego. Aby uniknąć szkodliwego wpływu na środowisko naturalne i zdrowie ludzi wskutek niekontrolowanego usuwania odpadów, prosimy o oddzielenie tych przedmiotów od odpadów innego typu oraz o odpowiedzialny recykling i praktykowanie ponownego wykorzystania materiałów.

W celu uzyskania informacji na temat miejsca i sposobu bezpiecznego dla środowiska recyklingu tych przedmiotów, użytkownicy w gospodarstwach domowych powinni skontaktować się z punktem sprzedaży detalicznej, w którym dokonali zakupu produktu, lub z organem władz lokalnych.

Użytkownicy w firmach powinni skontaktować się ze swoim dostawcą i sprawdzić warunki umowy zakupu. Produktu ani jego akcesoriów nie należy usuwać razem z innymi odpadami komercyjnymi.

Więcej informacji na temat zobowiązań środowiskowych firmy Samsung i szczególnych obowiązków regulacyjnych dotyczących produktów, np. rozporządzenie REACH, znajduje się na stronie: samsung.com/uk/aboutsamsung/samsungelectronics/corporatecitizenship/data\_corner.html